### **BAB IV**

### **ANALISIS DAN PENERAPAN SISTEM**

#### **4.1 GAMBARAN UMUM SMP NEGERI 4 KOTA JAMBI**

SMP Negeri 4 Kota Jambi merupakan salah satu sekolah menengah pertama yang cukup tua di kota Jambi. Awal berdiri SMP Negeri 4 Kota Jambi pada tahun 1964 yang terletak di daerah Jelutung Kota Jambi. Namun karena ada permasalahan persengkataan tanah maka pada tahun 1997, SMP Negeri 4 Kota Jambi berpindah lokasi dari daerah Jelutung ke daerah Paal Merah Lama hingga sekarang. Tepatnya keberadaan SMP Negeri 4 Kota Jambi di Jalan Abdul Muis No.28 Kelurahan Lingkar Selatan Kecamatan Jambi Selatan.

SMP Negeri 4 Kota Jambi merupakan salah satu SMP yang berada di naungan pemerintah provinsi jambi yang menerapkan kurikulum 2013 sebagai acuan dalam proses belajar mengajar. Sama dengan SMP pada umumnya di Indonesia masa pendidikan sekolah di SMP Negeri 4 Kota Jambi dalam jangka waktu tiga tahun pembelajaran, mulai dari kelas VII sampai kelas IX. Sekolah ini sekarang sebagai sekolah adiwiyata yang telah meraih penghargaan tingkat Nasional pada 2013. SMP Negeri 4 Kota Jambi sekarang telah mencapai sekolah Standar Nasional.

### **4.1.1 Analisis Sistem Yang Sedang Berjalan**

Pada penelitian yang penulis lakukan di SMP Negeri 4 Kota Jambi khususnya terhadap siswa/i masih berlangsung seperti pada sekolah kebanyakan, dimana guru memberikan materi pelajaran kepada siswa didalam ruang kelas secara langsung. Selain itu jika guru yang bersangkutan berhalangan hadir karena suatu hal maka siswa juga tidak bisa mengikuti pelajaran, begitupun sebaliknya sehingga siswa akan kesulitan mencari materi pelajaran yang tidak diikutinya. Disamping itu lamanya proses pengerjaan soal-soal yang diberikan oleh guru kepada siswa karena harus dikoreksi satu persatu setiap soal yang dikerjakan oleh masing-masing siswa. Dengan adanya sistem yang baru diharapkan dapat memberikan kemudahan serta menjadi solusi dari permasalahan-permasalahan yang ada. Untuk itu dirancang sistem pembelajaran *e-learning* menggunakan LMS Moodle.

#### **4.1.2 Solusi Pemecahan Masalah**

Berdasarkan permasalahan yang dihadapi oleh SMP Negeri 4 Kota Jambi dalam kegiatan pembelajaran, maka salah satu cara yang dapat digunakan adalah menggunakan *e-learning* berbasis web sebagai media akses belajar siswa apabila guru ataupun siswa tersebut berhalangan hadir. Dengan demikian beberapa masalah dapat teratasi, sebagai contoh siswa yang tidak hadir akan mendapatkan materi dengan mengakses sistem e-*learning* berbasis web ini. Guru pun juga dapat memberikan materi pelajaran dan dapat pula meninggalkan tugas. Dengan adanya *sistem e-learning* berbasis web ini guru dapat mengunggah materi, tugas dan berdiskusi dalam sebuah forum serta memberikan informasi-informasi penting yang dapat diunduh oleh siswa.

### **4.2 ANALISIS KEBUTUHAN SISTEM**

Berdasarkan analisa permasalahan yang sedang terjadi pada SMP Negeri 4 Kota Jambi, penulis ingin memberikan solusi untuk memecahkan permasalahan yang ada, diharapkan sistem yang dikembangkan dapat memenuhi beberapa kebutuhan sistem, antara lain:

- 1. E-learning ini dapat digunakan oleh siswa, guru dan admin untuk mempermudah mendapatkan informasi.
- 2. Aplikasi ini menyediakan layanan baik *upload* ataupun *download* materi pelajaran.
- 3. Sebagai sistem penunjang yang fungsinya menggantikan sistem yang lama dan digunakan berdampingan dengan sistem yang sudah ada.

### **4.2.1 Kebutuhan Fungsional Sistem**

Kebutuhan fungsional adalah jenis kebutuhan yang berisi prosesproses apa saja yang nantinya dapat dilakukan oleh sistem. Adapun kebutuhan fungsional yang dibutuhkan yaitu :

- 1. Aplikasi dapat menampilkan informasi seputar pembelajaran yng di ajarkan oleh guru di SMP Negeri 4 Kota Jambi.
- 2. Aplikasi ini dapat memberikan kursus atau pembelajaran secara online.

3. Aplikasi ini juga dapat memberikan skoring penilaian dari uji kompetensi yang dilakukan oleh siswa-siswi SMP Negeri 4 Kota Jambi.

#### **4.2.2 Kebutuhan Non Fungsional Sistem**

Kebutuhan non fungsional sistem dapat menjadi lebih kritis dari fungsional sistem, dimana jika tidak terpenuhi maka sistem tidak dapat digunakan. Berdasarkan kebutuhan fungsional sistem yang telah dijelaskan sebelumnya, maka diharapkan sistem yang dirancang mampu memiliki hal-hal tersebut. Berikut adalah kebutuhan non fungsional sistem *e-learning* SMP Negeri 4 Kota Jambi :

- 1. Operasional
	- a. Minimal Menggunakan Sistem Operasi Windows 7
	- b. Spesifikasi komputer minimal core i3
	- c. Menggunakan *Smartphone* Android atau Ios
	- d. Kebutuhan RAM 1 GB
	- *e. Internet*
	- f. *Browser Internet*

#### 2. Keamanan

- a. Sistem hanya bisa diakses jika melakukan login
- b. Sistem aplikasi dan database dilengkapi username dan password

### **4.3 PEMODELAN SISTEM**

### **4.3.1** *Use Case* **Diagram**

Untuk menggambarkan cara menggunakan atau memanfaatkan aplikasi yang dirancang untuk ini, maka berikut ini beberapa *use case* diagram yang digunakan pada perancangan aplikasi ini. *Use case* diagram ini menggambarkan secara umum apa yang dilakukan oleh pengguna aplikasi ini.

1. Identifikasi Aktor

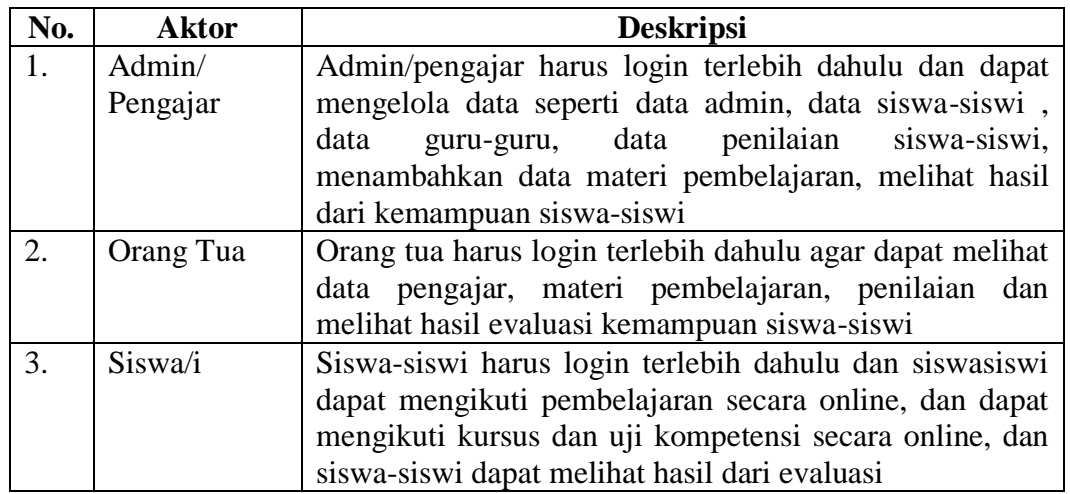

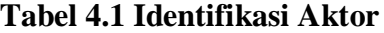

### 2. Identifikasi *Use Case*

### **Tabel 4.2 Identifikasi** *Use Case* **Admin/pengajar**

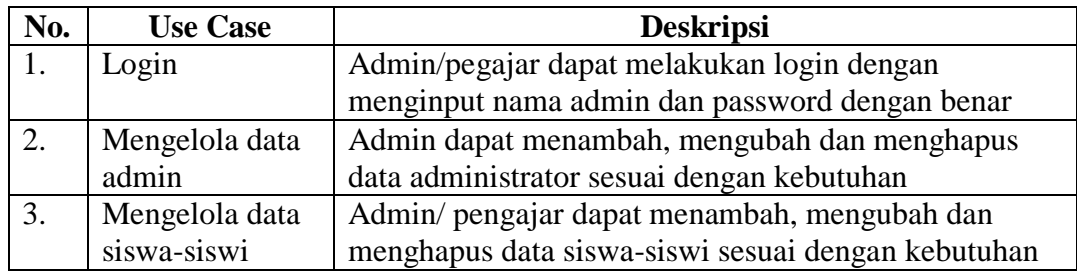

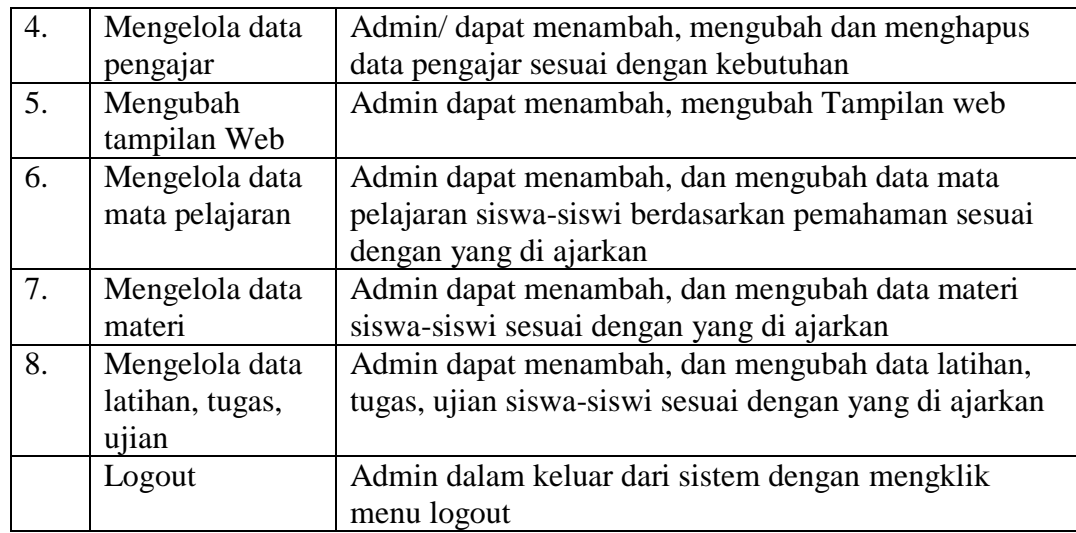

# **Tabel 4.3 Identifikasi** *Use Case* **Orang Tua**

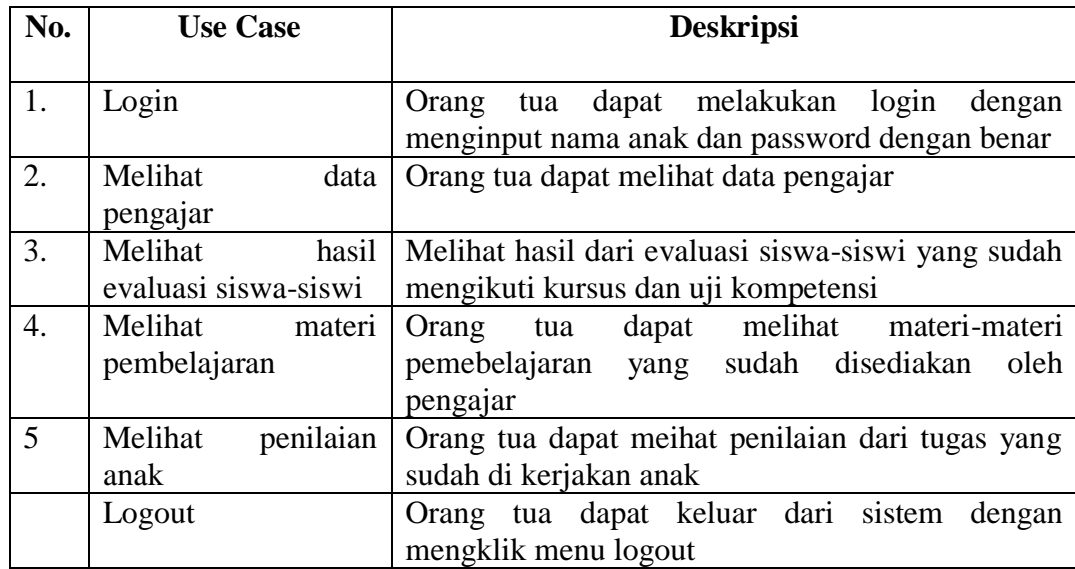

## **Tabel 4.4 Identifikasi** *Use Case* **Siswa**

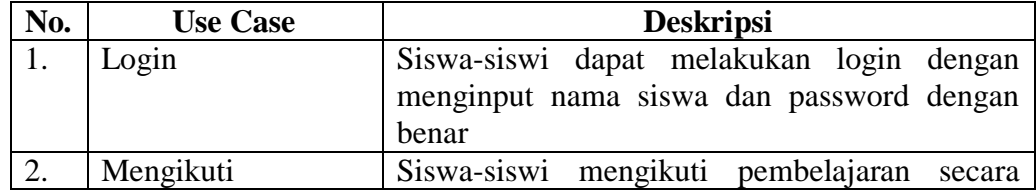

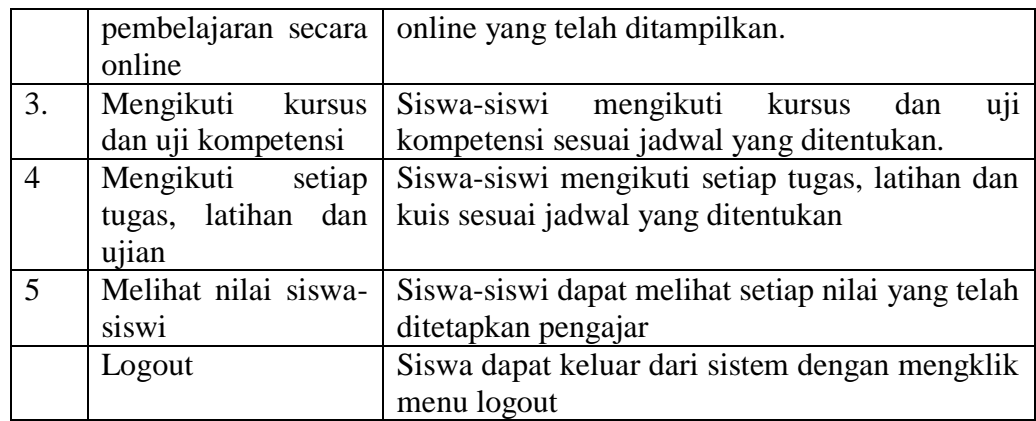

Setelah mengindentifikasi aktor dan usecase maka penulis dapat merancang

gambar use case diagram yang dapat dilihat pada gambar dibawah ini :

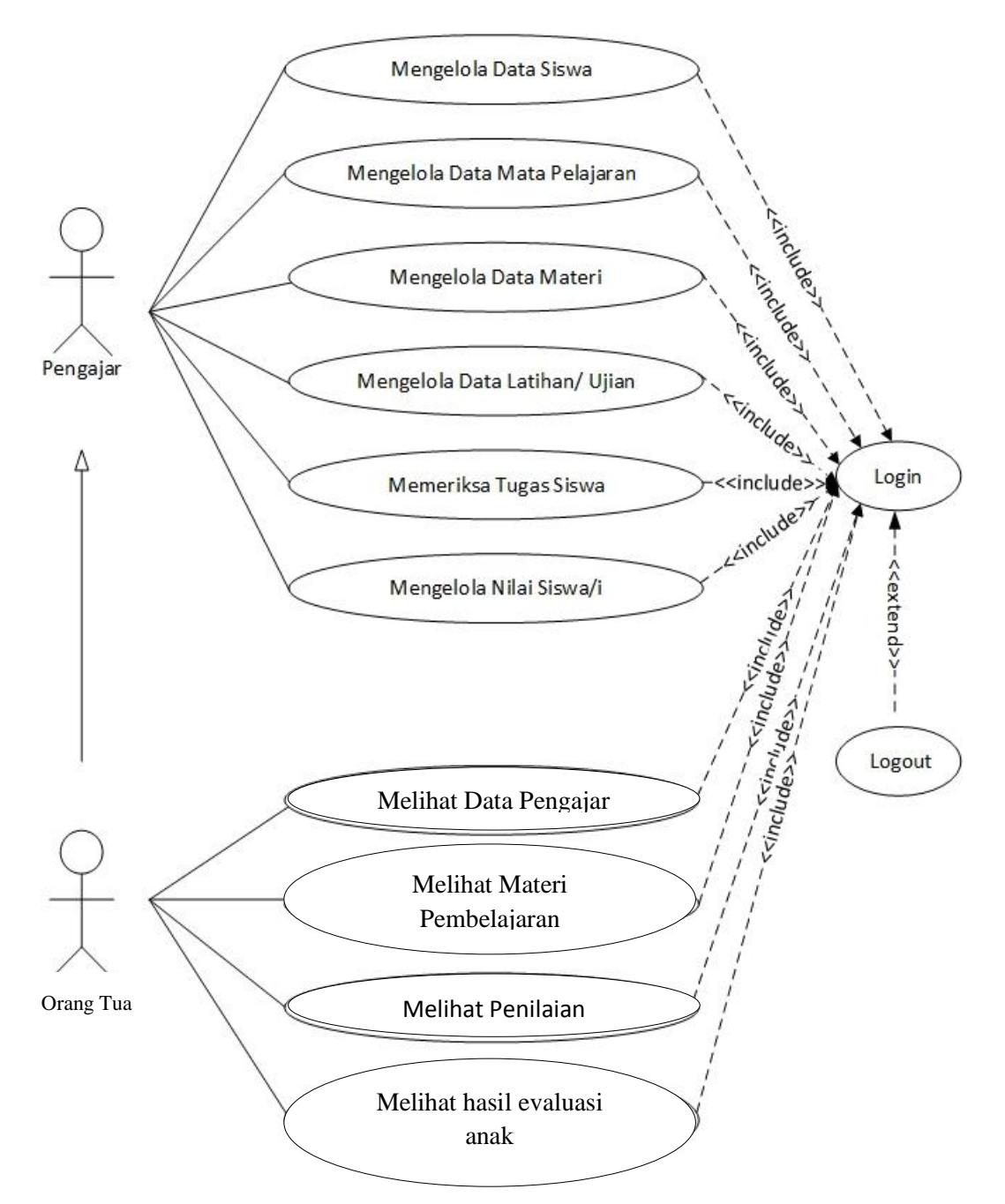

### **GAMBAR SISTEM** *E-LEARNING* **SMP NEGERI 4 JAMBI**

**Gambar 4.1** *Use Case* **Diagram Admin dan Pengajar**

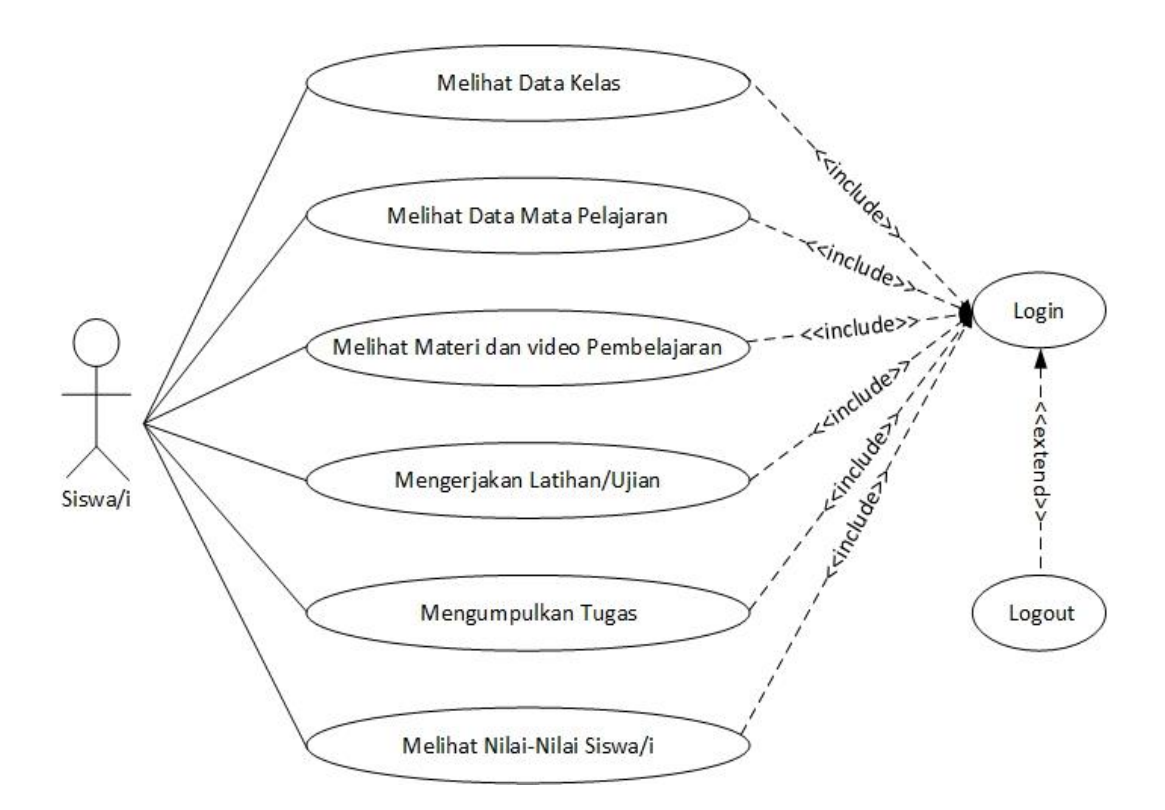

**Gambar 4.2** *Use Case* **Diagram Siswa**

### **4.3.2 Deskripsi** *Use Case*

Berdasarkan diagram *use case* yang dibahas sebelumnya maka dapat di deskripsikan *use case* pada sistem, yang dituangkan dalam bentuk tabel berikut:

1. Deskripsi *Use Case Login*

Deskripsi *Use Case Login* menjelaskan *Use Case* Diagram *Login* yang dilakukan oleh admin, pengajar, dan siswa untuk bisa masuk ke dalam sistem seperti yang terlihat pada tabel 4.5. Adapun deskripsi *Use Case* sebagai berikut:

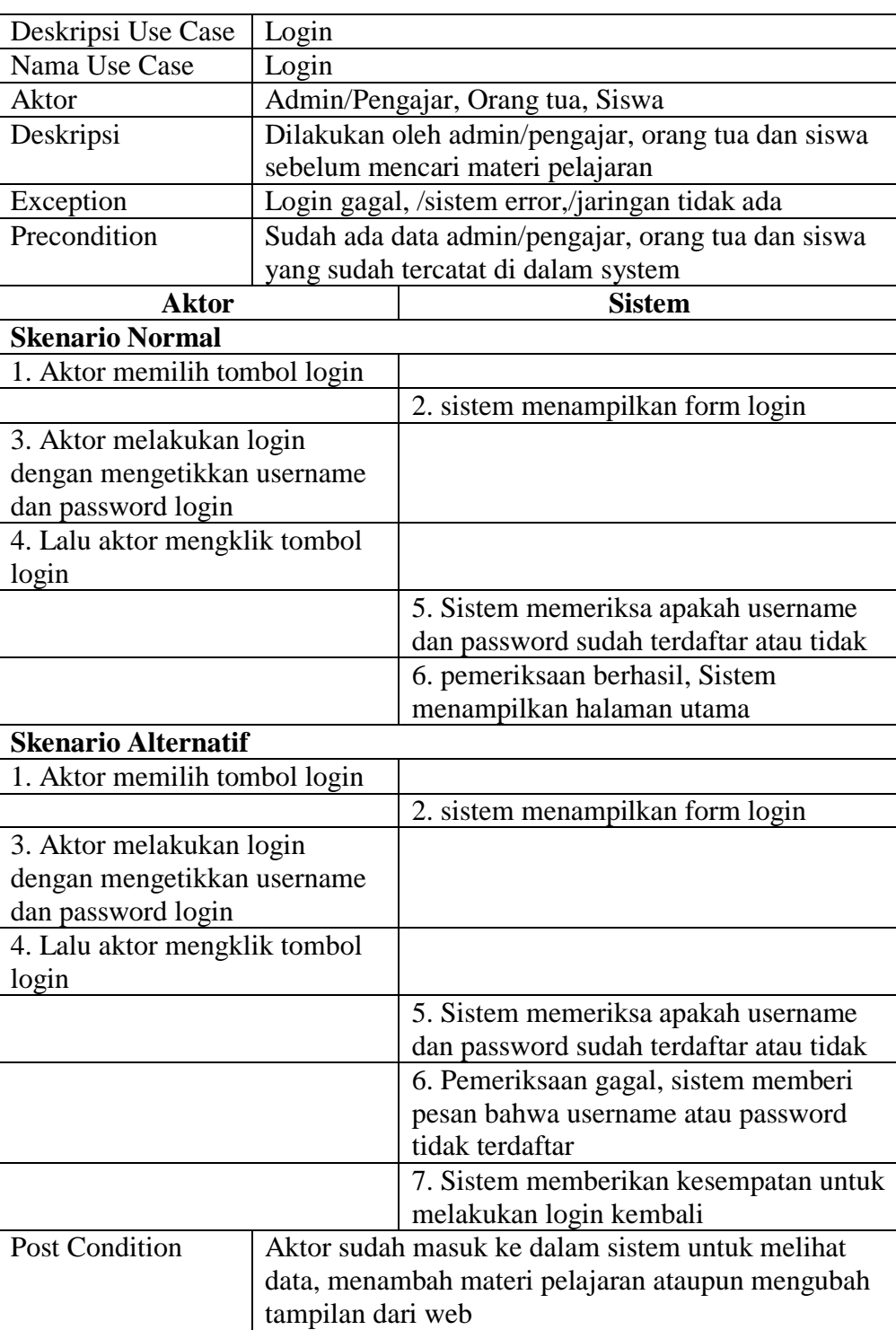

# **Tabel 4.5 Deskripsi** *Use Case* **Login**

2. Deskripsi *Use Case Logout*

Deskripsi *Use Case Logout* menjelaskan *Use Case* Diagram *Logout* yang

dilakukan oleh admin/pengajar, orang tua dan siswa untuk bisa keluar dari dalamsistem seperti yang terlihat pada tabel 4.6. Adapun deskripsi *Use Case* sebagai berikut:

| Deskripsi Use Case              | Logout                              |                                                          |  |  |  |  |
|---------------------------------|-------------------------------------|----------------------------------------------------------|--|--|--|--|
| Nama Use Case                   | Logout                              |                                                          |  |  |  |  |
| Aktor                           | Admin/pengajar, orang tua dan Siswa |                                                          |  |  |  |  |
| Deskripsi                       |                                     | Dilakukan oleh admin/pengajar, orang tua dan siswa untuk |  |  |  |  |
|                                 | kembali ke <i>form</i> login        |                                                          |  |  |  |  |
| Exception                       |                                     | Sistem error,/jaringan tidak ada                         |  |  |  |  |
| Precondition                    |                                     | Sudah ada data admin, pengajar dan siswa yang sudah      |  |  |  |  |
|                                 | tercatat di dalam system            |                                                          |  |  |  |  |
| <b>Aktor</b>                    | <b>Sistem</b>                       |                                                          |  |  |  |  |
| <b>Skenario Normal</b>          |                                     |                                                          |  |  |  |  |
|                                 |                                     |                                                          |  |  |  |  |
| 1. aktor memilih tombol pilihan |                                     |                                                          |  |  |  |  |
| menu pada sebelah icon profil   |                                     |                                                          |  |  |  |  |
|                                 |                                     | 2. Sistem menampilkan menu pilihan                       |  |  |  |  |
| 3. Aktor memilih menu keluar    |                                     |                                                          |  |  |  |  |
| 3. Lalu aktor mengklik tombol   |                                     |                                                          |  |  |  |  |
| logout                          |                                     |                                                          |  |  |  |  |
|                                 |                                     | 4. Sistem menampilkan menu login                         |  |  |  |  |

**Tabel 4.6 Deskripsi** *Use Case* **Logout**

3. Deskripsi *Use Case* Mengubah Tampilan Web

Deskripsi *Use Case* mengubah tampilan web menjelaskan *Use Case* Diagram mengubah tampilan web yang dilakukan oleh admin/pengajar untuk mengubah tampilan web seperti yang terlihat pada tabel 4.7. Adapun deskripsi *Use Case* sebagai berikut:

| Deskripsi Use Case         | Mengubah Tampilan Web                           |                                            |  |  |  |  |
|----------------------------|-------------------------------------------------|--------------------------------------------|--|--|--|--|
| Nama                       | Mengubah Tampilan Web                           |                                            |  |  |  |  |
| Aktor                      | Admin/pengajar                                  |                                            |  |  |  |  |
| Deskripsi                  | Dilakukan oleh admin/pengajar untuk memperbaiki |                                            |  |  |  |  |
|                            | tampilan web                                    |                                            |  |  |  |  |
| Exception                  |                                                 | Sistem error,/jaringan tidak ada           |  |  |  |  |
| Precondition               |                                                 | Admin sudah berhasil login                 |  |  |  |  |
| <b>Aktor</b>               |                                                 | <b>Sistem</b>                              |  |  |  |  |
| <b>Skenario Normal</b>     |                                                 |                                            |  |  |  |  |
| Aktor memilih menu         |                                                 |                                            |  |  |  |  |
| administrasi situs         |                                                 |                                            |  |  |  |  |
|                            |                                                 | 2. Sistem menampilkan form administrasi    |  |  |  |  |
|                            |                                                 | situs                                      |  |  |  |  |
| 3. Aktor memilih sub-menu  |                                                 |                                            |  |  |  |  |
| tampilan                   |                                                 |                                            |  |  |  |  |
|                            |                                                 | 4. Sistem menampilkan <i>form</i> tampilan |  |  |  |  |
| 5. Aktor memilih sub-menu  |                                                 |                                            |  |  |  |  |
| theme selector             |                                                 |                                            |  |  |  |  |
|                            |                                                 | 6. Sistem menampilkan form theme selector  |  |  |  |  |
| 7. Aktor memilih sub-menu  |                                                 |                                            |  |  |  |  |
| change theme               |                                                 |                                            |  |  |  |  |
|                            |                                                 | 8.<br>Sistem menampilkan form change theme |  |  |  |  |
| 9. Aktor mengubah tampilan |                                                 |                                            |  |  |  |  |
| Web, dan setelah itu       |                                                 |                                            |  |  |  |  |
| menekan tombol lanjut      |                                                 |                                            |  |  |  |  |
|                            |                                                 | 10. Sistem memvalidasi data ubah tampilan  |  |  |  |  |
|                            |                                                 | 11. Sistem menyimpan perubahan tampilan    |  |  |  |  |
|                            |                                                 | web                                        |  |  |  |  |
| <b>Post Condition</b>      | Admin berhasil mengubah tampilan web            |                                            |  |  |  |  |

**Tabel 4.7 Deskripsi** *Use Case* **Mengubah Tampilan Web**

4. Deskripsi *Use Case* Mengelola Data Admin

Deskripsi *Use Case* mengelola data admin merupakan langkah-langkah dari admin utama untuk menambah dan menghapus data admin seperti yang terlihat pada tabel 4.8. Adapun deskripsi *use case* sebagai berikut:

**Tabel 4.8 Deskripsi** *Use Case* **Mengelola Data Admin**

|                             | Deskripsi Use Case                       | Mengelola Data Admin                       |    |                                                         |  |  |
|-----------------------------|------------------------------------------|--------------------------------------------|----|---------------------------------------------------------|--|--|
|                             | Nama                                     | Mengelola Data Admin                       |    |                                                         |  |  |
|                             | Aktor                                    | Admin                                      |    |                                                         |  |  |
|                             | Deskripsi                                | Dilakukan admin untuk mengelola data admin |    |                                                         |  |  |
|                             | Exception                                |                                            |    | Data admin belum ada, /sistem error,/jaringan tidak ada |  |  |
|                             | Precondition                             | Admin sudah berhasil login                 |    |                                                         |  |  |
|                             | <b>Aktor</b>                             |                                            |    | <b>Sistem</b>                                           |  |  |
|                             | <b>Skenario Normal</b>                   |                                            |    |                                                         |  |  |
| $\overline{0}$ .            | Admin memilih menu<br>administrasi situs |                                            |    |                                                         |  |  |
|                             |                                          |                                            | 1. | Sistem menampilkan form administrasi<br>situs           |  |  |
| 2.                          | Admin memilih sub-menu<br>pengguna       |                                            |    |                                                         |  |  |
|                             |                                          |                                            | 3. | Sistem menampilkan <i>form</i> pengguna                 |  |  |
| 4.                          | - jika admin ingin menambah              |                                            |    |                                                         |  |  |
| data, maka SF1 yang berlaku |                                          |                                            |    |                                                         |  |  |
|                             | - jika admin ingin menghapus             |                                            |    |                                                         |  |  |
|                             | data, maka SF2 yang berlaku              |                                            |    |                                                         |  |  |
|                             | <b>Skenario SF1 Tambah</b>               |                                            |    |                                                         |  |  |
| 1.                          | Admin memilih data admin                 |                                            |    |                                                         |  |  |
| 2.                          | Admin memilih tombol<br>tambah           |                                            |    |                                                         |  |  |
|                             |                                          |                                            | 3. | Sistem menampilkan form konfirmasi                      |  |  |
| 4.                          | Admin memilih tombol lanjut              |                                            |    |                                                         |  |  |
|                             |                                          |                                            | 5. | Sistem memvalidasi data admin                           |  |  |
|                             |                                          |                                            | 6. | Sistem menyimpan data admin                             |  |  |
|                             | <b>Skenario SF2 Hapus</b>                |                                            |    |                                                         |  |  |
| 1.                          | Admin memilih data admin                 |                                            |    |                                                         |  |  |
| 2.                          | Admin memilih tombol hapus               |                                            |    |                                                         |  |  |
|                             |                                          |                                            | 3. | Sistem menampilkan form konfirmasi                      |  |  |

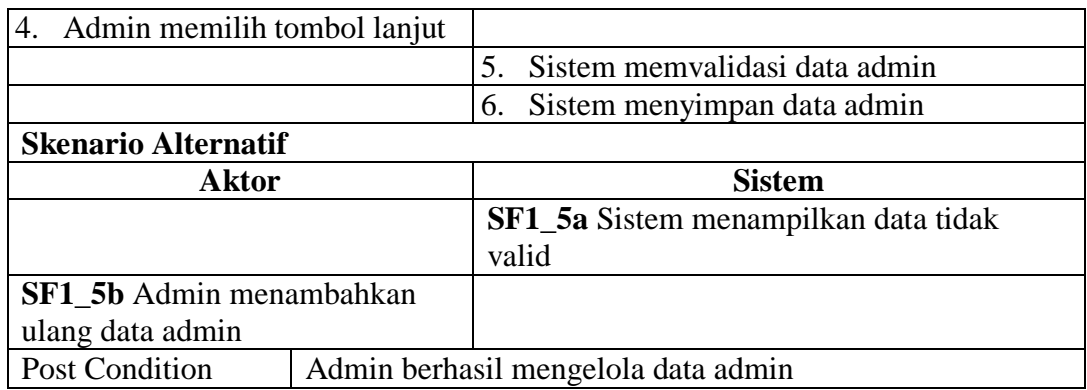

5. Deskripsi *Use Case* Mengelola Data Pengajar

Deskripsi *Use Case* mengelola data pengajar merupakan langkah-langkah dari admin untuk menambah dan menghapus data pengajar seperti yang terlihat pada tabel 4.9. Adapun deskripsi *use case* sebagai berikut:

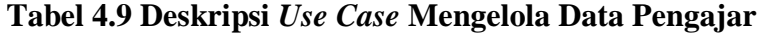

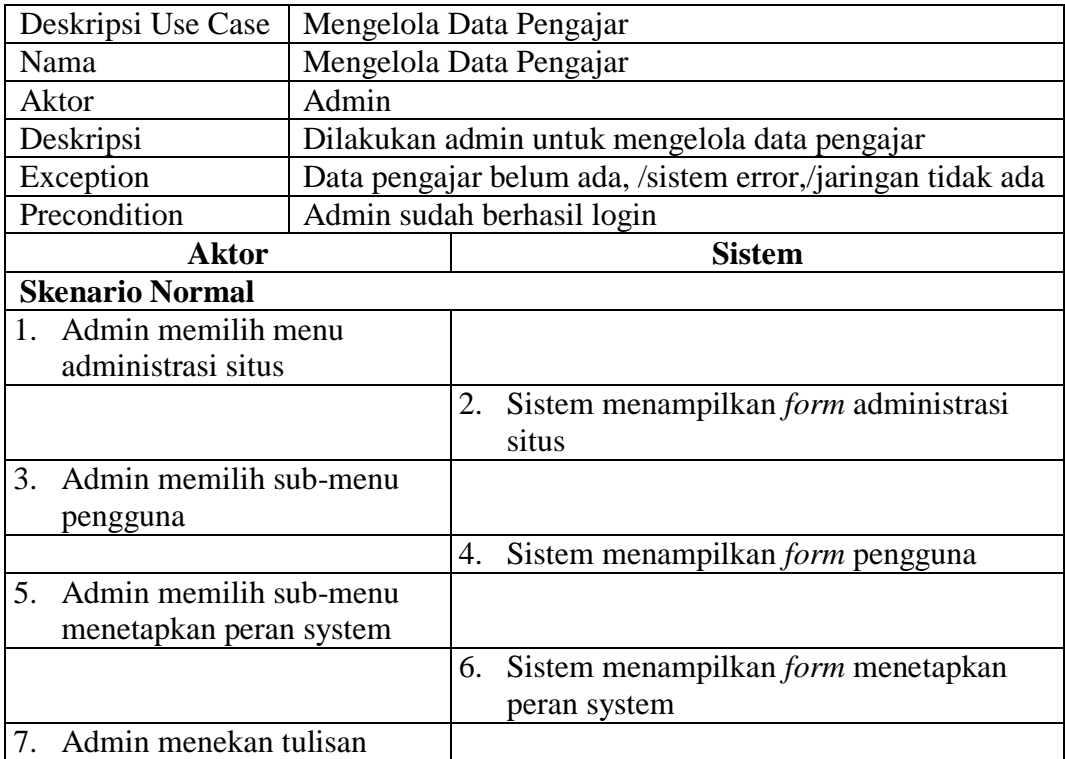

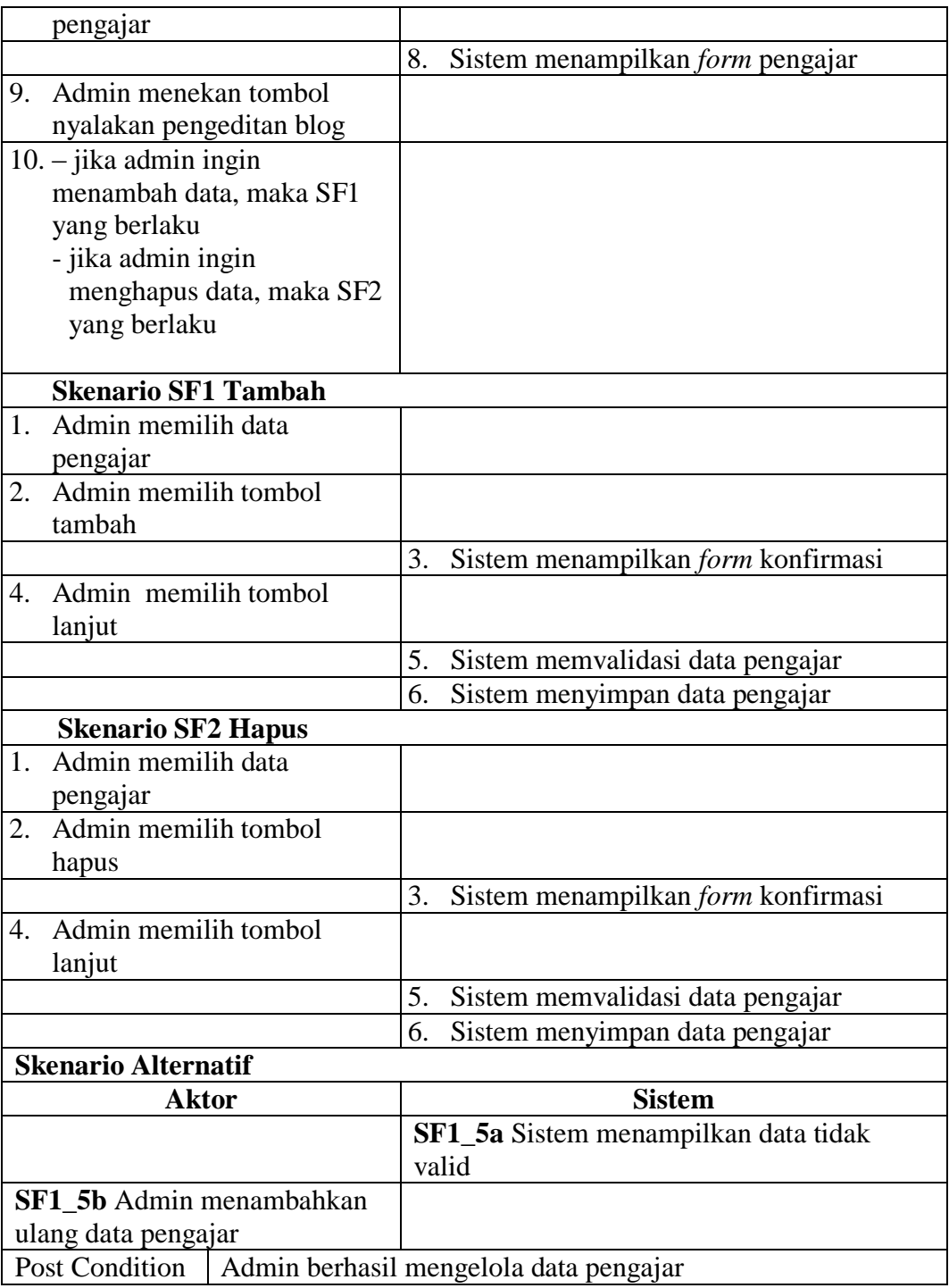

6. Deskripsi *Use Case* Mengelola Data Kursus (kelas)

Deskripsi *Use Case* mengelola data kursus (kelas) merupakan langkahlangkah dari admin untuk menambah, mengubah, dan menghapus data kursus seperti yang terlihat pada tabel 4.10. Adapun deskripsi *use case* sebagai berikut:

| Deskripsi Use Case                | Mengelola Data Kursus (kelas)                       |                  |                                                       |  |  |
|-----------------------------------|-----------------------------------------------------|------------------|-------------------------------------------------------|--|--|
| Nama                              | Mengelola Data Kursus (kelas)                       |                  |                                                       |  |  |
| Aktor                             | Admin                                               |                  |                                                       |  |  |
| Deskripsi                         | Dilakukan admin untuk mengelola data Kursus (kelas) |                  |                                                       |  |  |
| Exception                         |                                                     |                  | Data kursus belum ada, /sistem error, /jaringan tidak |  |  |
|                                   | ada                                                 |                  |                                                       |  |  |
| Precondition                      | Admin sudah berhasil login                          |                  |                                                       |  |  |
| <b>Aktor</b>                      |                                                     |                  | <b>Sistem</b>                                         |  |  |
| <b>Skenario Normal</b>            |                                                     |                  |                                                       |  |  |
| Admin memilih menu<br>1.          |                                                     |                  |                                                       |  |  |
| administrasi situs                |                                                     |                  |                                                       |  |  |
|                                   |                                                     | 2.               | Sistem menampilkan form                               |  |  |
|                                   |                                                     |                  | administrasi situs                                    |  |  |
| Admin memilih sub-menu<br>3.      |                                                     |                  |                                                       |  |  |
| Kursus (kelas)                    |                                                     |                  |                                                       |  |  |
|                                   |                                                     | $\overline{4}$ . | Sistem menampilkan <i>form</i> Kursus                 |  |  |
| Admin memilih tombol<br>5.        |                                                     |                  |                                                       |  |  |
| tambah/ubah Kursus (kelas)        |                                                     |                  |                                                       |  |  |
|                                   |                                                     | 6.               | Sistem menampilkan form                               |  |  |
|                                   |                                                     |                  | tambah/ubah Kursus (kelas)                            |  |  |
| - jika admin ingin menambah<br>7. |                                                     |                  |                                                       |  |  |
| data, maka SF1 yang berlaku       |                                                     |                  |                                                       |  |  |
| - jika admin ingin mengubah       |                                                     |                  |                                                       |  |  |
| data, maka SF2 yang berlaku       |                                                     |                  |                                                       |  |  |
| jika admin ingin menghapus        |                                                     |                  |                                                       |  |  |
| data, maka SF3 yang berlaku       |                                                     |                  |                                                       |  |  |
|                                   |                                                     |                  |                                                       |  |  |
|                                   |                                                     |                  |                                                       |  |  |
| <b>Skenario SF1 Tambah</b>        |                                                     |                  |                                                       |  |  |
| Admin memilih buat kategori<br>1. |                                                     |                  |                                                       |  |  |
| baru                              |                                                     |                  |                                                       |  |  |
|                                   |                                                     | 2.               | Sistem menampilkan <i>form</i> kategori               |  |  |

**Tabel 4.10 Deskripsi** *Use Case* **Mengelola Data Kursus (Kelas)**

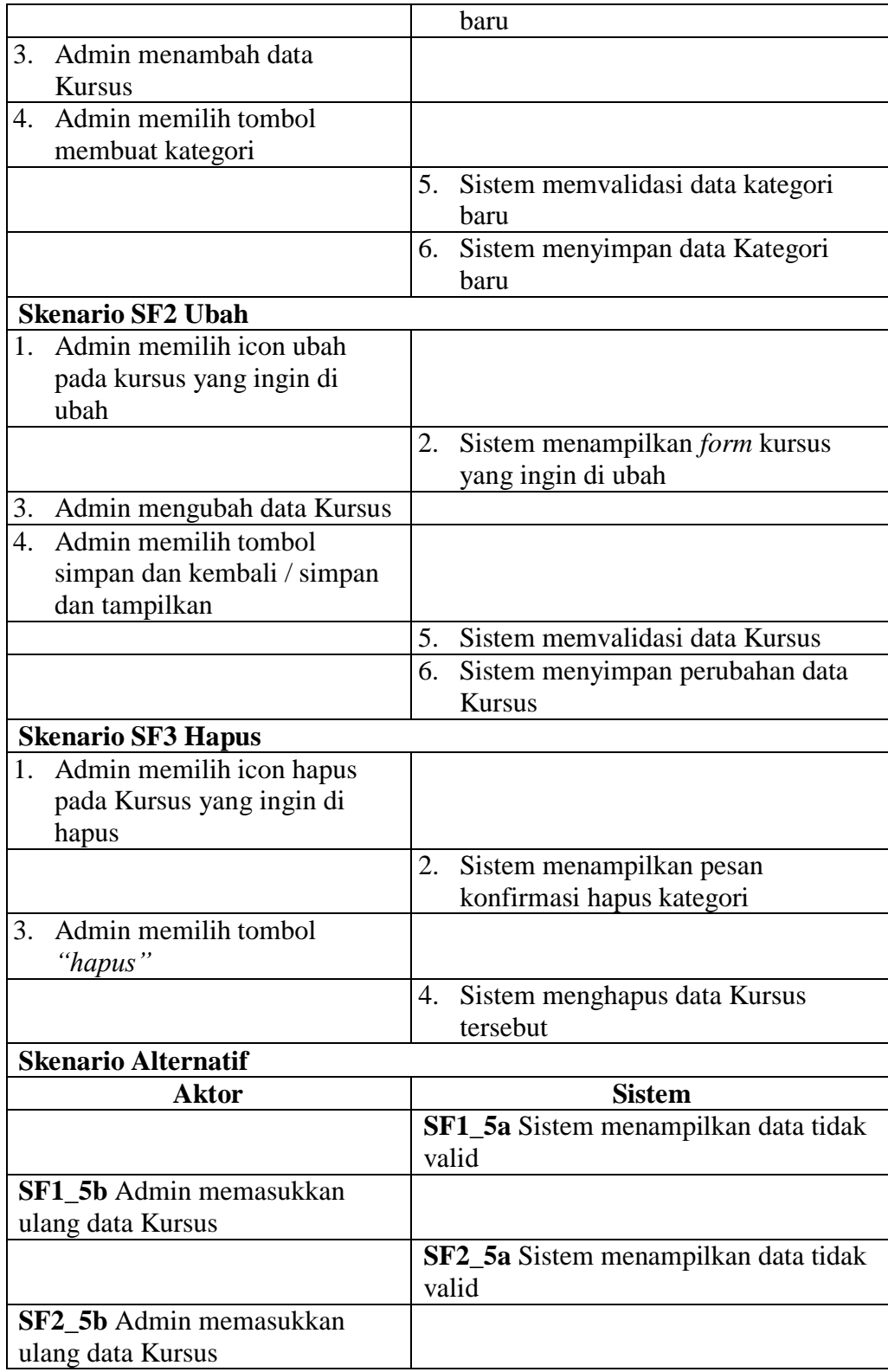

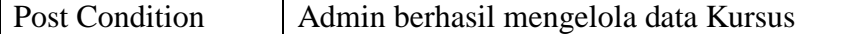

7. Deskripsi *Use Case* Mengelola Data Siswa

Deskripsi *Use Case* mengelola data siswa merupakan langkah-langkah dari daministrator dan pengajar untuk menambah dan menghapus data siswa seperti yang terlihat pada tabel 4.11. Adapun deskripsi *use case* sebagai berikut:

| Deskripsi Use Case                | Mengelola Data Siswa |                                                      |                                          |  |  |
|-----------------------------------|----------------------|------------------------------------------------------|------------------------------------------|--|--|
| Nama                              | Mengelola Data Siswa |                                                      |                                          |  |  |
| Aktor                             | Admin/Pengajar       |                                                      |                                          |  |  |
| Deskripsi                         |                      | Dilakukan admin atau pengajar untuk mengelola data   |                                          |  |  |
|                                   | siswa                |                                                      |                                          |  |  |
| Exception                         |                      | Data siswa belum ada, /sistem error, /jaringan tidak |                                          |  |  |
|                                   | ada                  |                                                      |                                          |  |  |
| Precondition                      |                      |                                                      | Admin atau pengajar sudah berhasil login |  |  |
| <b>Aktor</b>                      |                      |                                                      | <b>Sistem</b>                            |  |  |
| <b>Skenario Normal</b>            |                      |                                                      |                                          |  |  |
| Aktor memilih menu                |                      |                                                      |                                          |  |  |
| administrasi situs                |                      |                                                      |                                          |  |  |
|                                   |                      | 2.                                                   | Sistem menampilkan form                  |  |  |
|                                   |                      |                                                      | administrasi situs                       |  |  |
| 3.<br>Aktor memilih sub-menu      |                      |                                                      |                                          |  |  |
| pengguna                          |                      |                                                      |                                          |  |  |
|                                   |                      | 4.                                                   | Sistem menampilkan form pengguna         |  |  |
| Aktor memilih sub-menu<br>5.      |                      |                                                      |                                          |  |  |
| menetapkan peran system           |                      |                                                      |                                          |  |  |
|                                   |                      | 6.                                                   | Sistem menampilkan form                  |  |  |
|                                   |                      |                                                      | menetapkan peran sistem                  |  |  |
| Aktor menekan tulisan siswa<br>7. |                      |                                                      |                                          |  |  |
|                                   |                      | 8.                                                   | Sistem menampilkan form siswa            |  |  |
| Aktor menekan tombol<br>9.        |                      |                                                      |                                          |  |  |
| nyalakan pengeditan blog          |                      |                                                      |                                          |  |  |
| 10. - jika admin ingin menambah   |                      |                                                      |                                          |  |  |
| data, maka SF1 yang berlaku       |                      |                                                      |                                          |  |  |

**Tabel 4.11 Deskripsi** *Use Case* **Mengelola Data Siswa**

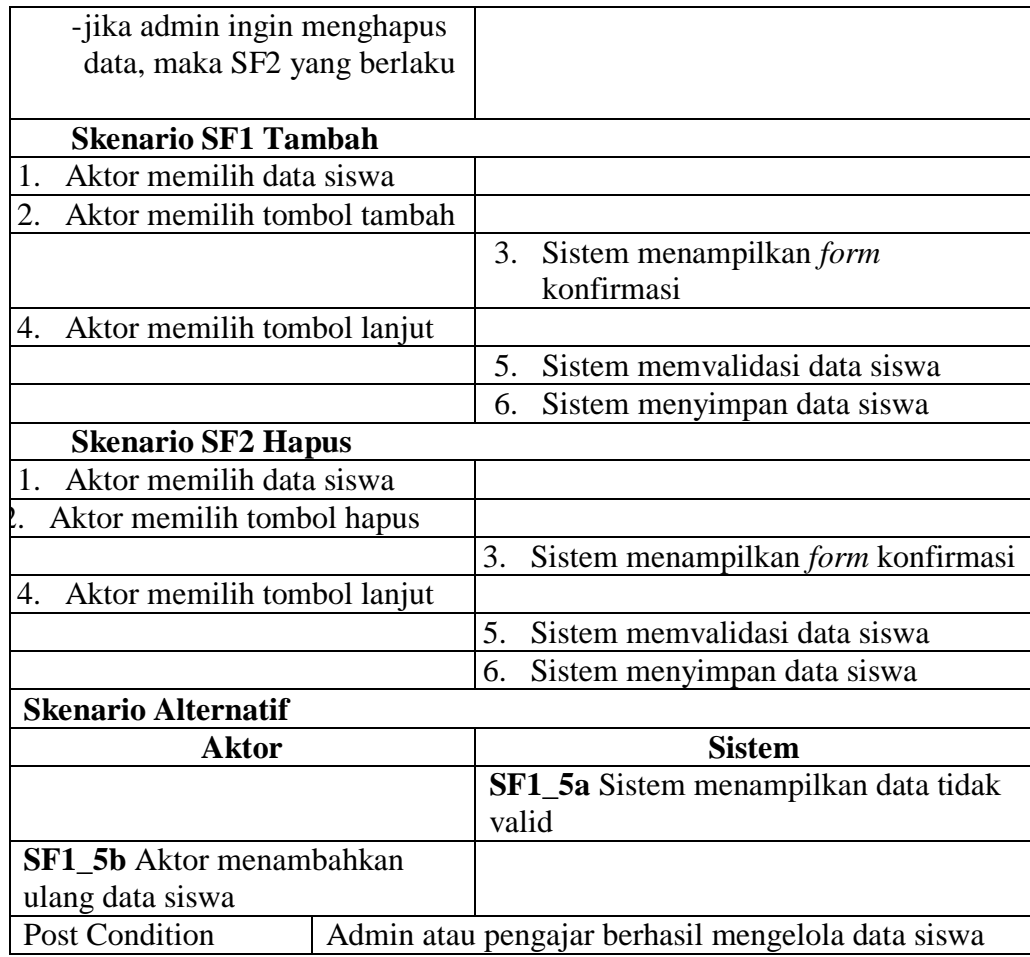

### 8. Deskripsi *Use Case* Mengelola Data Mata Pelajaran

Deskripsi *Use Case* mengelola data mata pelajaran merupakan langkahlangkah dari admin dan pengajar untuk menambah, mengubah dan menghapus data mata pelajaran seperti yang terlihat pada tabel 4.12. Adapun deskripsi *use case* sebagai berikut:

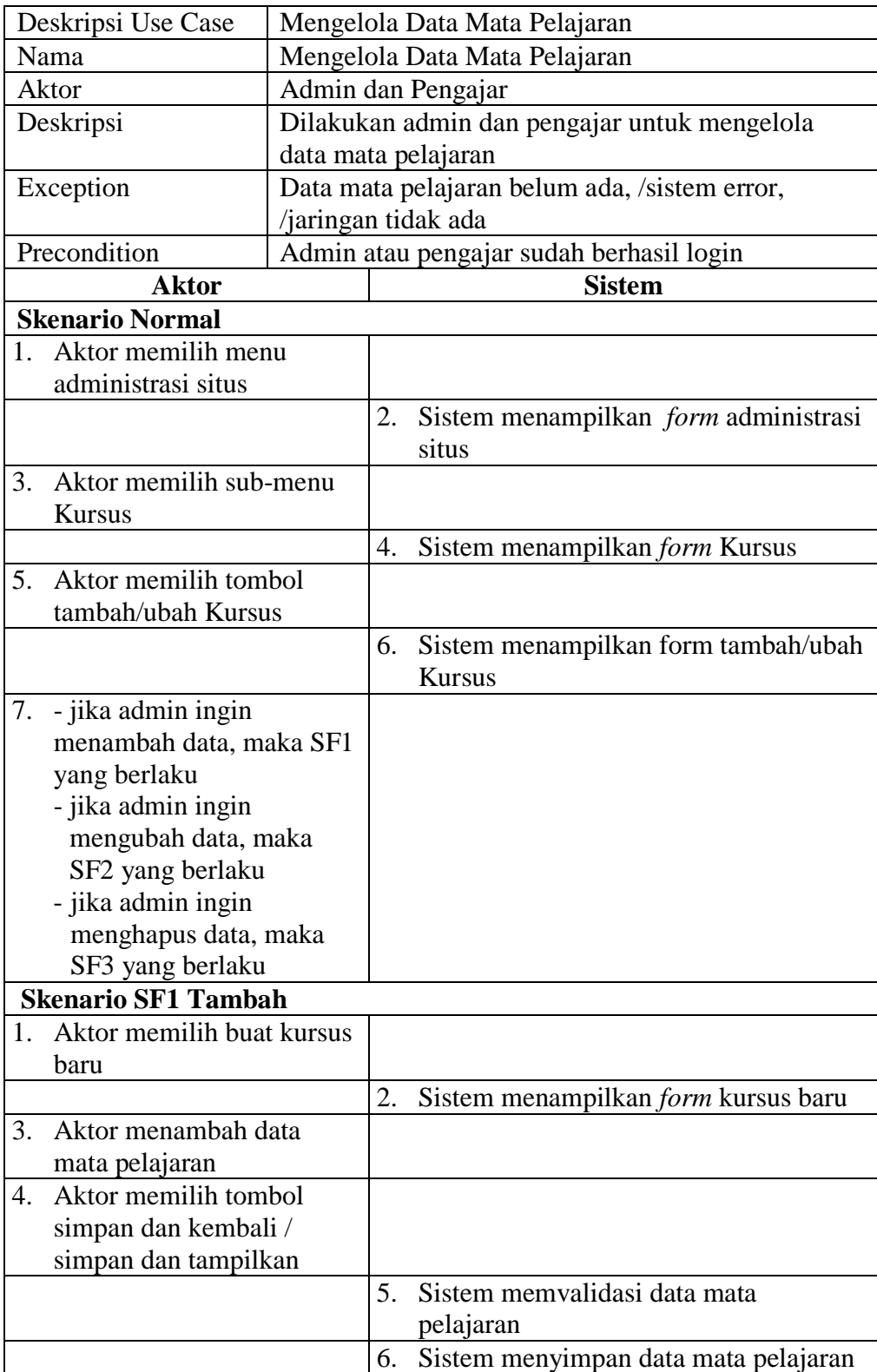

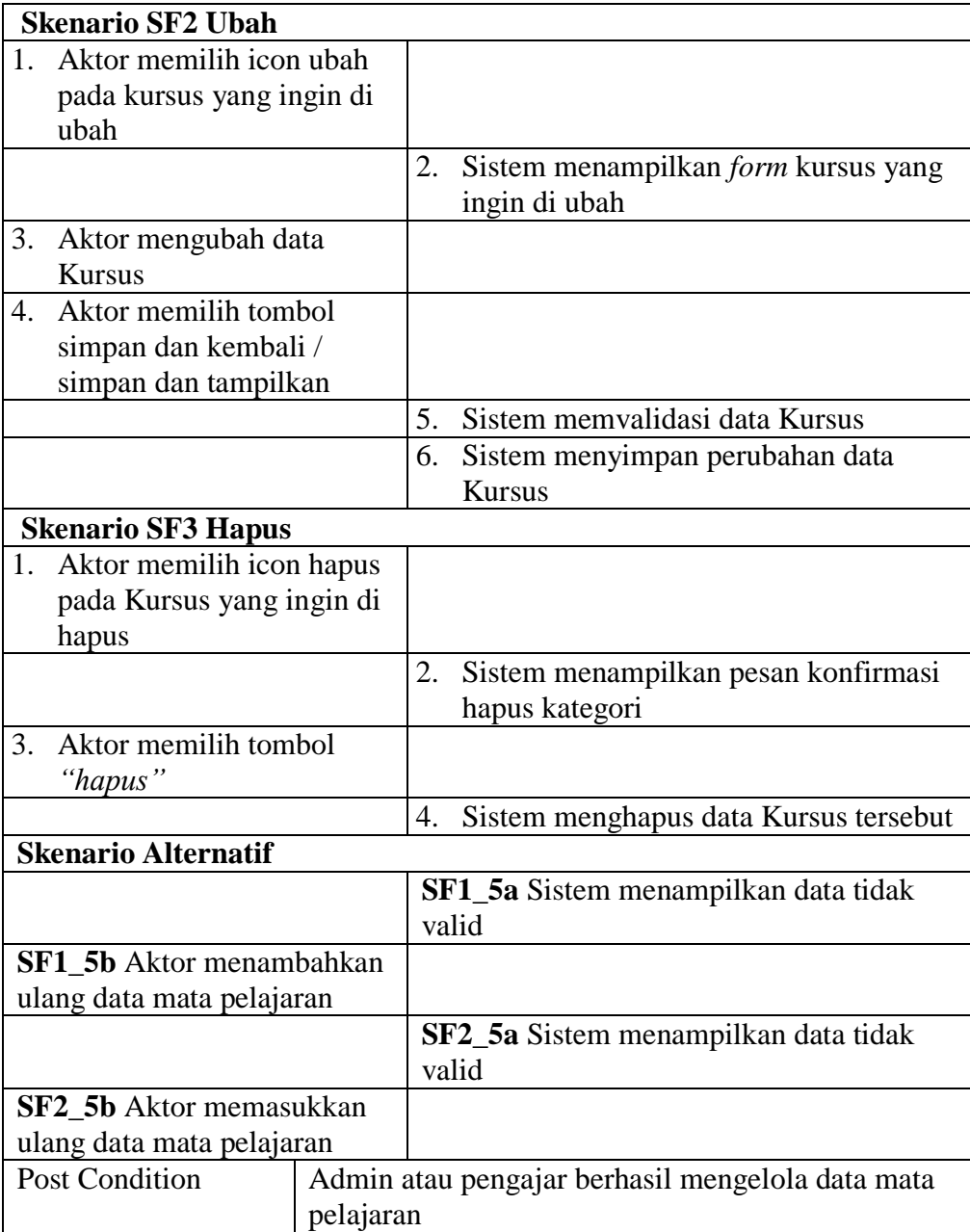

9. Deskripsi *Use Case* Mengelola Data Materi

Deskripsi *Use Case* mengelola data materi merupakan langkah-langkah dari admin dan pengajar untuk menambah, mengubah dan menghapus data materi seperti yang terlihat pada tabel 4.13. Adapun deskripsi *use case* sebagai berikut:

| Deskripsi Use Case                 | Mengelola Data Materi                    |                                                   |                                                           |  |  |  |
|------------------------------------|------------------------------------------|---------------------------------------------------|-----------------------------------------------------------|--|--|--|
| Nama                               | Mengelola Data Materi                    |                                                   |                                                           |  |  |  |
| Aktor                              | Admin dan pengajar                       |                                                   |                                                           |  |  |  |
| Deskripsi                          |                                          | Dilakukan admin dan pengajar untuk mengelola data |                                                           |  |  |  |
|                                    | materi                                   |                                                   |                                                           |  |  |  |
| Exception                          |                                          |                                                   | Data materi belum ada, /sistem error, /jaringan tidak ada |  |  |  |
| Precondition                       | Admin atau pengajar sudah berhasil login |                                                   |                                                           |  |  |  |
| <b>Aktor</b>                       |                                          |                                                   | <b>Sistem</b>                                             |  |  |  |
| <b>Skenario Normal</b>             |                                          |                                                   |                                                           |  |  |  |
| Aktor memilih menu<br>1.           |                                          |                                                   |                                                           |  |  |  |
| administrasi situs                 |                                          |                                                   |                                                           |  |  |  |
|                                    |                                          | 2.                                                | Sistem menampilkan form administrasi                      |  |  |  |
|                                    |                                          |                                                   | situs                                                     |  |  |  |
| Aktor memilih sub-menu<br>3.       |                                          |                                                   |                                                           |  |  |  |
| kursus                             |                                          |                                                   |                                                           |  |  |  |
|                                    |                                          | 4.                                                | Sistem menampilkan <i>form</i> kursus                     |  |  |  |
| Aktor memilih sub-menu<br>5.       |                                          |                                                   |                                                           |  |  |  |
| tambah/ubah kursus                 |                                          |                                                   |                                                           |  |  |  |
|                                    |                                          | 6.                                                | Sistem menampilkan form tambah/ubah                       |  |  |  |
|                                    |                                          |                                                   | kursus                                                    |  |  |  |
| 7. Aktor memilih menghidupkan      |                                          |                                                   |                                                           |  |  |  |
| nyalakan pengeditan blog           |                                          |                                                   |                                                           |  |  |  |
|                                    |                                          | 8.                                                | Sistem menghidupkan pengeditan blog                       |  |  |  |
| 9.<br>Aktor memilih mata pelajaran |                                          |                                                   |                                                           |  |  |  |
| yang mau di olah materinya         |                                          |                                                   |                                                           |  |  |  |
|                                    |                                          |                                                   | 10. Sistem menampilkan mata pelajaran yang                |  |  |  |
|                                    |                                          |                                                   | di pilih tersebut                                         |  |  |  |
| 11. - jika admin ingin menambah    |                                          |                                                   |                                                           |  |  |  |
| data, maka SF1 yang berlaku        |                                          |                                                   |                                                           |  |  |  |
| - jika admin ingin mengubah        |                                          |                                                   |                                                           |  |  |  |
| data, maka SF2 yang berlaku        |                                          |                                                   |                                                           |  |  |  |
| - jika admin ingin menghapus       |                                          |                                                   |                                                           |  |  |  |

**Tabel 4.13 Deskripsi** *Use Case* **Mengelola Data Materi**

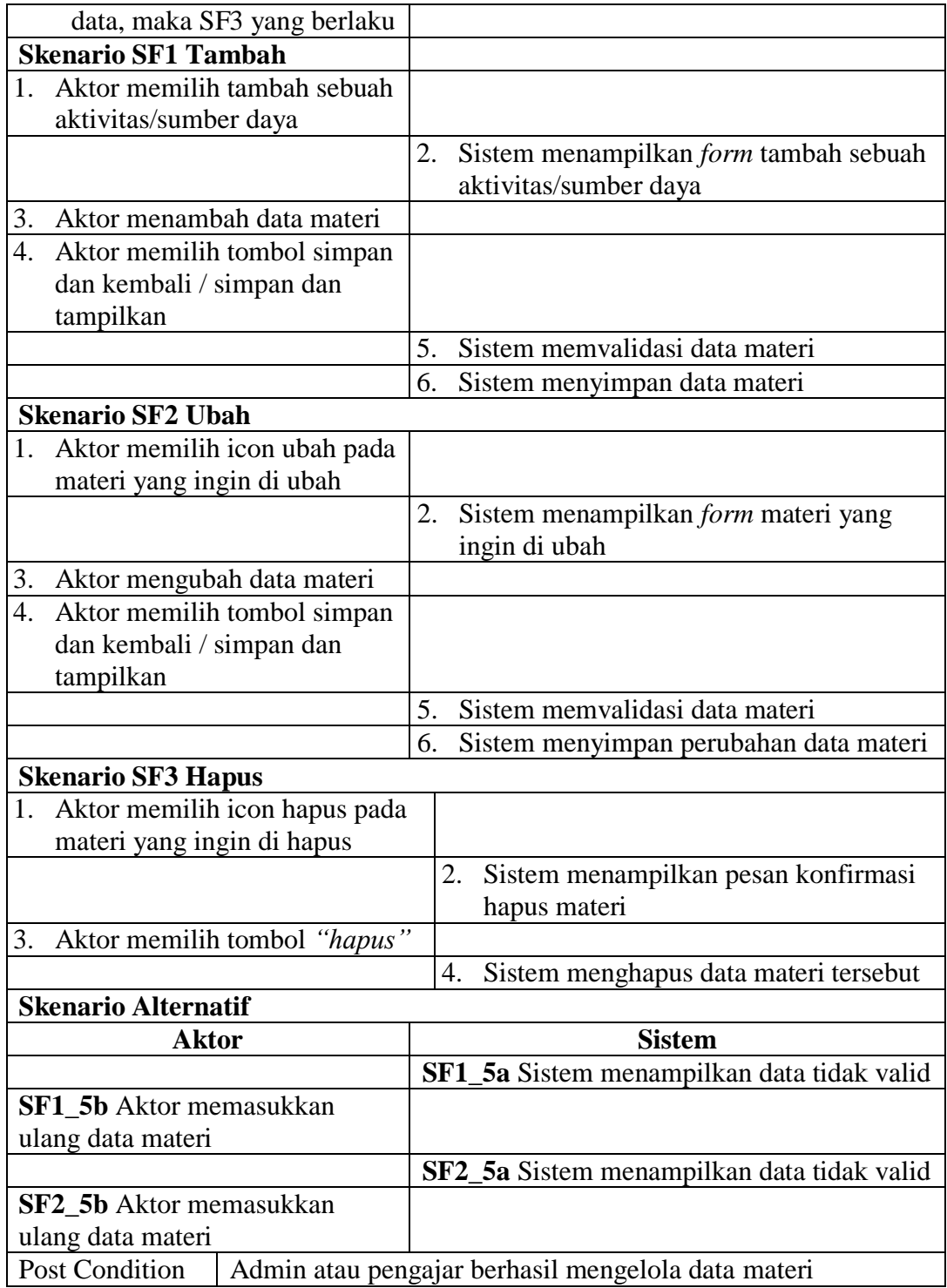

10. Deskripsi *Use Case* Mengelola Data Latihan/Ujian

Deskripsi *Use Case* mengelola data latihan / ujian merupakan langkahlangkah dari admin dan pengajar untuk menambah, mengubah dan menghapus data latihan / ujian seperti yang terlihat pada tabel 4.14. Adapun deskripsi *use case* sebagai berikut:

| Deskripsi Use Case                 |                        | Mengelola Data Latihan/ Ujian |                                                         |  |  |  |
|------------------------------------|------------------------|-------------------------------|---------------------------------------------------------|--|--|--|
| Nama                               |                        | Mengelola Data Latihan/ Ujian |                                                         |  |  |  |
| Aktor                              | Admin dan pengajar     |                               |                                                         |  |  |  |
| Deskripsi                          |                        |                               | Dilakukan admin dan pengajar untuk mengelola data       |  |  |  |
|                                    | Latihan/ Ujian         |                               |                                                         |  |  |  |
| Exception                          |                        |                               | Data Latihan/ Ujian belum ada, /sistem error, /jaringan |  |  |  |
|                                    | tidak ada              |                               |                                                         |  |  |  |
| Precondition                       |                        |                               | Admin atau pengajar sudah berhasil login &              |  |  |  |
|                                    | menghidupkan mode ubah |                               |                                                         |  |  |  |
| <b>Aktor</b>                       |                        |                               | <b>Sistem</b>                                           |  |  |  |
| <b>Skenario Normal</b>             |                        |                               |                                                         |  |  |  |
| Aktor memilih menu<br>1.           |                        |                               |                                                         |  |  |  |
| administrasi situs                 |                        |                               |                                                         |  |  |  |
|                                    |                        | 2.                            | Sistem menampilkan form                                 |  |  |  |
|                                    |                        |                               | administrasi situs                                      |  |  |  |
| Aktor memilih sub-menu<br>3.       |                        |                               |                                                         |  |  |  |
| kursus                             |                        |                               |                                                         |  |  |  |
|                                    |                        | 4.                            | Sistem menampilkan <i>form</i> kursus                   |  |  |  |
| Aktor memilih sub-menu<br>5.       |                        |                               |                                                         |  |  |  |
| tambah/ubah kursus                 |                        |                               |                                                         |  |  |  |
|                                    |                        | 6.                            | Sistem menampilkan form                                 |  |  |  |
|                                    |                        |                               | tambah/ubah kursus                                      |  |  |  |
| Aktor memilih menghidupkan<br>7.   |                        |                               |                                                         |  |  |  |
| nyalakan pengeditan blog           |                        |                               |                                                         |  |  |  |
|                                    |                        | 8.                            | Sistem menghidupkan pengeditan                          |  |  |  |
|                                    |                        |                               | blog                                                    |  |  |  |
| Aktor memilih mata pelajaran<br>9. |                        |                               |                                                         |  |  |  |
| yang mau diolah Latihan/           |                        |                               |                                                         |  |  |  |
| Ujian                              |                        |                               |                                                         |  |  |  |
|                                    |                        |                               | 10. Sistem menampilkan mata pelajaran                   |  |  |  |

**Tabel 4.14 Deskripsi Use** *Case* **Mengelola Data Latihan/Ujian**

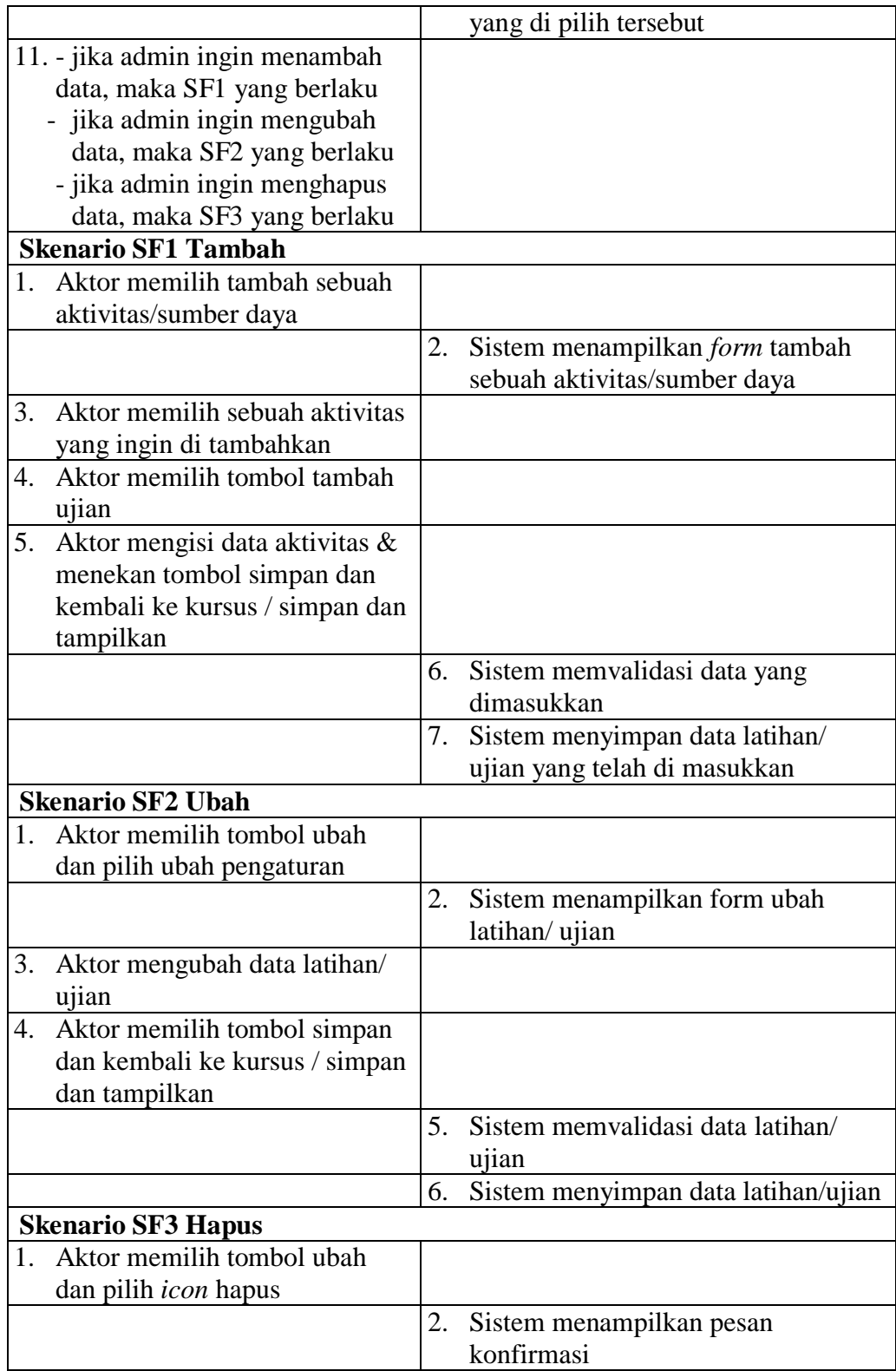

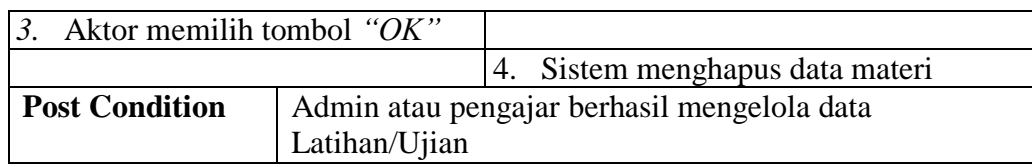

11. Deskripsi *Use Case* Memeriksa Data Tugas Siswa

Deskripsi *Use Case* memeriksa data tugas merupakan langkah-langkah dari

admin dan pengajar untuk memeriksa data tugas yang dikerjakan siswa seperti

yang terlihat pada tabel 4.15. Adapun deskripsi *use case* sebagai berikut:

**Tabel 4.15 Deskripsi Use Case Memeriksa Data Tugas Siswa**

| Deskripsi Use Case                                            | Memeriksa Data Tugas Siswa |                                                    |  |  |  |  |
|---------------------------------------------------------------|----------------------------|----------------------------------------------------|--|--|--|--|
| Nama                                                          |                            | Memeriksa Data Tugas Siswa                         |  |  |  |  |
| Aktor                                                         |                            | Admin dan pengajar                                 |  |  |  |  |
| Deskripsi                                                     |                            | Dilakukan admin dan pengajar untuk memeriksa tugas |  |  |  |  |
|                                                               | siswa                      |                                                    |  |  |  |  |
| Exception                                                     |                            | Sistem error, / jaringan internet tidak ada        |  |  |  |  |
| Precondition                                                  |                            | Admin atau pengajar sudah berhasil login &         |  |  |  |  |
|                                                               | menghidupkan mode ubah     |                                                    |  |  |  |  |
| <b>Aktor</b>                                                  |                            | <b>Sistem</b>                                      |  |  |  |  |
| <b>Skenario Normal</b>                                        |                            |                                                    |  |  |  |  |
| Aktor memilih menu mata<br>1.                                 |                            |                                                    |  |  |  |  |
| pelajaran yang terkait                                        |                            |                                                    |  |  |  |  |
|                                                               |                            | Sistem menampilkan form mata<br>2.                 |  |  |  |  |
|                                                               |                            | pelajaran yang terkait                             |  |  |  |  |
| Aktor memilih sub-menu tugas<br>3.                            |                            |                                                    |  |  |  |  |
|                                                               |                            | Sistem menampilkan <i>form</i> tugas<br>4.         |  |  |  |  |
| Aktor memilih tombol view all<br>5.<br>submissions            |                            |                                                    |  |  |  |  |
|                                                               |                            | Sistem menampilkan form tugas<br>6.                |  |  |  |  |
|                                                               |                            | yang dikumpul siswa                                |  |  |  |  |
| Aktor menekan tombol nilai<br>7.                              |                            |                                                    |  |  |  |  |
| dan memeriksa tugas siswa                                     |                            |                                                    |  |  |  |  |
|                                                               |                            | 8. Sistem menampilkan <i>form</i> tugas            |  |  |  |  |
|                                                               |                            | siswa dan menyimpan nilai siswa                    |  |  |  |  |
| <b>Post Condition</b><br>Aktor berhasil memeriksa tugas siswa |                            |                                                    |  |  |  |  |

12. Deskripsi *Use Case* Mengelola Data Nilai Siswa

Deskripsi *Use Case* mengelola data nilai siswa merupakan langkah-langkah dari admin dan pengajar untuk menambah, mengubah dan menghapus data nilai siswa seperti yang terlihat pada tabel 4.16. Adapun deskripsi *use case* sebagai berikut:

| Deskripsi Use Case                  |                              | Mengelola Data Nilai Siswa/I |                                                      |  |  |  |
|-------------------------------------|------------------------------|------------------------------|------------------------------------------------------|--|--|--|
| Nama                                | Mengelola Data Nilai Siswa/I |                              |                                                      |  |  |  |
| Aktor                               | Admin dan Pengajar           |                              |                                                      |  |  |  |
| Deskripsi                           |                              |                              | Dilakukan admin dan pengajar untuk mengelola Data    |  |  |  |
|                                     | Nilai Siswa/I                |                              |                                                      |  |  |  |
| Exception                           |                              |                              | Data nilai siswa belum ada, /sistem error, /jaringan |  |  |  |
|                                     | internet tidak ada           |                              |                                                      |  |  |  |
| Precondition                        |                              |                              | Admin atau pengajar sudah berhasil login             |  |  |  |
| <b>Aktor</b>                        |                              |                              | <b>Sistem</b>                                        |  |  |  |
| <b>Skenario Normal</b>              |                              |                              |                                                      |  |  |  |
| Aktor memilih menu pilihan di<br>1. |                              |                              |                                                      |  |  |  |
| sebelah tampilan profil             |                              |                              |                                                      |  |  |  |
| Aktor memilih nilai-nilai<br>2.     |                              |                              |                                                      |  |  |  |
|                                     |                              | 3.                           | Sistem menampilkan data mata                         |  |  |  |
|                                     |                              |                              | pelajaran                                            |  |  |  |
| Aktor memilih nama mata<br>4.       |                              |                              |                                                      |  |  |  |
| pelajaran                           |                              |                              |                                                      |  |  |  |
|                                     |                              | 5.                           | Sistem menampilkan nilai mata                        |  |  |  |
|                                     |                              |                              | pelajaran yang di pilih                              |  |  |  |
| Aktor memilih tombol<br>6.          |                              |                              |                                                      |  |  |  |
| hidupkan mode ubah                  |                              |                              |                                                      |  |  |  |
|                                     |                              | 7.                           | Sistem menghidupkan mode edit                        |  |  |  |
| - jika admin ingin menambah<br>8.   |                              |                              |                                                      |  |  |  |
| data, maka SF1 yang berlaku         |                              |                              |                                                      |  |  |  |
| - jika admin ingin mengubah         |                              |                              |                                                      |  |  |  |
| data, maka SF2 yang berlaku         |                              |                              |                                                      |  |  |  |
| - jika admin ingin menghapus        |                              |                              |                                                      |  |  |  |
| data, maka SF3 yang berlaku         |                              |                              |                                                      |  |  |  |
| <b>Skenario SF1 Tambah</b>          |                              |                              |                                                      |  |  |  |
| Aktor menambah Data Nilai<br>1.     |                              |                              |                                                      |  |  |  |

**Tabel 4.16 Deskripsi** *Use Case* **Mengelola Data Nilai Siswa/I**

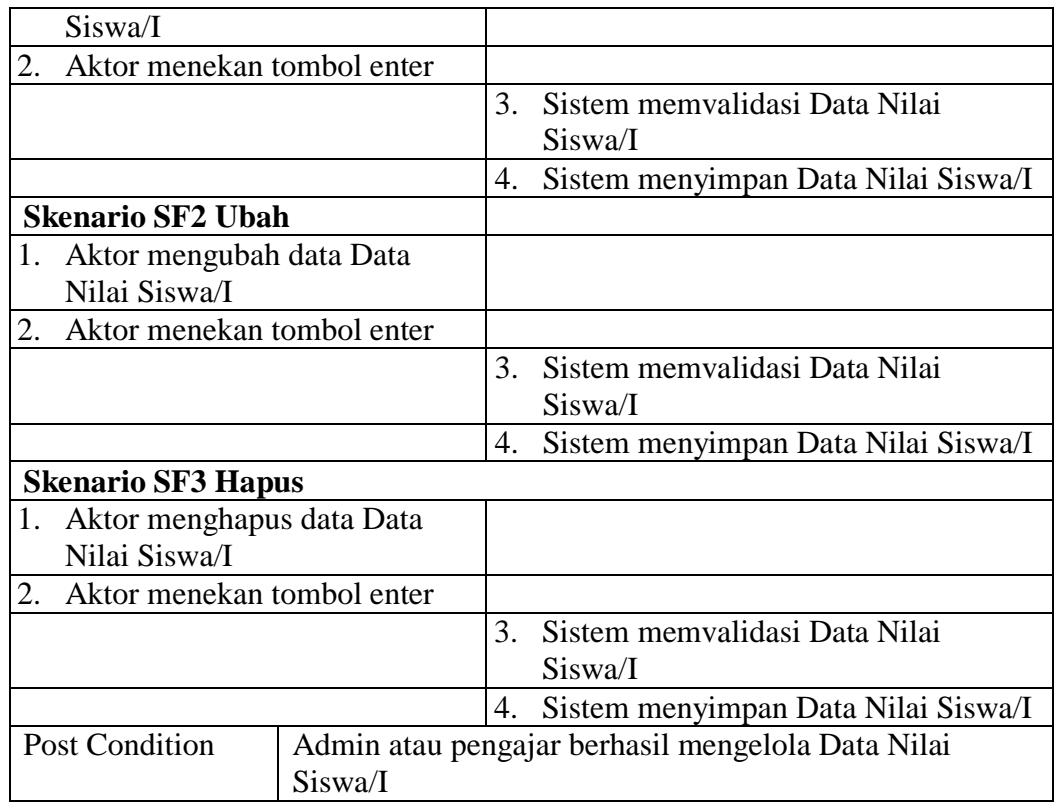

13. Deskripsi *Use Case* Melihat Data Kelas

Deskripsi *Use Case* melihat data kelas merupakan langkah-langkah dari siswa untuk melihat data kelas seperti yang terlihat pada tabel 4.17. Adapun deskripsi *use case* sebagai berikut:

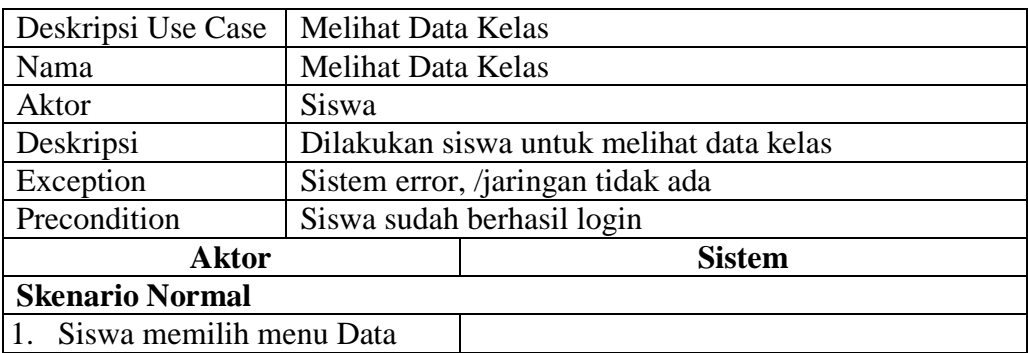

### **Tabel 4.17 Deskripsi** *Use Case* **Melihat Data Kelas**

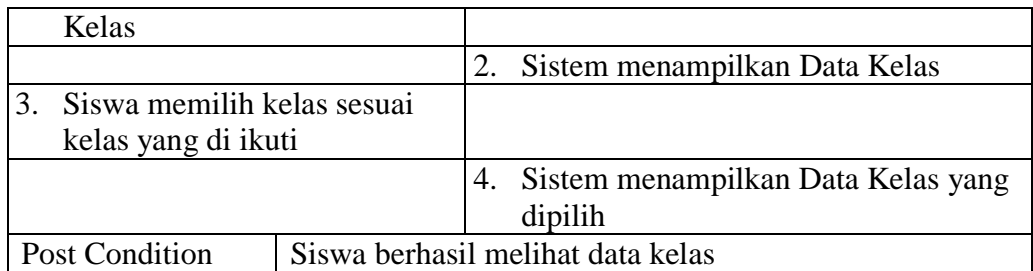

## 14. Deskripsi *Use Case* Melihat Data Mata Pelajaran

Deskripsi *Use Case* melihat data pelajaran merupakan langkah-langkah dari siswa dan orang tua untuk melihat data mata pelajaran seperti yang terlihat pada tabel 4.18. Adapun deskripsi *use case* sebagai berikut:

| Deskripsi Use Case      | Melihat Data Mata Pelajaran |                                                       |  |  |  |
|-------------------------|-----------------------------|-------------------------------------------------------|--|--|--|
| Nama                    |                             | Melihat Data Mata Pelajaran                           |  |  |  |
| Aktor                   |                             | Siswa dan orang tua                                   |  |  |  |
| Deskripsi               |                             | Dilakukan siswaa dan orang tu untuk melihat data mata |  |  |  |
|                         | pelajaran                   |                                                       |  |  |  |
| Exception               |                             | Sistem error, /jaringan tidak ada                     |  |  |  |
| Precondition            | Siswa sudah berhasil login  |                                                       |  |  |  |
|                         |                             |                                                       |  |  |  |
| <b>Aktor</b>            |                             | <b>Sistem</b>                                         |  |  |  |
| <b>Skenario Normal</b>  |                             |                                                       |  |  |  |
| Aktor memilih menu Mata |                             |                                                       |  |  |  |
| Pelajaran               |                             |                                                       |  |  |  |
|                         |                             | 2.<br>Sistem menampilkan Data Mata                    |  |  |  |
|                         |                             | Pelajaran                                             |  |  |  |

**Tabel 4.18 Deskripsi** *Use Case* **Melihat Data Mata Pelajaran**

## 15. Deskripsi *Use Case* Melihat Data Materi dan Video

Deskripsi *Use Case* melihat materi dan video merupakan langkah-langkah dari siswa untuk melihat data materi dan video seperti yang terlihat pada tabel 4.19. Adapun deskripsi *use case* sebagai berikut:

**Tabel 4.19 Deskripsi** *Use Case* **Melihat Data Materi dan Video**

| Deskripsi Use Case                 | Melihat Data Materi dan Video Pembelajaran |                                            |                                                  |  |  |  |
|------------------------------------|--------------------------------------------|--------------------------------------------|--------------------------------------------------|--|--|--|
| Nama                               |                                            | Melihat Data Materi dan Video Pembelajaran |                                                  |  |  |  |
| Aktor                              |                                            | Siswa dan orang tua                        |                                                  |  |  |  |
| Deskripsi                          |                                            |                                            | Dilakukan siswa dan orang tua untuk melihat data |  |  |  |
|                                    |                                            |                                            | materi dan video pembelajaran                    |  |  |  |
| Exception                          |                                            |                                            | Sistem error, /jaringan tidak ada                |  |  |  |
| Precondition                       |                                            |                                            | Siswa sudah berhasil login                       |  |  |  |
| <b>Aktor</b>                       |                                            |                                            | <b>Sistem</b>                                    |  |  |  |
| <b>Skenario Normal</b>             |                                            |                                            |                                                  |  |  |  |
| Aktor memilih menu Materi<br>1.    |                                            |                                            |                                                  |  |  |  |
|                                    |                                            | 2.                                         | Sistem menampilkan form Materi                   |  |  |  |
| - Aktor memilih melihat file<br>3. |                                            |                                            |                                                  |  |  |  |
| SF1 berlaku                        |                                            |                                            |                                                  |  |  |  |
| - Aktor memilih video              |                                            |                                            |                                                  |  |  |  |
| pembelajaran SF2 berlaku           |                                            |                                            |                                                  |  |  |  |
| <b>Skenario SF1 Melihat File</b>   |                                            |                                            |                                                  |  |  |  |
| 1.                                 | Aktor memilih menu Materi                  |                                            |                                                  |  |  |  |
|                                    |                                            | 2.                                         | Sistem menampilkan form Materi                   |  |  |  |
| Aktor memilih tombol File<br>3.    |                                            |                                            |                                                  |  |  |  |
| Materi yang diinginkan             |                                            |                                            |                                                  |  |  |  |
|                                    |                                            | $\overline{4}$ .                           | Sistem menampilkan Materi                        |  |  |  |
| <b>Aktor Memilih tombol</b><br>5.  |                                            |                                            |                                                  |  |  |  |
| Download File                      |                                            |                                            |                                                  |  |  |  |
|                                    |                                            | 6.                                         | Sistem mendownload File                          |  |  |  |
| <b>Skenario SF2 Melihat Video</b>  |                                            |                                            |                                                  |  |  |  |
| Aktor memilih menu Video<br>1.     |                                            |                                            |                                                  |  |  |  |
| Pembelajaran                       |                                            |                                            |                                                  |  |  |  |
|                                    |                                            | 2.                                         | Sistem menampilkan form Video                    |  |  |  |
|                                    |                                            |                                            | Pembelajaran                                     |  |  |  |
| Aktor memilih tombol Video<br>3.   |                                            |                                            |                                                  |  |  |  |
| Pembelajaran yang diinginkan       |                                            |                                            |                                                  |  |  |  |
|                                    |                                            |                                            | 4. Sistem menampilkan Video                      |  |  |  |
|                                    |                                            |                                            | Pembelajaran                                     |  |  |  |
| <b>Post Condition</b>              |                                            |                                            | Siswa berhasil melihat data Materi dan Video     |  |  |  |

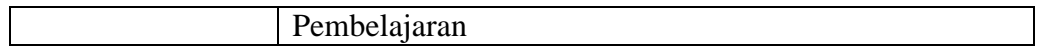

16. Deskripsi *Use Case* Mengerjakan Latihan atau Ujian

Deskripsi *Use Case* mengerjakan latihan dan ujian merupakan langkah-

langkah dari siswa untuk mengerjakan latihan dan ujian seperti yang terlihat

pada tabel 4.20. Adapun deskripsi *use case* sebagai berikut:

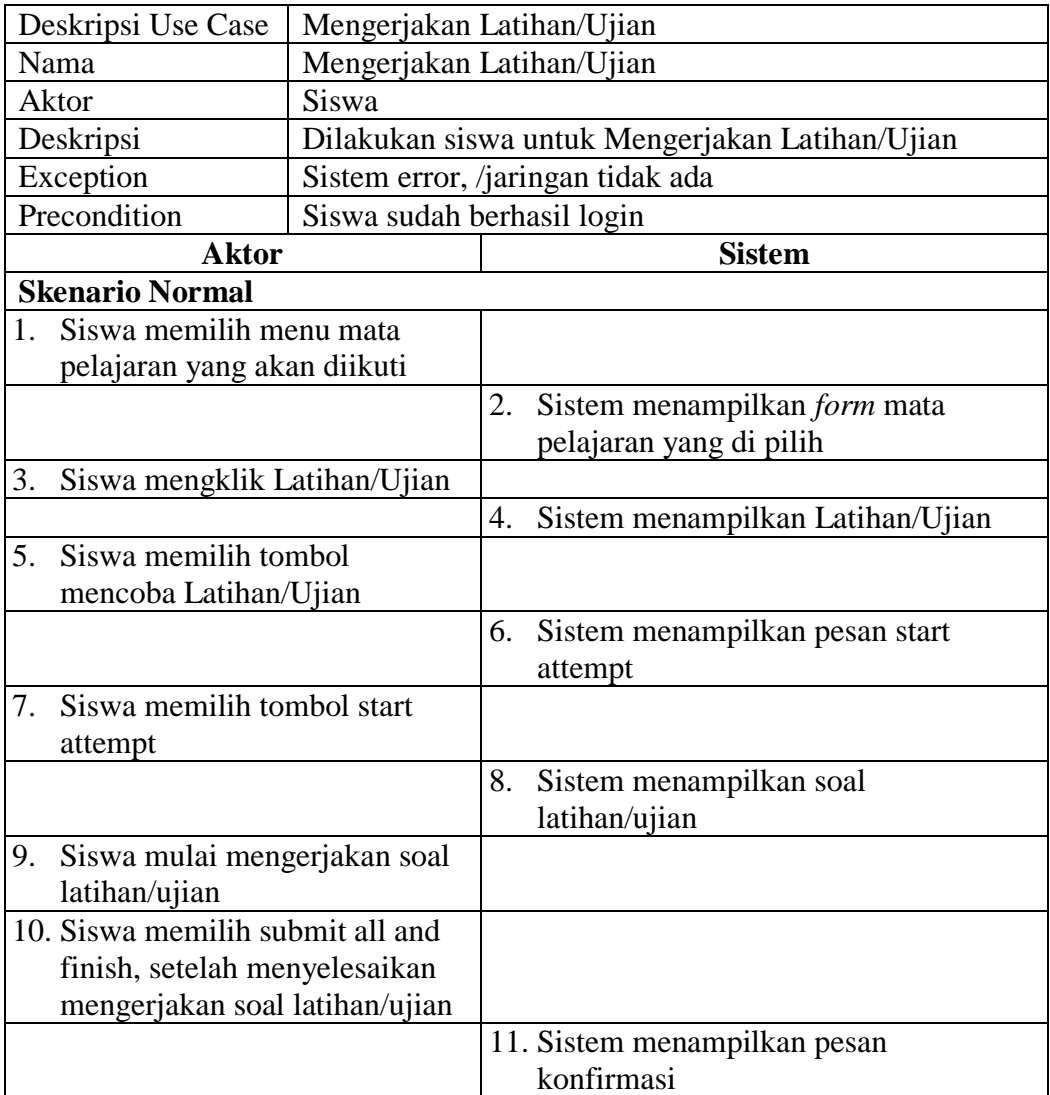

## **Tabel 4.20 Deskripsi** *Use Case* **Mengerjakan Latihan/Ujian**

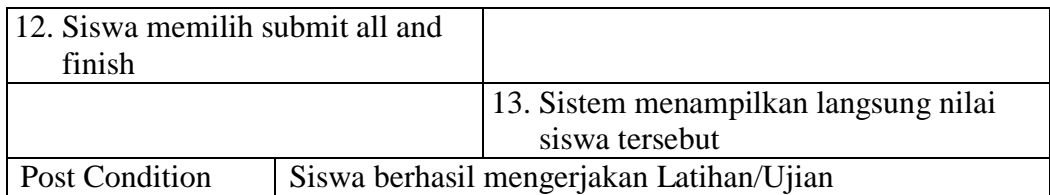

### 17. Deskripsi *Use Case* Mengumpulkan Tugas

Deskripsi *Use Case* mengumpulkan tugas merupakan langkah-langkah dari siswa untuk mengumpulkan tugas yang sebelumnya telah diberikan oleh pengajar seperti yang terlihat pada tabel 4.21. Adapun deskripsi *use case* sebagai berikut:

| Deskripsi Use Case                 | Mengumpulkan Tugas     |    |                                            |  |  |  |
|------------------------------------|------------------------|----|--------------------------------------------|--|--|--|
| Nama                               | Mengumpulkan Tugas     |    |                                            |  |  |  |
| Aktor                              | <b>Siswa</b>           |    |                                            |  |  |  |
| Deskripsi                          |                        |    | Dilakukan siswa mengerjakan tugas          |  |  |  |
| Exception                          |                        |    | Sistem error, /jaringan tidak ada          |  |  |  |
| Precondition                       |                        |    | Admin atau pengajar sudah berhasil login & |  |  |  |
|                                    | menghidupkan mode ubah |    |                                            |  |  |  |
| <b>Aktor</b>                       |                        |    | <b>Sistem</b>                              |  |  |  |
| <b>Skenario Normal</b>             |                        |    |                                            |  |  |  |
| Aktor memilih menu mata<br>1.      |                        |    |                                            |  |  |  |
| pelajaran yang terkait             |                        |    |                                            |  |  |  |
|                                    |                        | 2. | Sistem menampilkan form mata               |  |  |  |
|                                    |                        |    | pelajaran yang terkait                     |  |  |  |
| 3.<br>Aktor memilih sub-menu tugas |                        |    |                                            |  |  |  |
|                                    |                        | 4. | Sistem menampilkan <i>form</i> tugas       |  |  |  |
| Aktor memilih tombol<br>5.         |                        |    |                                            |  |  |  |
| tambahkan pengajuan                |                        |    |                                            |  |  |  |
| (tugas/laporan)                    |                        |    |                                            |  |  |  |
|                                    |                        | 6. | Sistem menampilkan file pengisian          |  |  |  |
|                                    |                        |    | berkas                                     |  |  |  |
| 7.<br>Siswa memasukkan file tugas  |                        |    |                                            |  |  |  |
| pengiriman berkas                  |                        |    |                                            |  |  |  |
|                                    |                        | 8. | Sistem menampilkan file picker             |  |  |  |

**Tabel 4.21 Deskripsi** *Use Case* **Mengumpulkan Tugas**

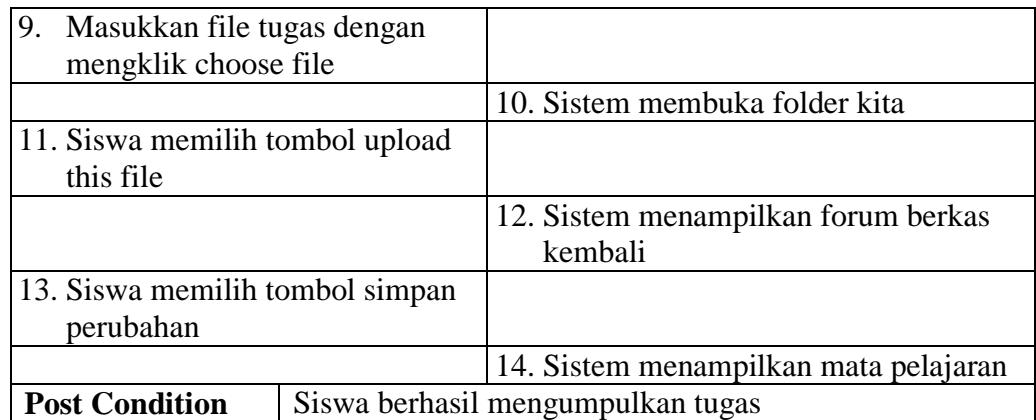

18. Deskripsi *Use Case* Melihat Nilai

Deskripsi *Use Case* melihat nilai merupakan langkah-langkah dari siswa untuk melihat nilai seperti yang terlihat pada tabel 4.22. Adapun deskripsi *use* 

*case* sebagai berikut:

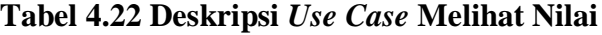

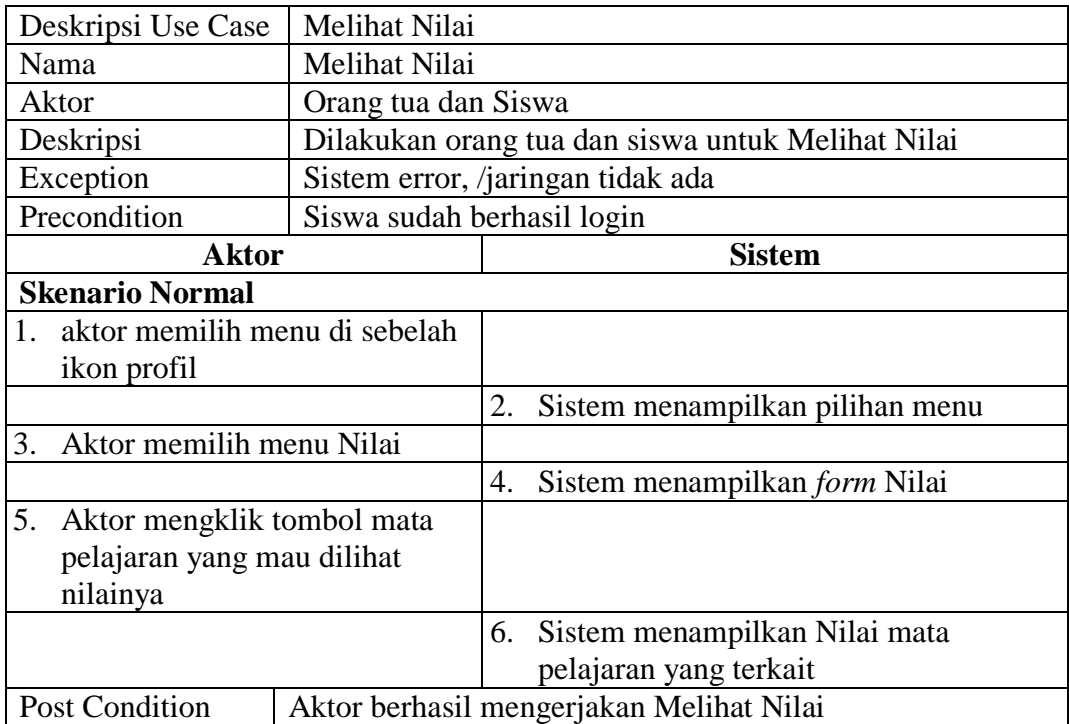

### **4.3.3** *Activity Diagram*

Pada dasarnya, *diagram activity* adalah diagram flowchart yang diperluas yang menunjukkan aliran kendali suatu aktivitas ke aktivitas lain. Diagram ini digunakan untuk memodelkan aspek dinamis sistem. Diagram aktivitas menggambarkan aliran fungsional sistem..

#### *Activity Diagram Login*

*Activity diagram login* menggambarkan aktifitas dari admin, guru, dan siswa untuk masuk ke dalam menu utama. Dimana mereka diharuskan menginput nama username dan password yang benar untuk dapat mengakses Website. Untuk lebih jelasnya dapat di lihat pada gambar 4.3

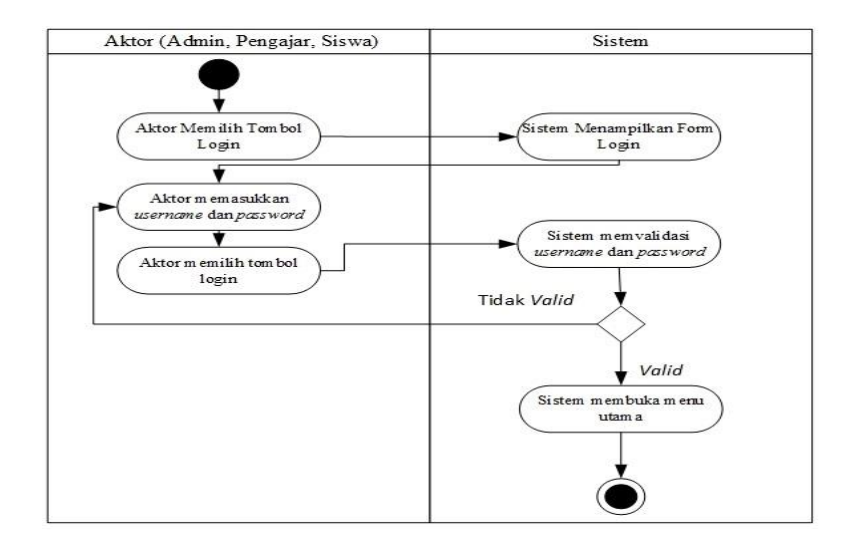

**Gambar 4.3** *Activty Diagram* **Login**

1. *Activity diagram* Mengelola Data Admin

*Activity diagram* mengelola data admin menggambarkan aktifitas dari adminisitrator utama untuk menambah, dan mengubah data admin yang berhak untuk mengelolah website.

a. *Activity Diagram* Menambahkan Admin

*Activity diagram* menambah data admin menggambarkan aktifitas administrator utama untuk menambahkan admin baru ke dalam sistem. Untuk lebih jelasnya dapat dilihat pada gambar 4.4.

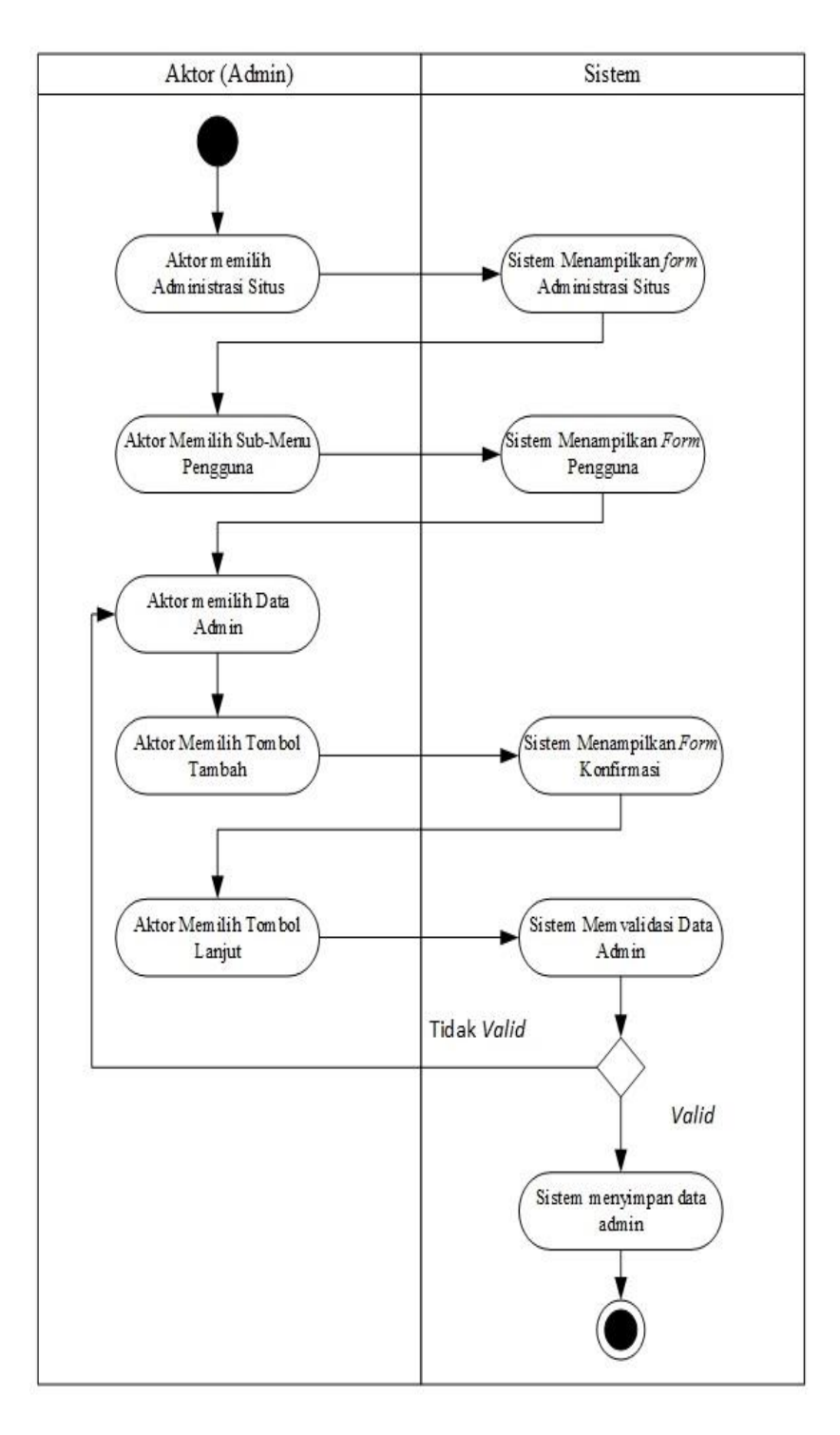

 **Gambar 4.4** *Activity Diagram* **Menambahkan Admin**
b. *Activity Diagram* Menghapus Data Admin

*Activity diagram* menghapus data admin merupakan langkah – langkah dari administrator untuk menghapus data admin dari dalam sistem. Untuk lebih jelasnya dapat dilihat pada gambar 4.5.

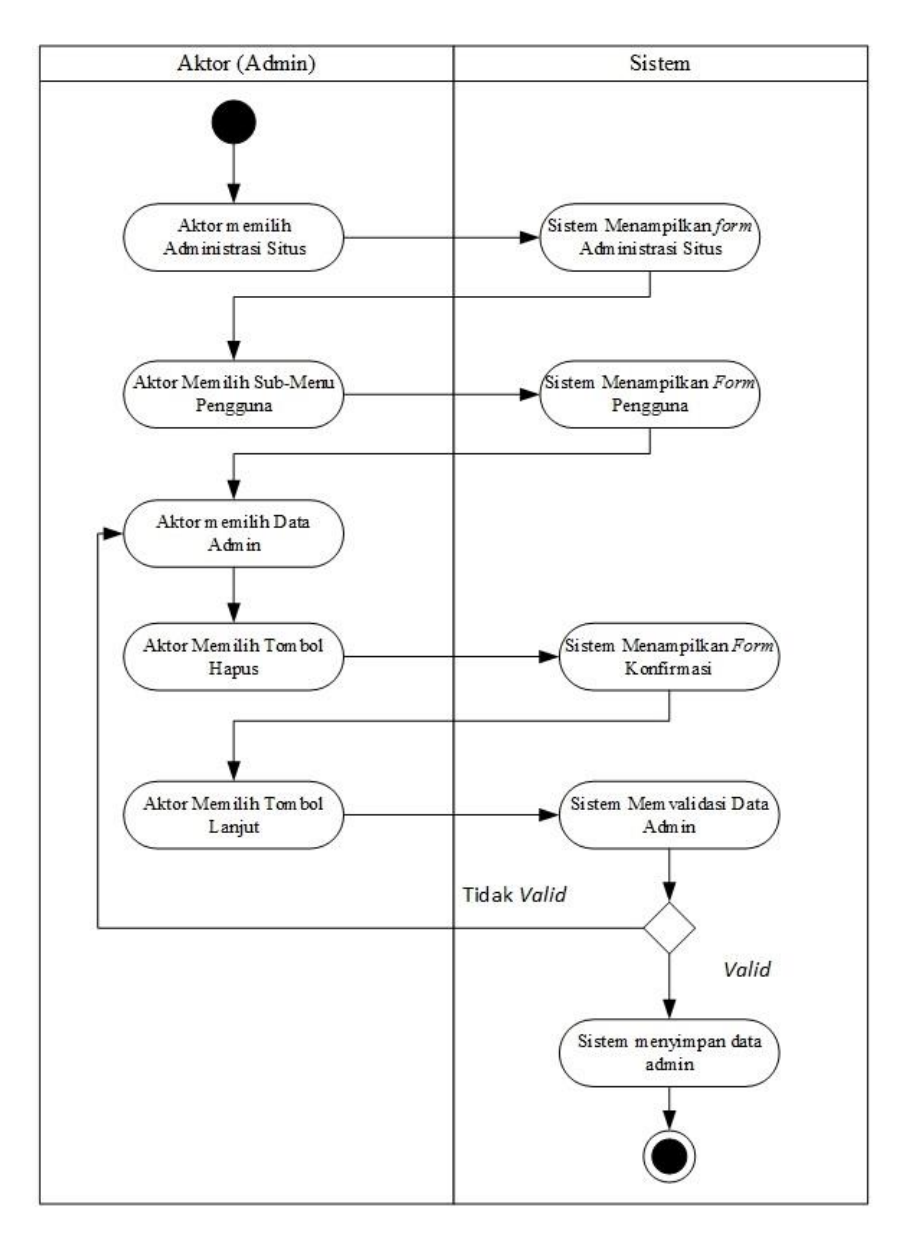

 **Gambar 4.5** *Activity Diagram* **Menghapus Data Admin**

2. *Activity Diagram* Mengelola Data Pengajar

*Activity diagram* mengelola data pengajar menggambarkan langkah-langkah dari administrator menambah, dan menghapus data pengajar.

a. *Activity Diagram* Menambah Data Pengajar

*Activity diagram* menambah data pengajar menggambarkan aktifitas administrator menambah data pengajar baru ke dalam sistem. Untuk lebih jelasnya dapat dilihat pada gambar 4.6

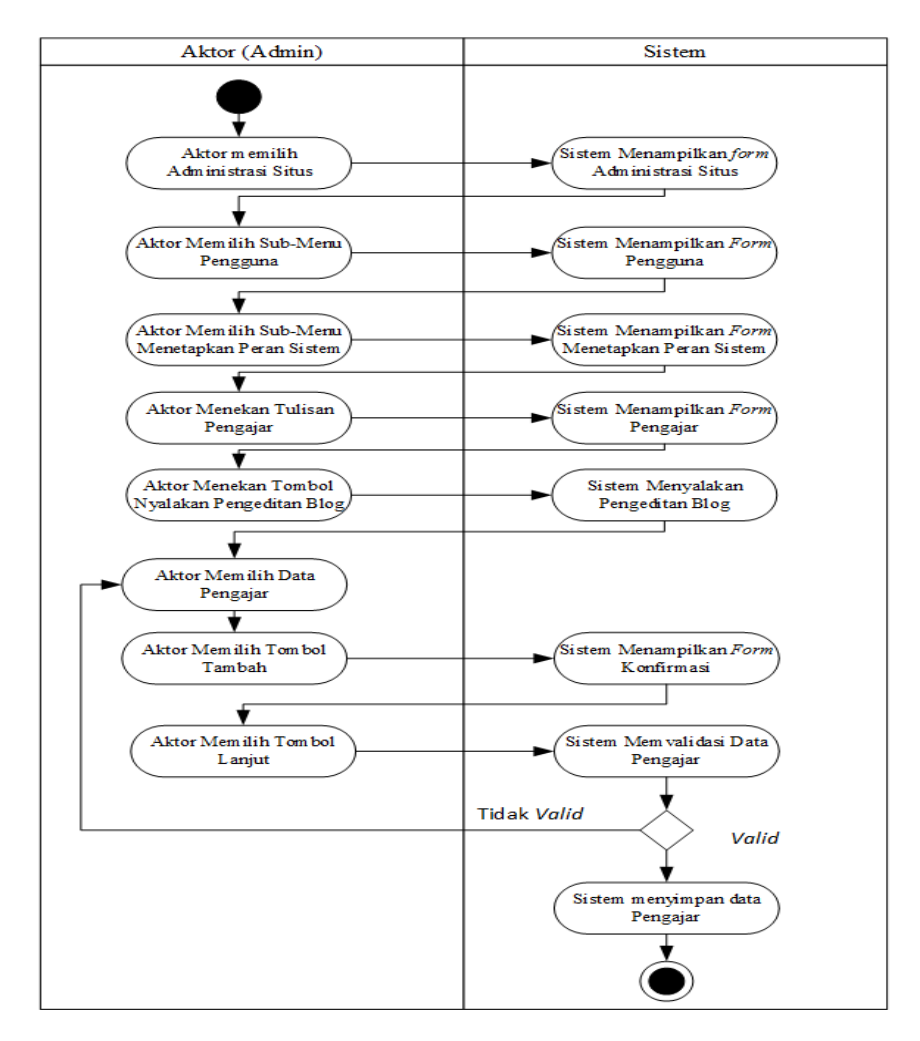

 **Gambar 4.6** *Activity Diagram* **Menambah Data Pengajar**

## b. *Actvity Diagram* Menghapus Data Pengajar

*Activity diagram* menghapus data pengajar merupakan langkah – langkah dari administrator untuk menghapus data Pengajar dari dalam sistem. Untuk lebih jelasnya dapat dilihat pada gambar 4.7.

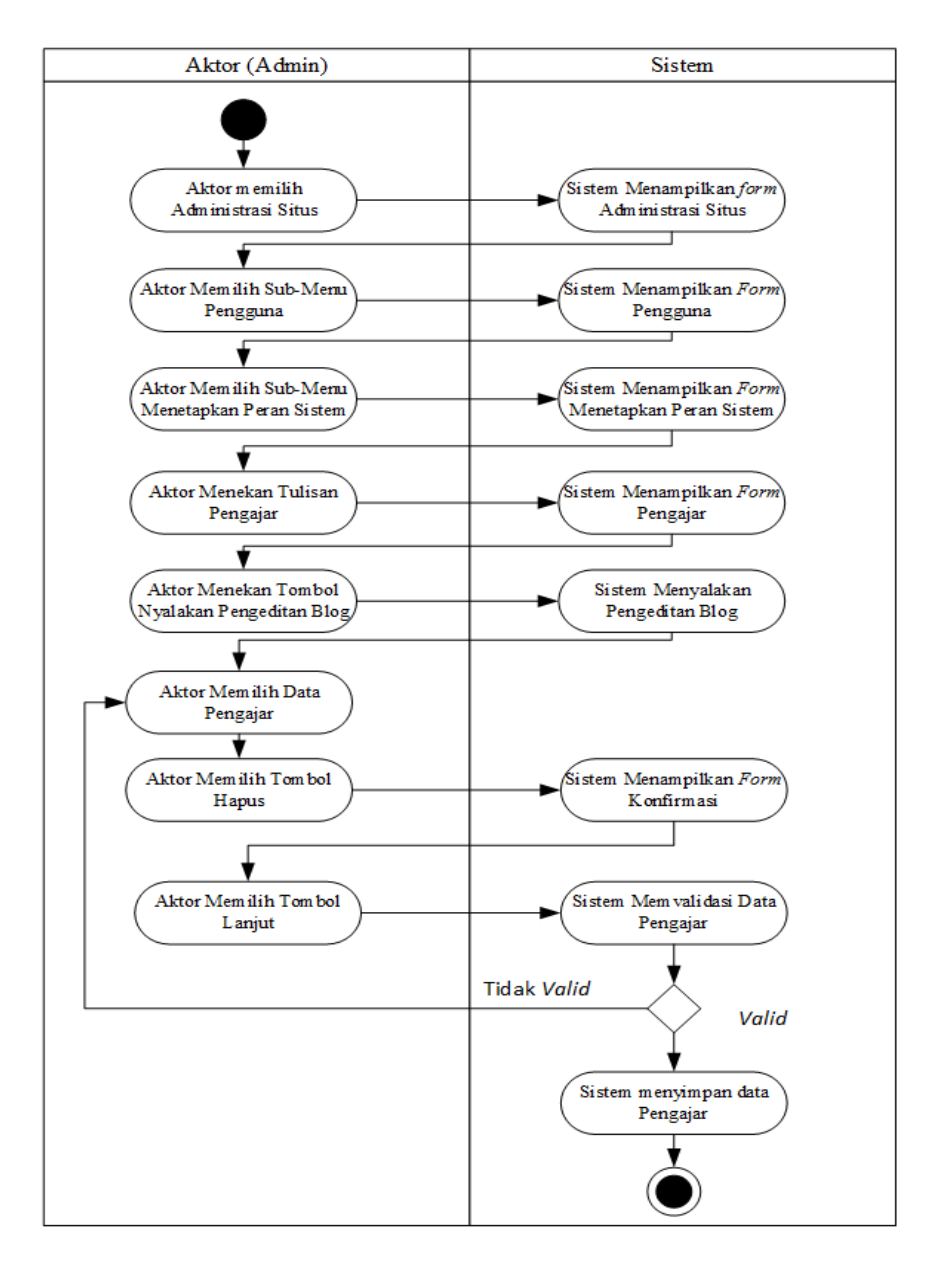

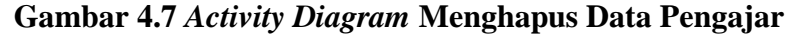

3. *Activity Diagram* Mengelola Data Kelas

*Activity diagram* mengelola data kelas menggambarkan aktifitas dari administrator menambah, mengubah, dan menghapus data kelas.

a. *Activity Diagram* Tambah Data Kelas

*Activity diagram* Tambah data kelas menggambarkan langkah langkah administrator menambah data kelas baru ke dalam sistem. Untuk lebih jelasnya dapat dilihat pada gambar 4.8.

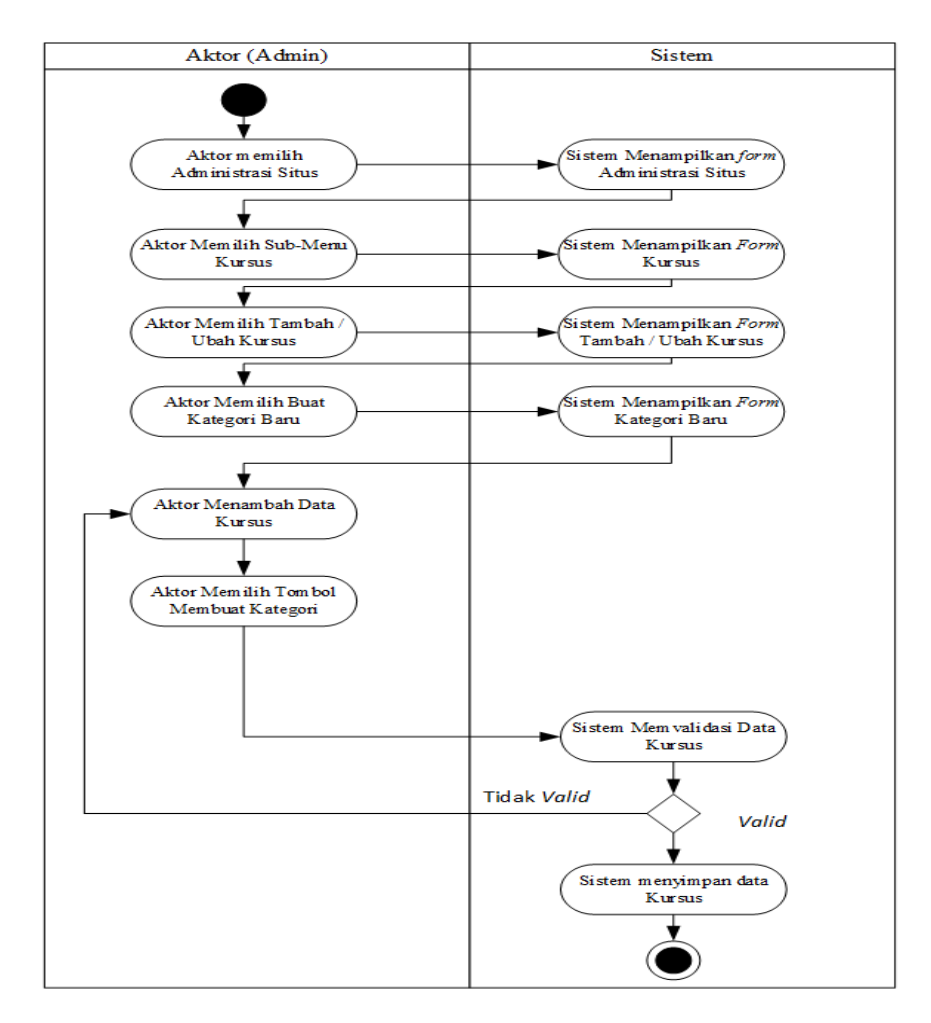

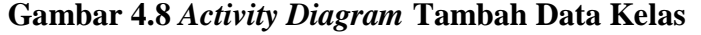

b. *Activity Diagram* Mengubah Data Kelas

*Activity diagram* mengubah data kelas menggambarkan langkahlangkah administrator untuk mengubah data kelas dari dalam sistem. Untuk lebih jelasnya dapat dilihat pada gambar 4.9.

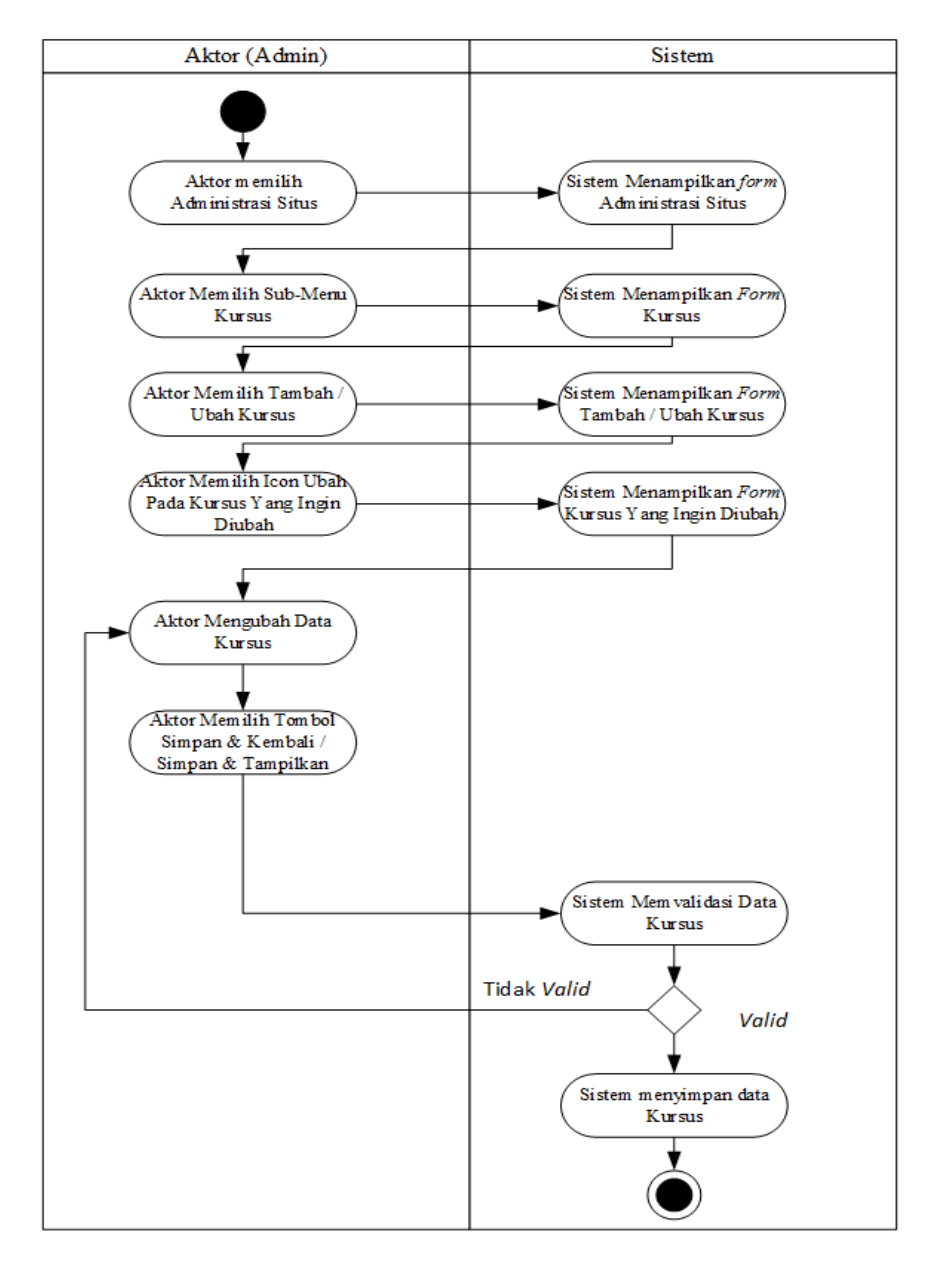

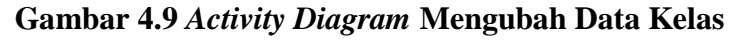

c. *Activity Diagram* Hapus Data Kelas

*Activity diagram* menghapus data guru merupakan langkah – langkah dari administrator untuk menghapus data kelas dari dalam sistem. Untuk lebih jelasnya dapat dilihat pada gambar 4.10.

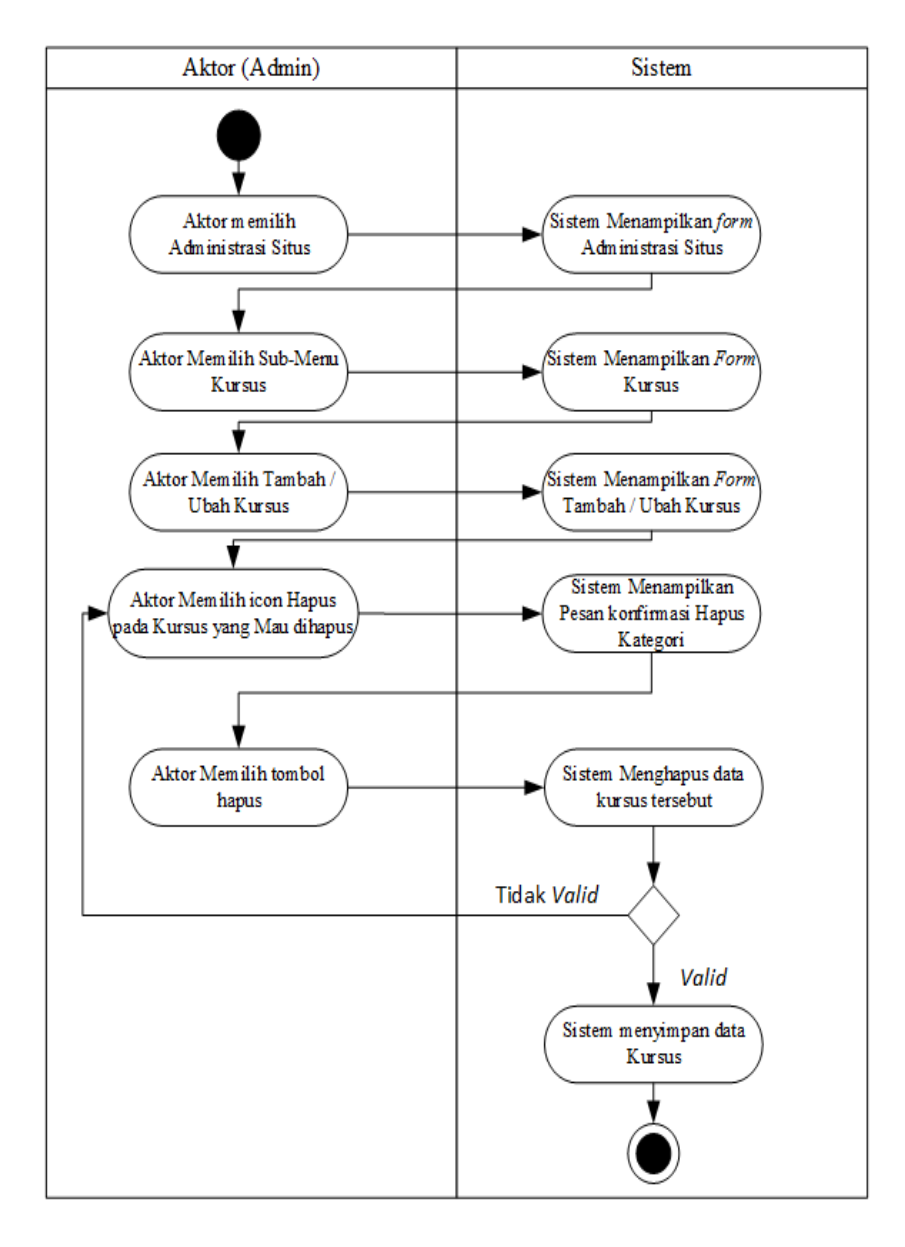

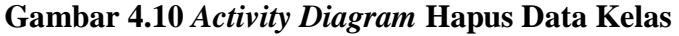

4. *Activity Diagram* Mengubah Tampilan Web

*Activity diagram* mengubah tampilan web merupakan langkah-langkah dari administrator untuk mengubah tampilan web. Untuk lebih jelasnya dapat dilihat pada gambar 4.11.

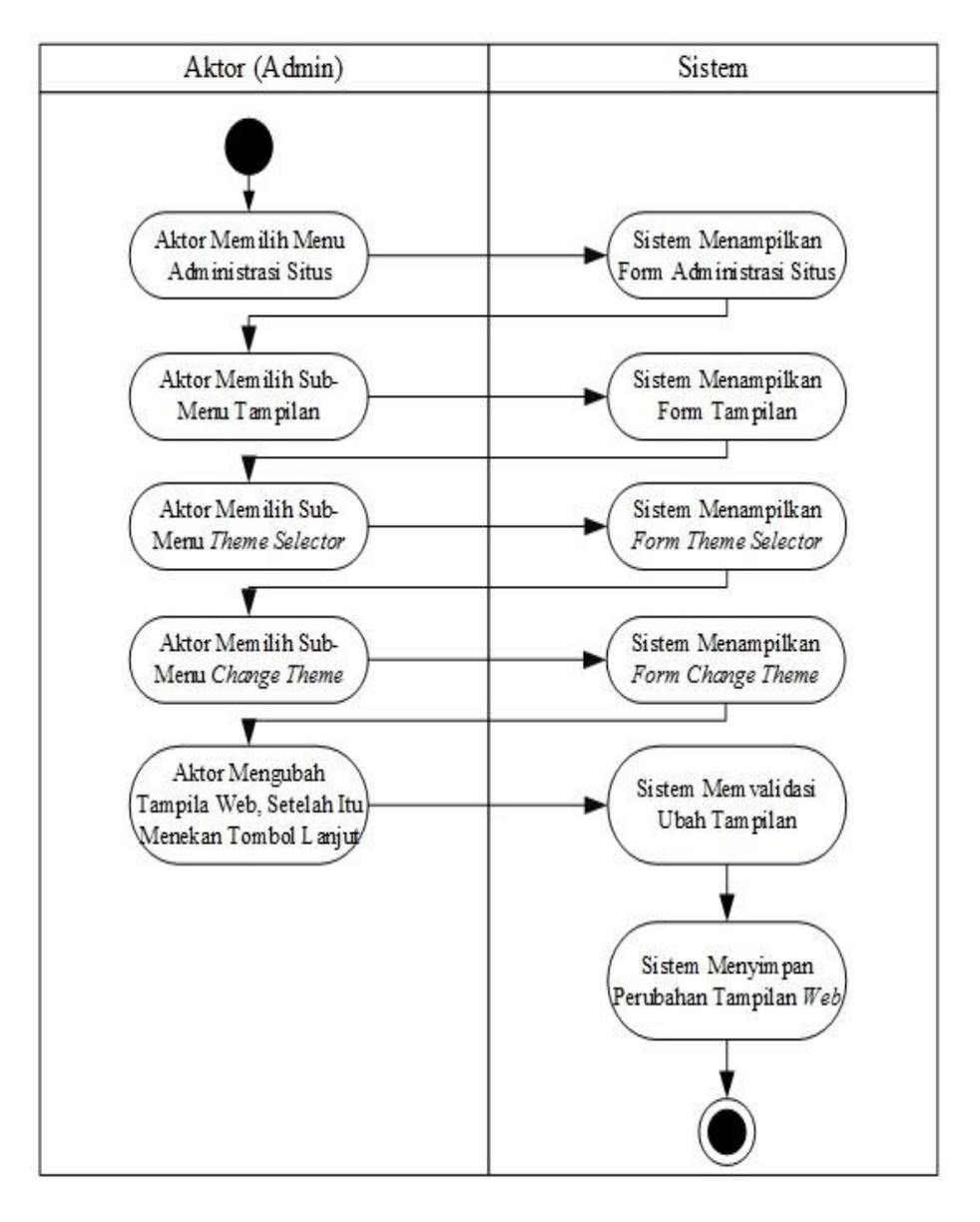

**Gambar 4.11** *Activity Diagram* **Mengubah Tampilan Web**

# *5. Activity Diagram Logout*

*Activity diagram logout* merupakan langkah-langkah dari admin, pengajar, dan siswa untuk keluar dari sistem. Untuk lebih jelasnya dapat dilihat pada gambar 4.12.

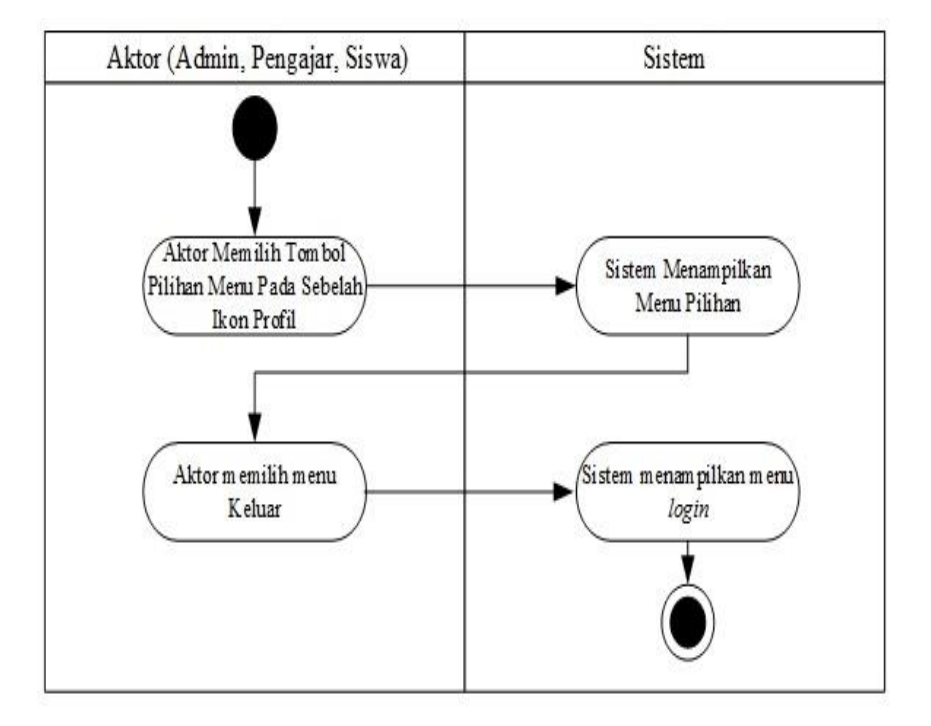

 **Gambar 4.12** *Activity Diagram* **Logout**

## *6. Activity Diagram* Melihat Kelas

*Activity diagram* melihat kelas merupakan langkah-langkah dari admin, pengajar, dan siswa untuk melihat kelas yang sudah terdaftar di dalam sistem. Untuk lebih jelasnya dapat dilihat pada gambar 4.13.

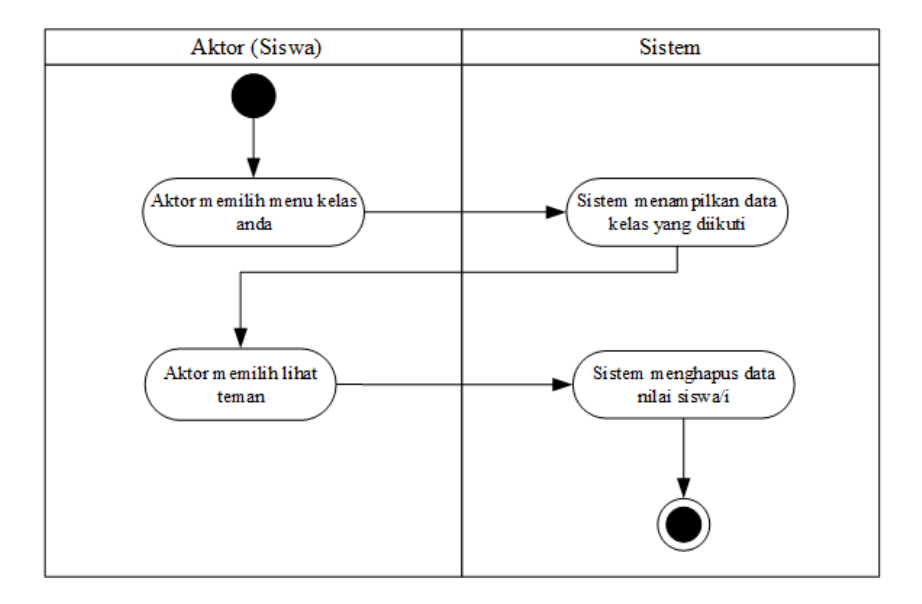

**Gambar 4.13** *Activity Diagram* **Melihat Kelas**

7. *Activity Diagram* Mengelola Data Siswa

*Activity diagram* mengelola data siswa menggambarkan aktifitas dari administrator untuk menambah, dan mengubah data siswa.

a. *Activity Diagram* Tambah Data Siswa

*Activity diagram* tambah data siswa menggambarkan aktifitas dari administrator untuk menambahkan data siswa baru ke dalam sistem. Untuk lebih jelasnya dapat dilihat pada gambar 4.14.

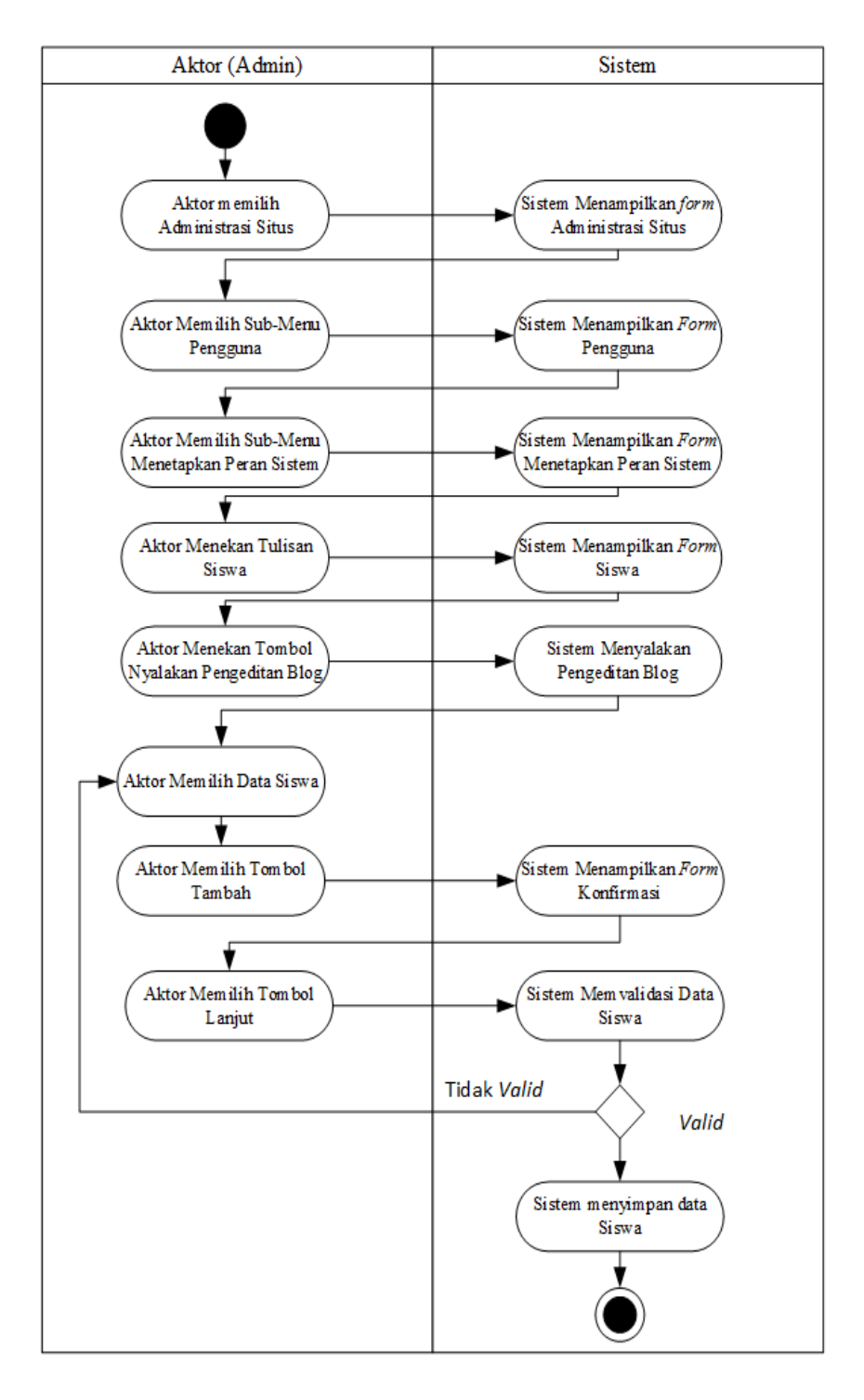

 **Gambar 4.14** *Activity Diagram* **Tambah Data Siswa**

b. *Activity Diagram* Hapus Data Siswa

*Activity Diagram* hapus data siswa menggambarkan aktifitas dari administrator untuk melakukan pengubahan data. Untuk lebih jelasnya dapat dilihat pada gambar 4.15.

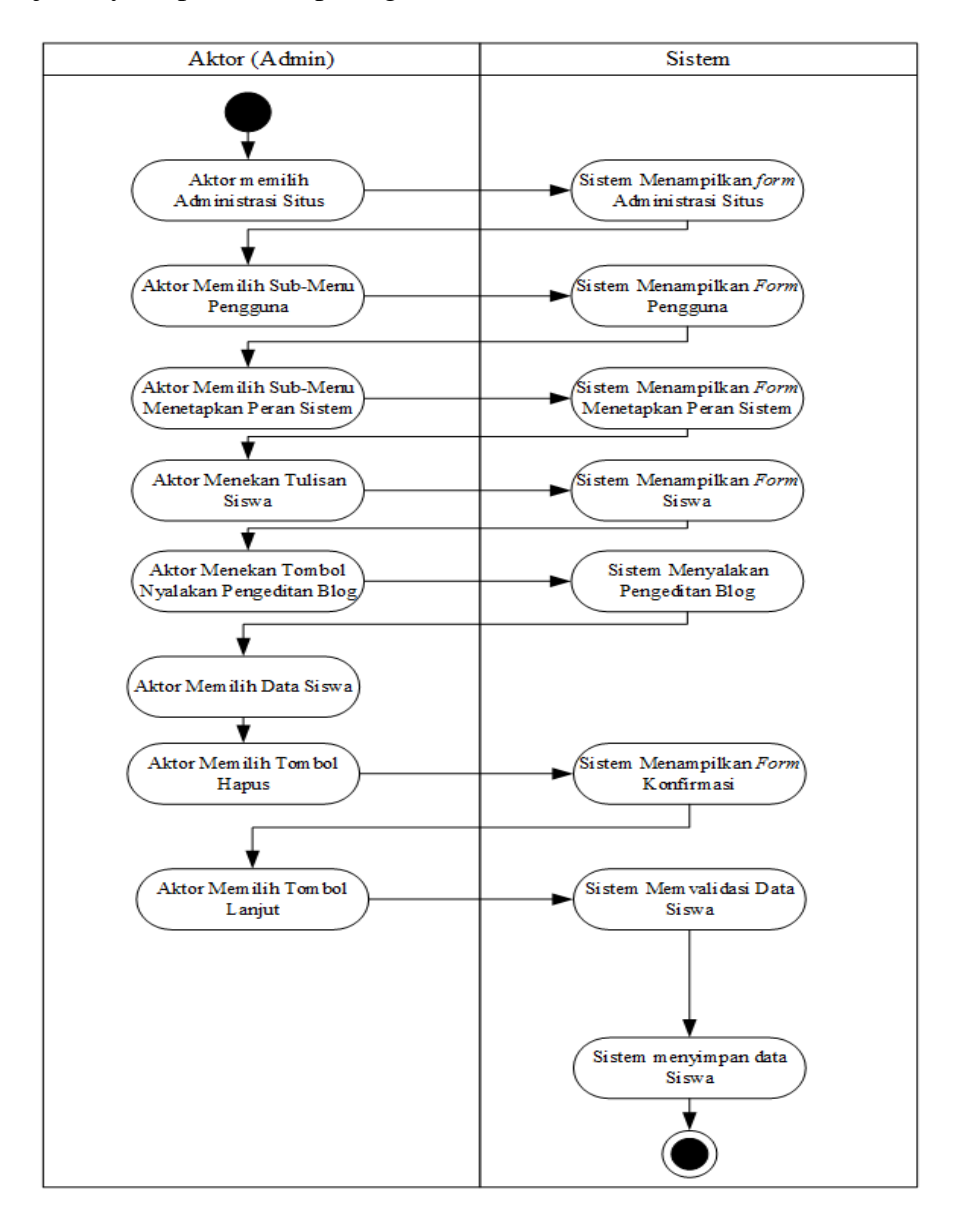

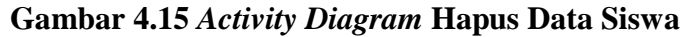

8. *Activity Diagram* Mengelola Data Pelajaran

*Activity diagram* mengelola data pelajaran menggambarkan aktifitas dari administrator untuk menambah, dan mengubah data pelajaran.

a. *Activity Diagram* Tambah Data Pelajaran

*Activity Diagram* tambah data pelajaran menggambarkan aktifitas dari administrator untuk menambahkan data pelajaran baru ke dalam sistem. Untuk lebih jelasnya dapat dilihat pada gambar 4.16.

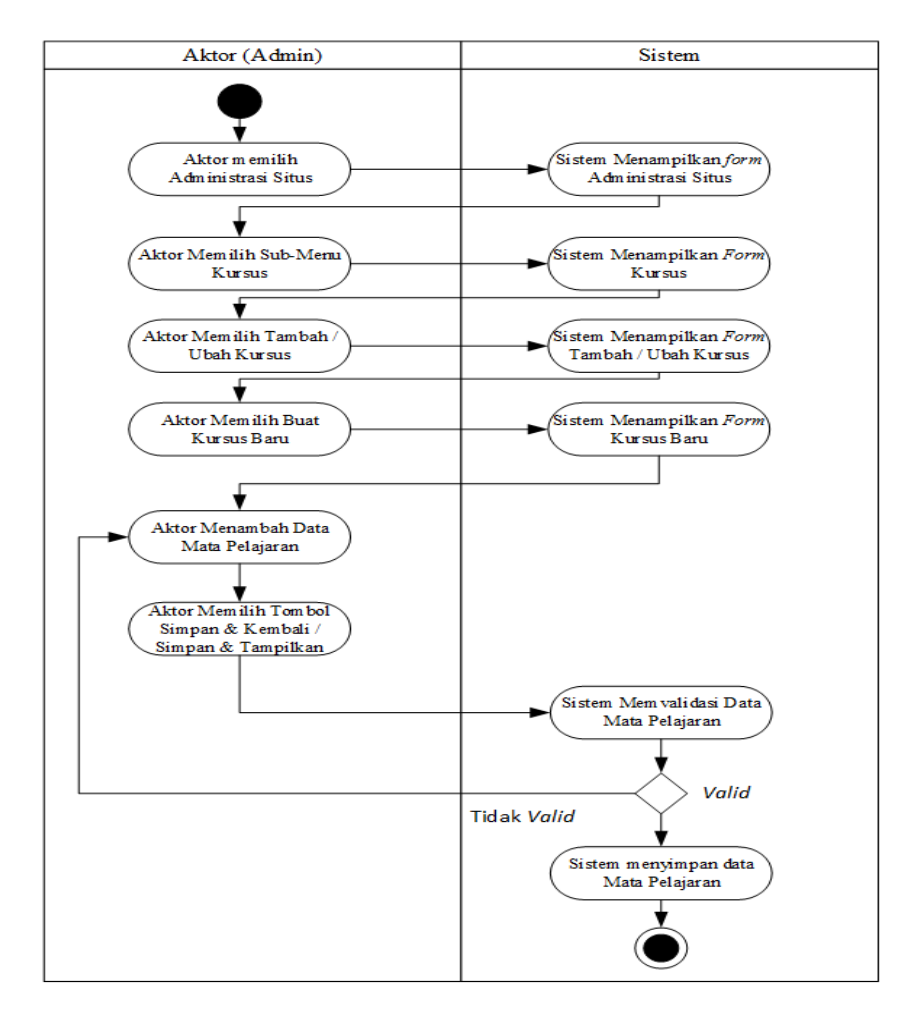

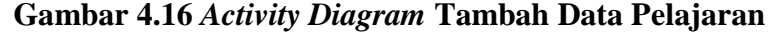

b. *Activity Diagram* Ubah Data Pelajaran

*Activity Diagram* ubah data pelajaran menggambarkan aktifitas dari administrator untuk mengubah data pelajaran. Untuk lebih jelasnya dapat dilihat pada gambar 4.17.

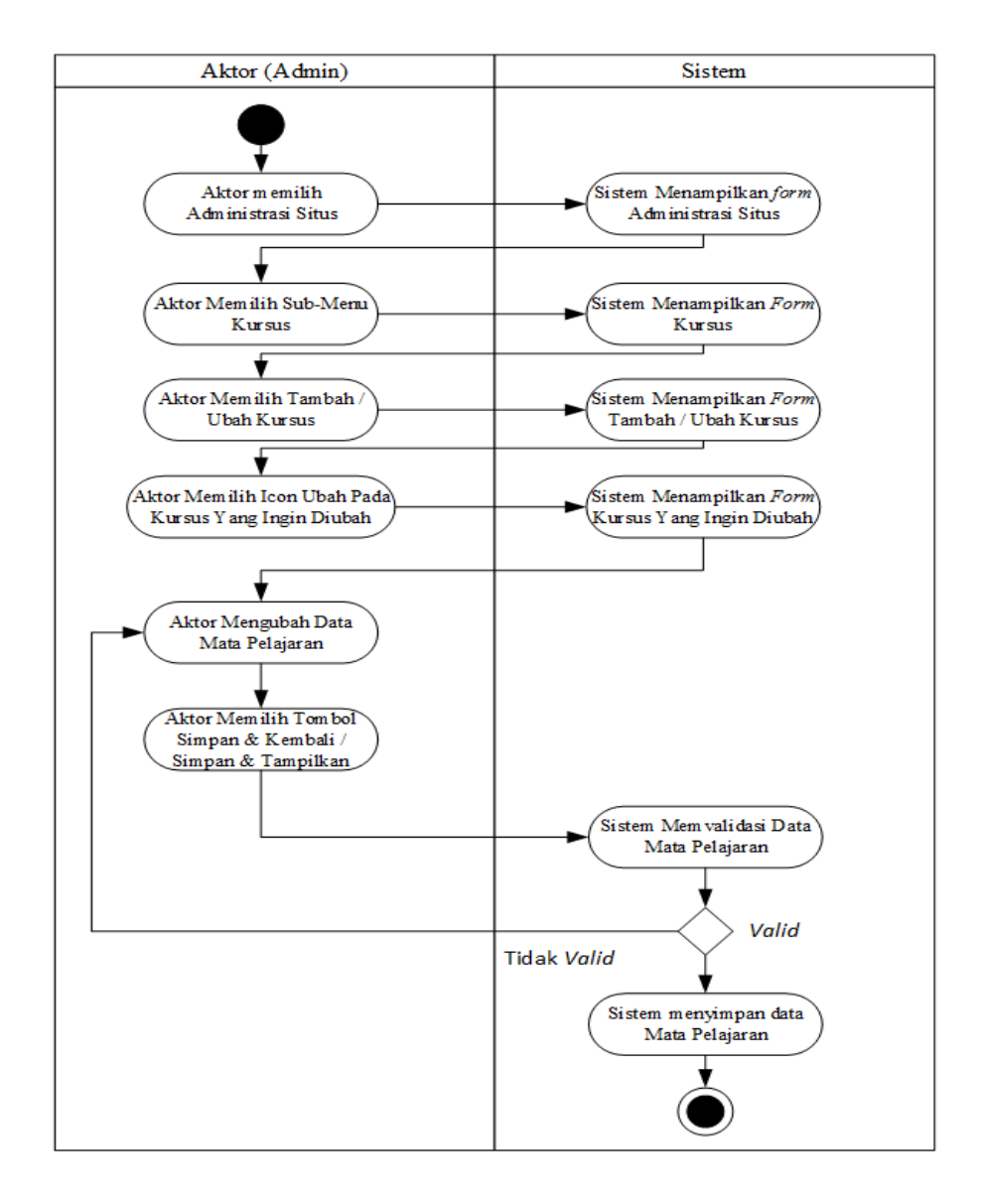

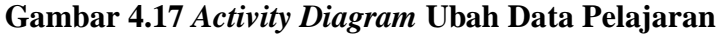

c. *Activity Diagram* Hapus Data Pelajaran

*Activity Diagram* hapus data pelajaran menggambarkan aktifitas dari administrator untuk menghapus data pelajaran. Untuk lebih jelasnya dapat dilihat pada gambar 4.18.

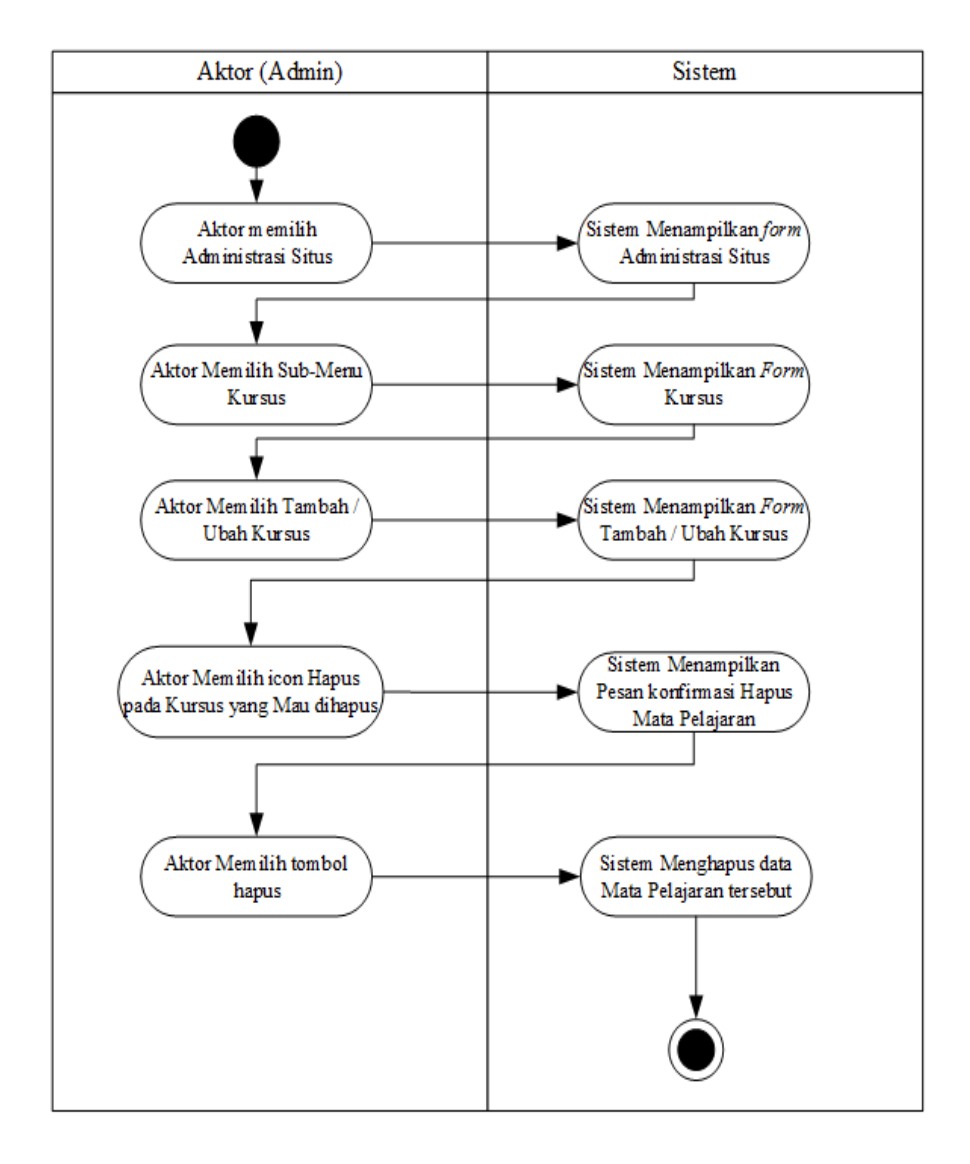

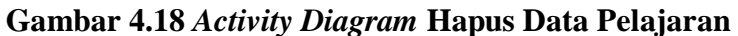

9. *Activity Diagram* Mengelola Data Materi

Activity diagram mengelola materi menggambarakan aktifitas dari administrator, dan pengajar untuk menambah, mengubah, dan mengahapus materi pelajaran.

a. *Activity Diagram* Tambah Materi

*Activity diagram* tambah materi menggambarkan aktifitas dari administrator dan pengajar untuk menambah materi pelajaran baru ke dalam sistem. Untuk lebih jelasnya dapat dilihat pada gambar 4.19.

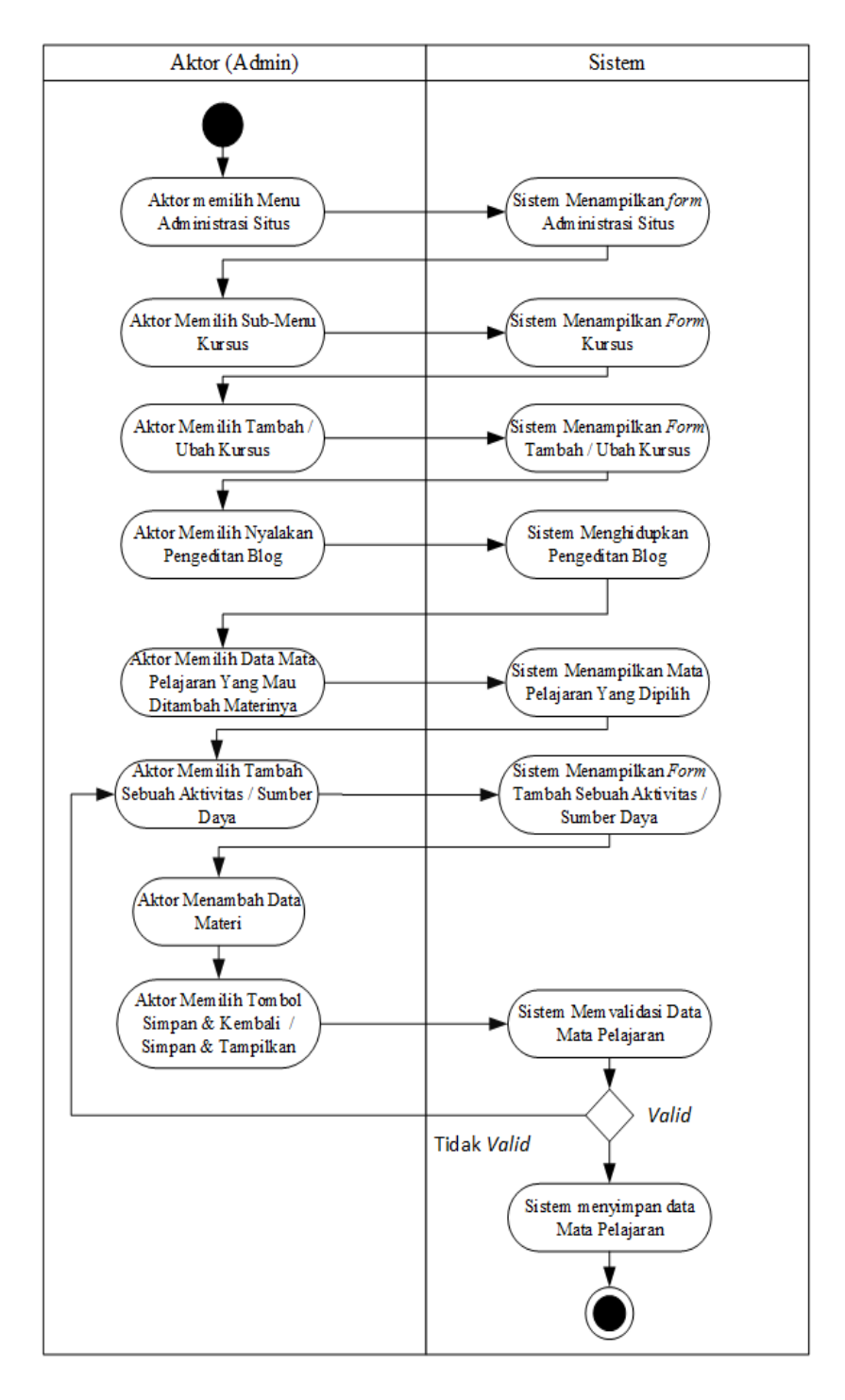

**Gambar 4.19** *Activity Diagram* **Tambah Materi**

b. *Activity Diagram* Ubah Materi

*Activity diagram* ubah materi menggambarkan aktifitas dari administrator dan pengajar untuk mengubah materi pelajaran. Untuk lebih jelasnya dapat dilihat pada gambar 4.20.

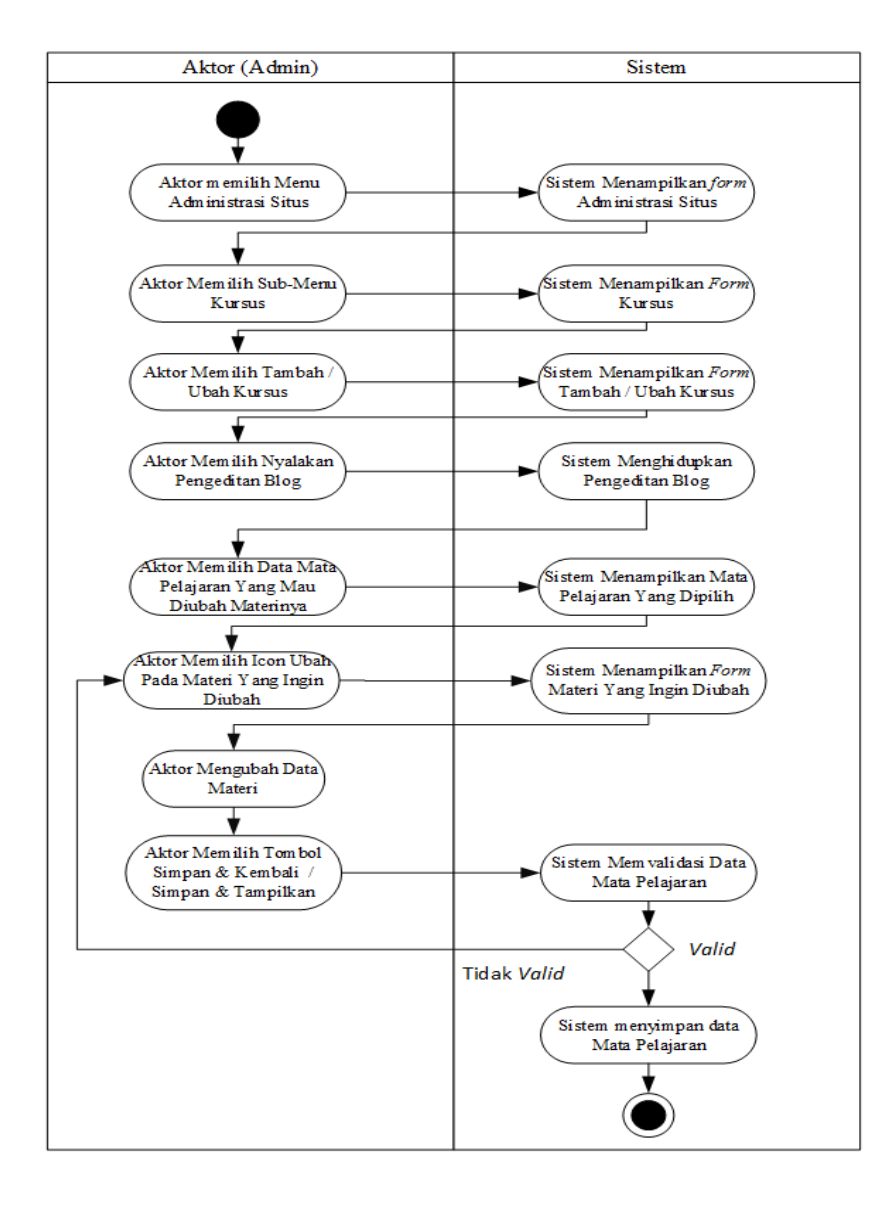

**Gambar 4.20** *Activity Diagram* **Ubah Materi**

c. *Activity Diagram* Hapus Materi

*Activity diagram* hapus materi menggambarkan aktifitas dari administrator dan pengajar untuk menghapus materi pelajaran. Untuk lebih jelasnya dapat dilihat pada gambar 4.21.

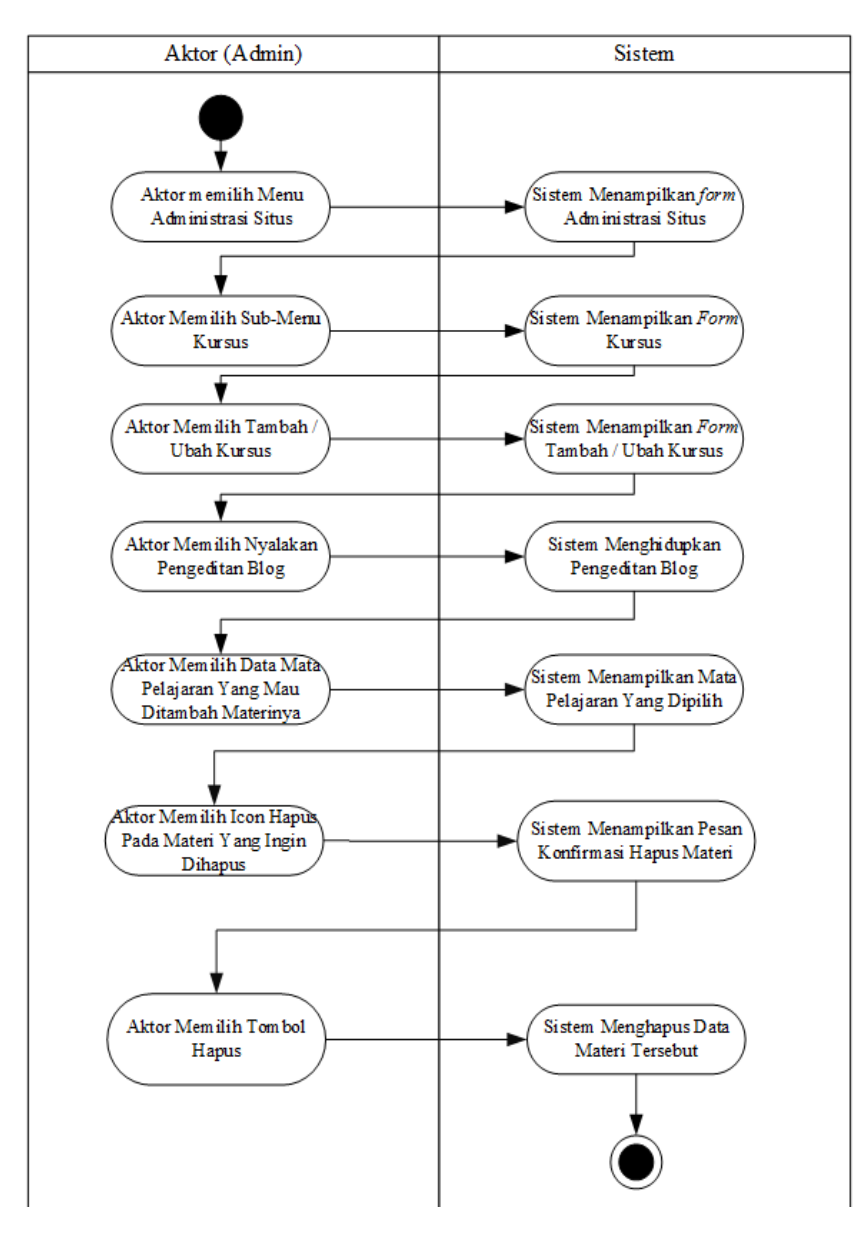

**Gambar 4.21** *Activity Diagram* **Hapus Materi**

10. *Activity Diagram* Mengelola Data Ujian/Latihan/Tugas

Activity diagram mengelola data ujian/latihan/tugas menggambarakan aktifitas dari administrator, dan pengajar untuk menambah, mengubah, dan mengahapus data ujian/latihan/tugas.

a. *Activity Diagram* Tambah Data Ujian/Latihan

.

*Activity diagram* tambah data ujian menggambarkan aktifitas dari administrator dan pengajar untuk menambah data ujian. Untuk lebih jelasnya dapat dilihat pada gambar 4.22

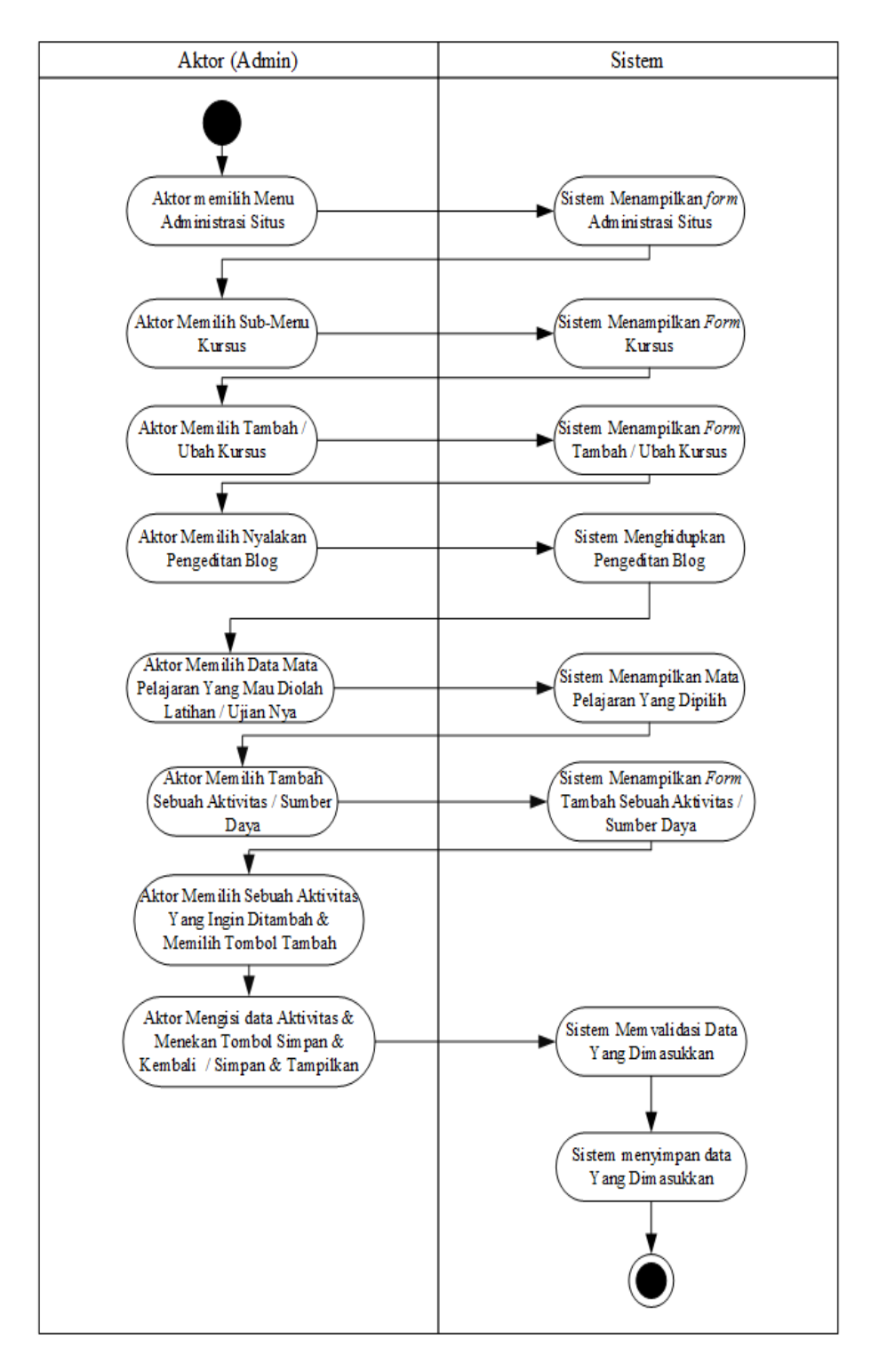

**Gambar 4.22** *Activity Diagram* **Tambah Data Ujian/Latihan**

# b. *Activity Diagram* ubah Data Ujian/Latihan

*Activity diagram* ubah data ujian/latihan/tugas menggambarkan aktifitas dari administrator dan pengajar untuk mengubah data ujian. Untuk lebih jelasnya dapat dilihat pada gambar 4.23.

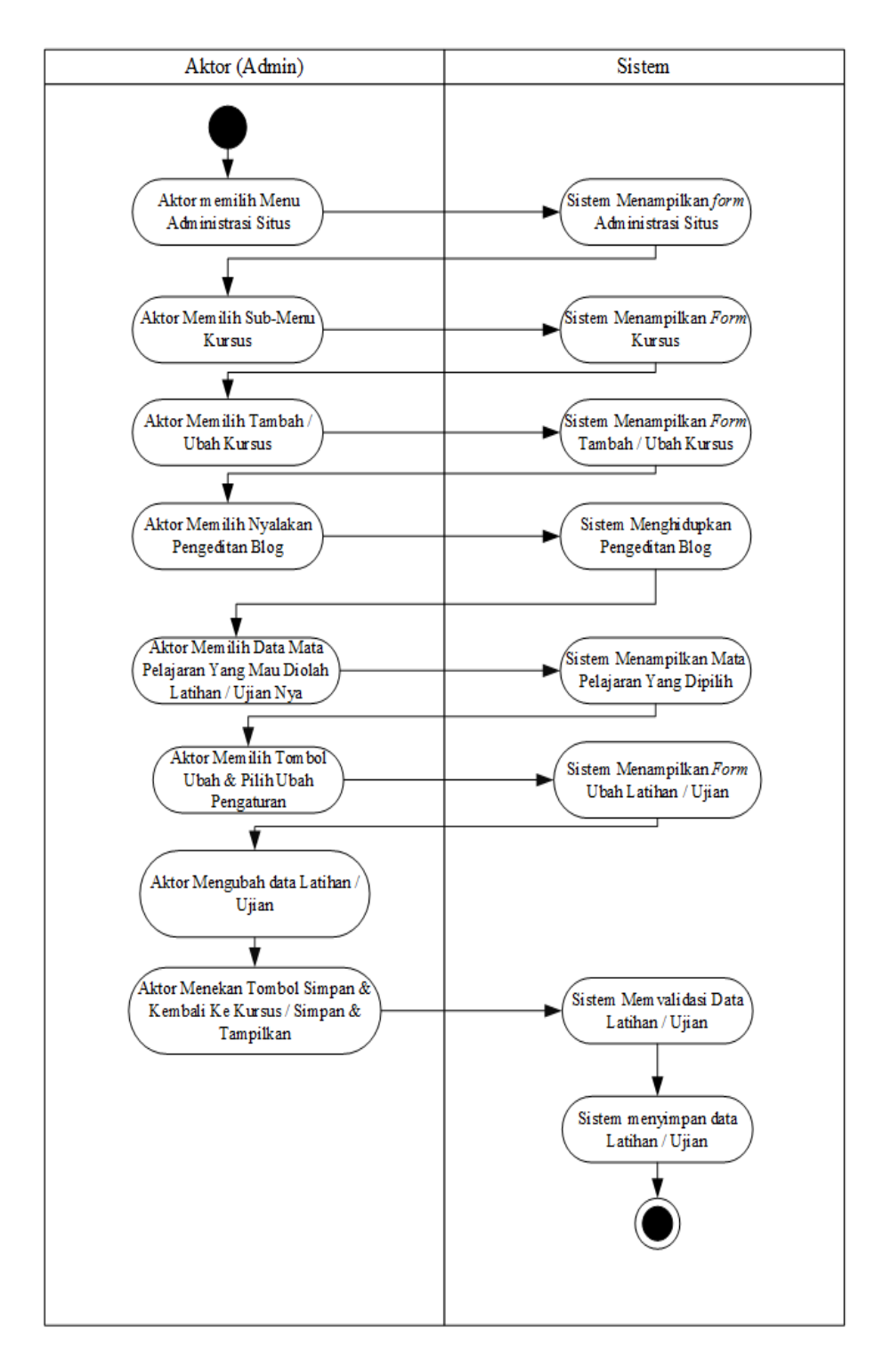

**Gambar 4.23** *Activity Diagram* **Ubah Data Ujian/Latihan**

c. *Activity Diagram* Hapus Data Ujian/Latihan/Tugas

*Activity diagram* hapus data ujian/latihan/tugas menggambarkan aktifitas dari administrator dan pengajar untuk menghapus data ujian. Untuk lebih jelasnya dapat dilihat pada gambar 4.24.

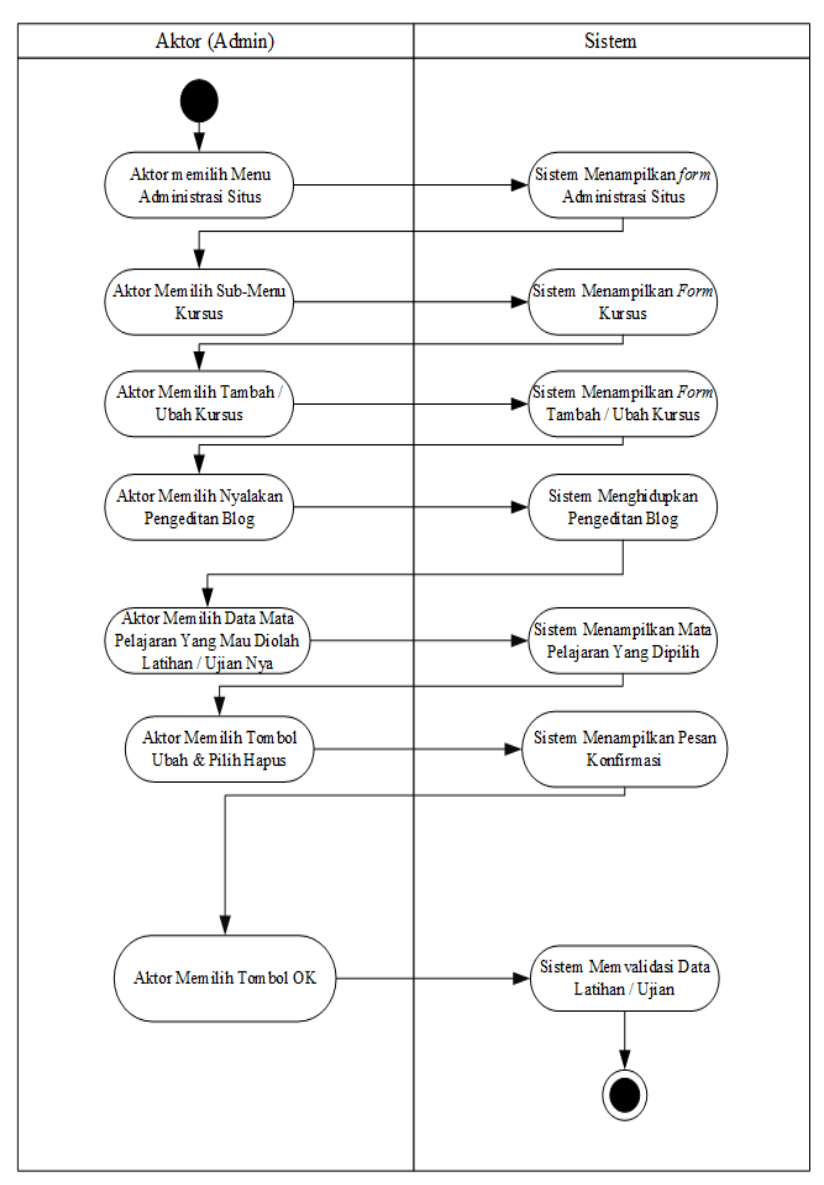

**Gambar 4.24** *Activity Diagram* **Hapus Data Ujian/Latihan**

11. *Activity Diagram* Mengelola Data Nilai Siswa

Activity diagram mengelola data nilai siswa menggambarakan aktifitas dari administrator, dan pengajar untuk menambah, mengubah, dan mengahapus data nilai siswa.

a. *Activity Diagram* Tambah Nilai Siswa

*Activity diagram* tambah nilai siswa menggambarkan aktifitas dari administrator dan pengajar untuk menambah nilai siswa ke dalam sistem. Untuk lebih jelasnya dapat dilihat pada gambar 4.25.

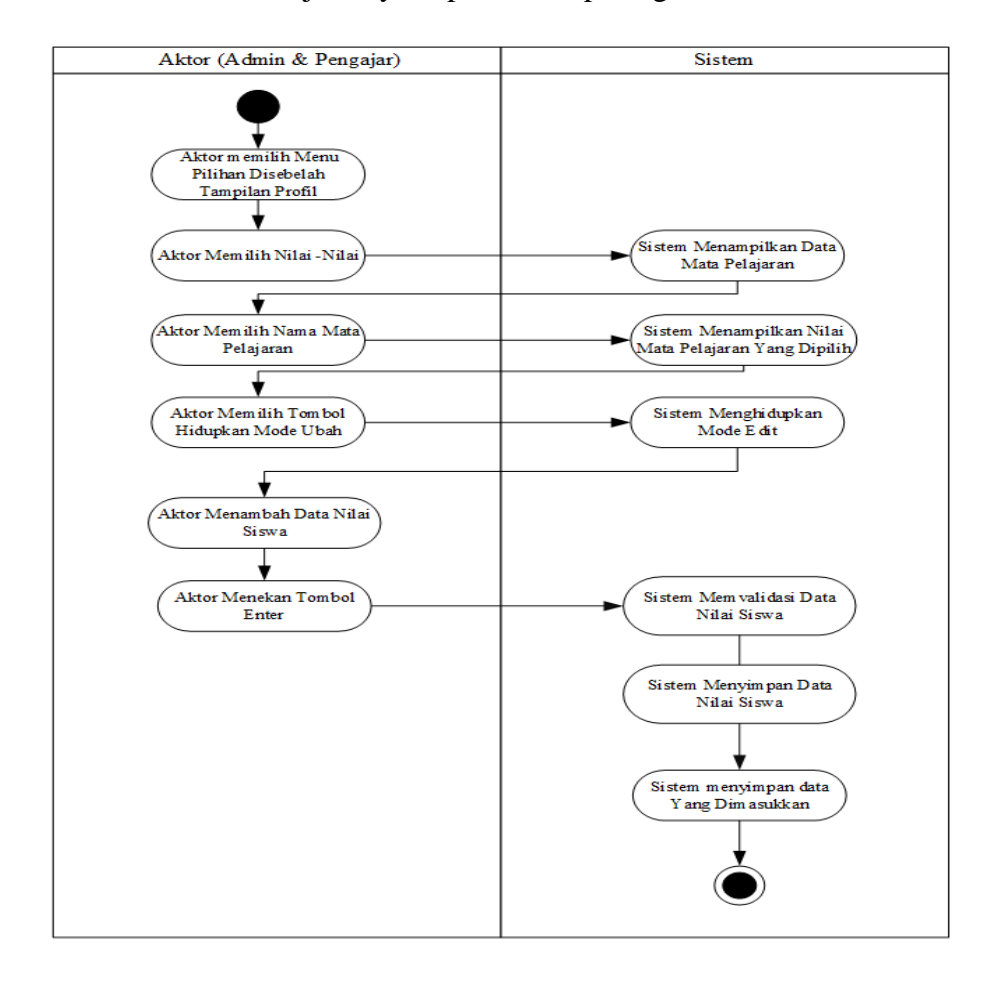

**Gambar 4.25** *Aaaaaactivity Diagram* **Tambah Nilai Siswa**

b. *Activity Diagram* Ubah Nilai Siswa

*Activity diagfram* ubah nilai siswa menggambarkan aktifitas dari administrator dan pengajar untuk mengubah nilai siswa ke dalam sistem. Untuk lebih jelasnya dapat dilihat pada gambar 4.26.

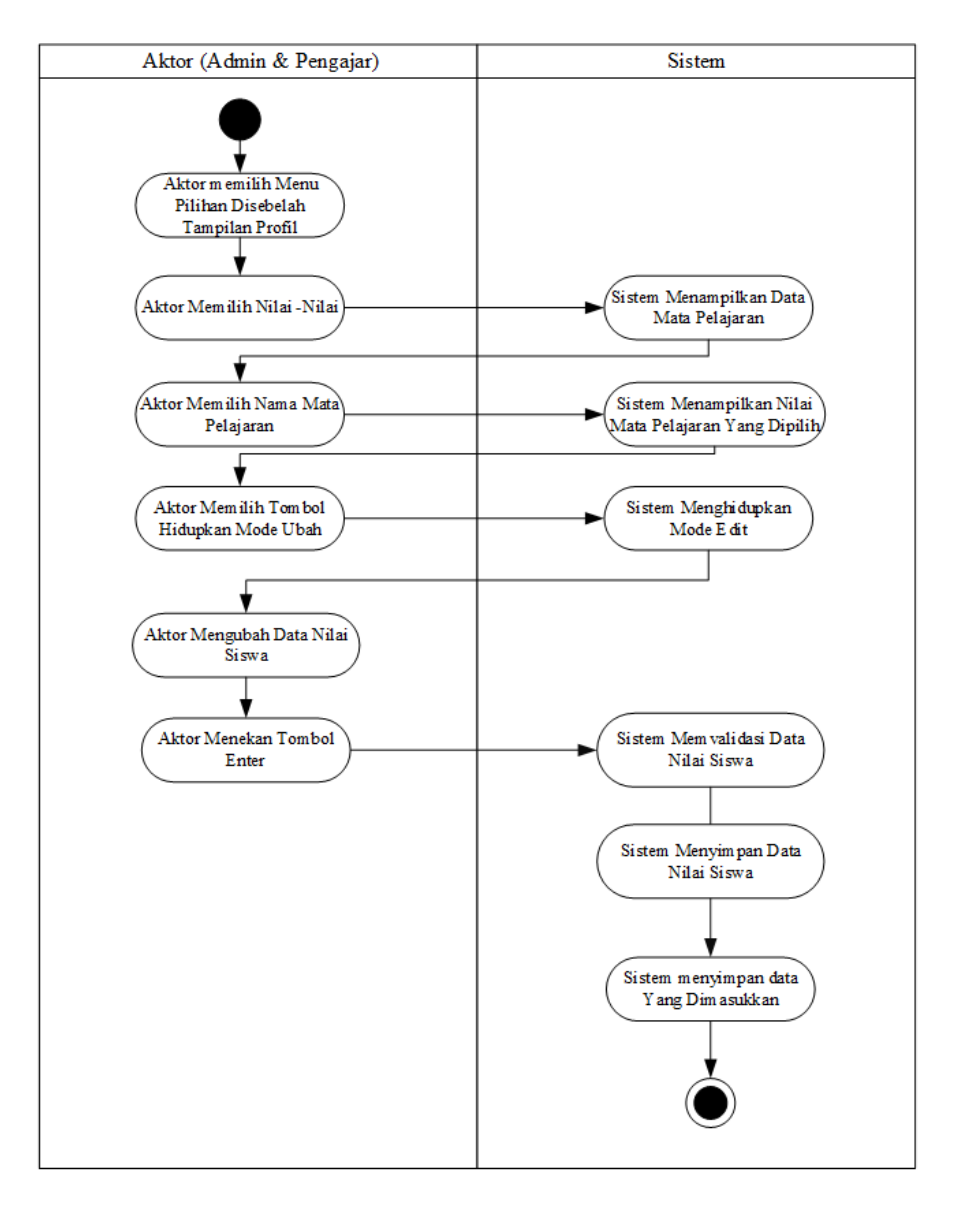

**Gambar 4.26** *Activity Diagram* **Ubah Nilai Siswa**

c. *Activity Diagram* hapus Nilai Siswa

*Activity diagram* hapus nilai siswa menggambarkan aktifitas dari administrator dan pengajar untuk menghapus nilai siswa ke dalam sistem. Untuk lebih jelasnya dapat dilihat pada gambar 4.27.

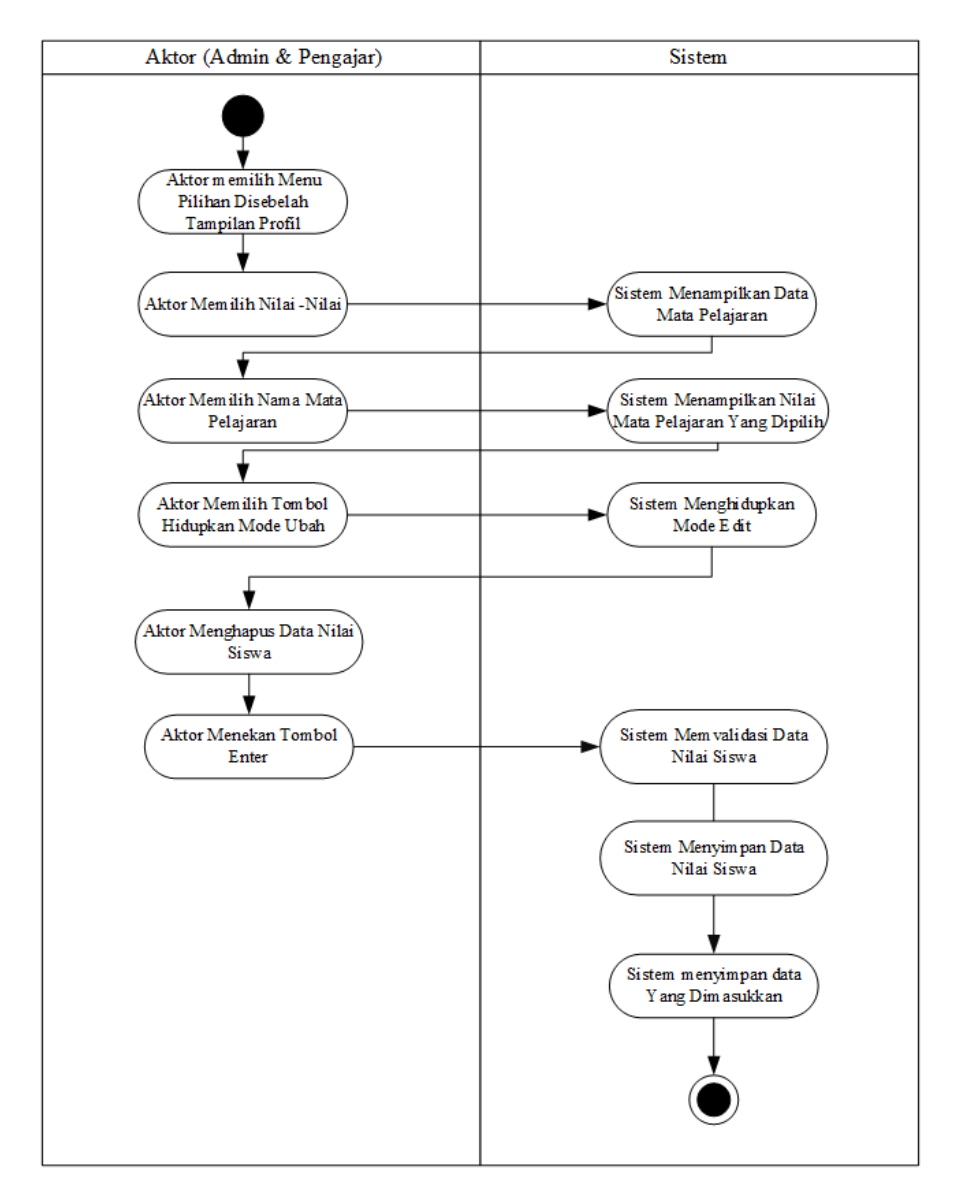

**Gambar 4.27** *Activity Diagram* **Hapus Nilai Siswa**

### 12. *Activity Diagram* Melihat Mata Pelajaran

*Activity diagram* melihat mata pelajaran menggambarakan aktifitas dari administrator, pengajar, dan siswa untuk melihat mata pelajaran. Untuk lebih jelasnya dapat dilihat pada gambar 4.28.

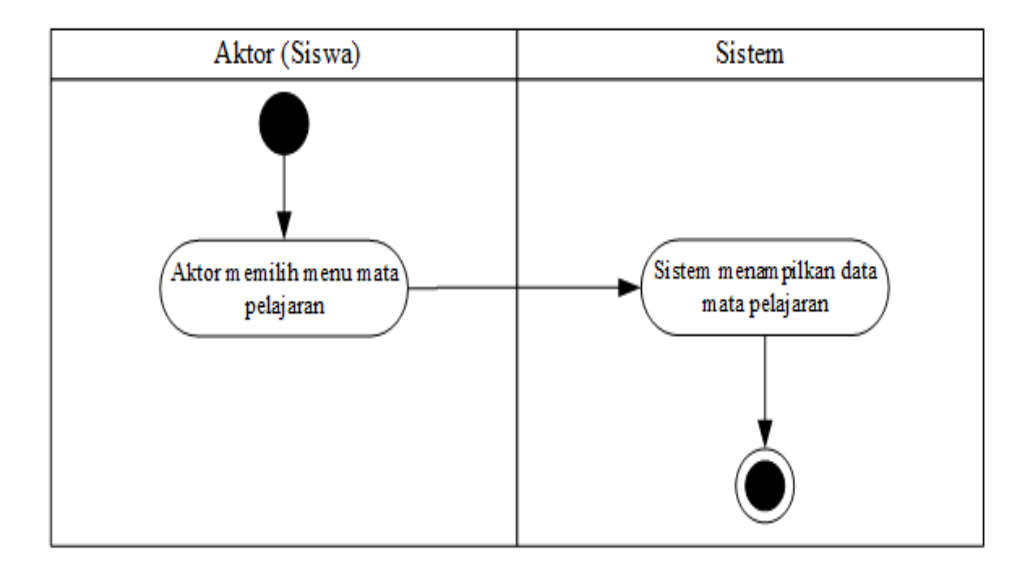

**Gambar 4.28** *Activity Diagram* **Melihat Mata Pelajaran**

# 13. *Activity Diagram* Mengunduh Materi

Activity diagram mengunduh materi pelajaran menggambarakan aktifitas dari siswa untuk mengunduh materi pelajaran. Untuk lebih jelasnya dapat dilihat pada gambar 4.29.

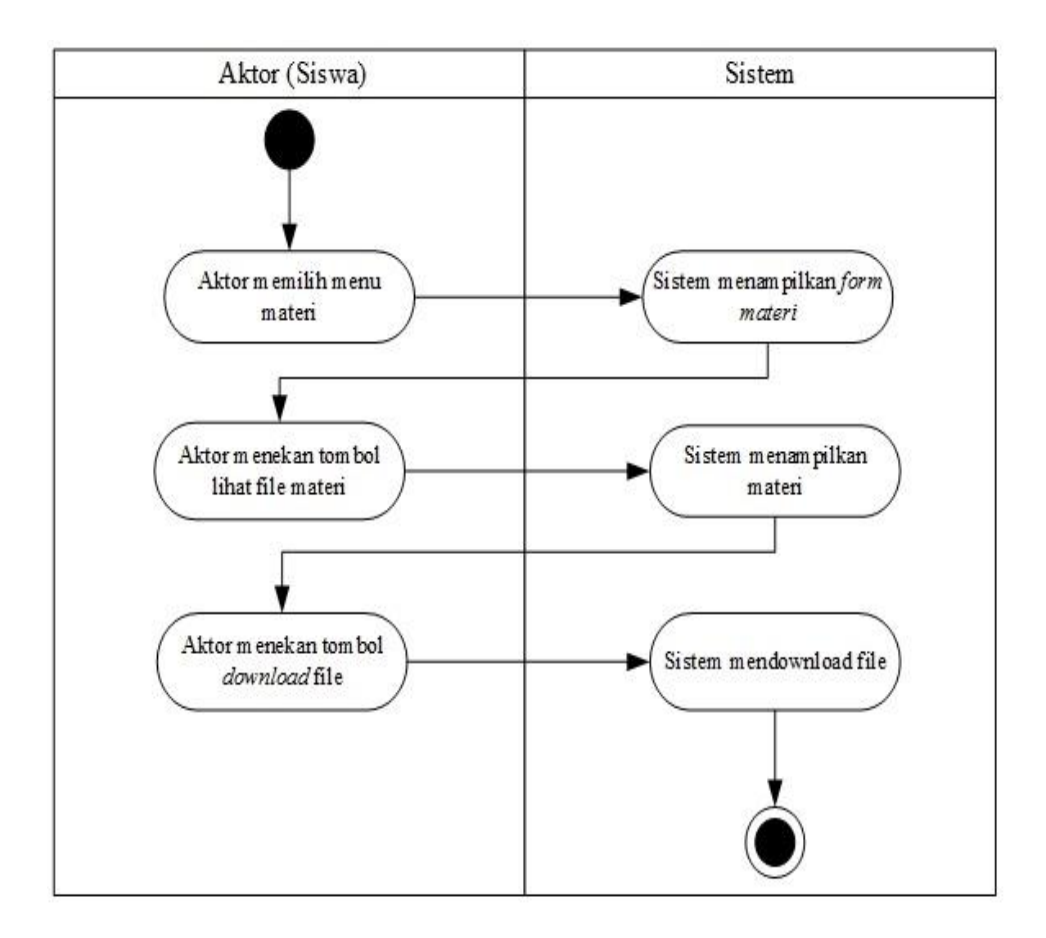

**Gambar 4.29** *Activity Diagram* **Mengunduh Materi**

### 14. *Activity Diagram* Melihat Video

*Activity diagram* melihat video pelajaran menggambarakan aktifitas dari siswa untuk melihat video pelajaran. Untuk lebih jelasnya dapat dilihat pada gambar 4.30.

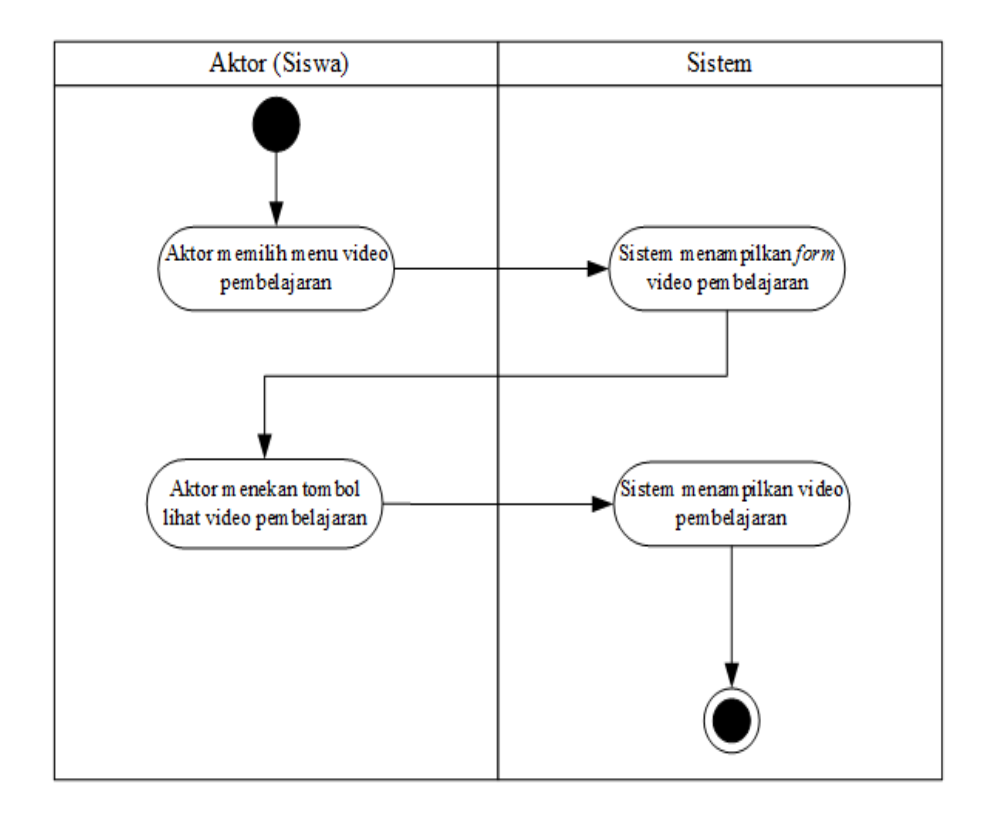

**Gambar 4.30** *Activity Diagram* **Melihat Video**

## 15. *Activity Diagram* Mengerjakan Ujian

*Activity diagram* mengerjakan ujian menggambarakan aktifitas dari siswa untuk mengerjakan ujian. Untuk lebih jelasnya dapat dilihat pada gambar 4.31.

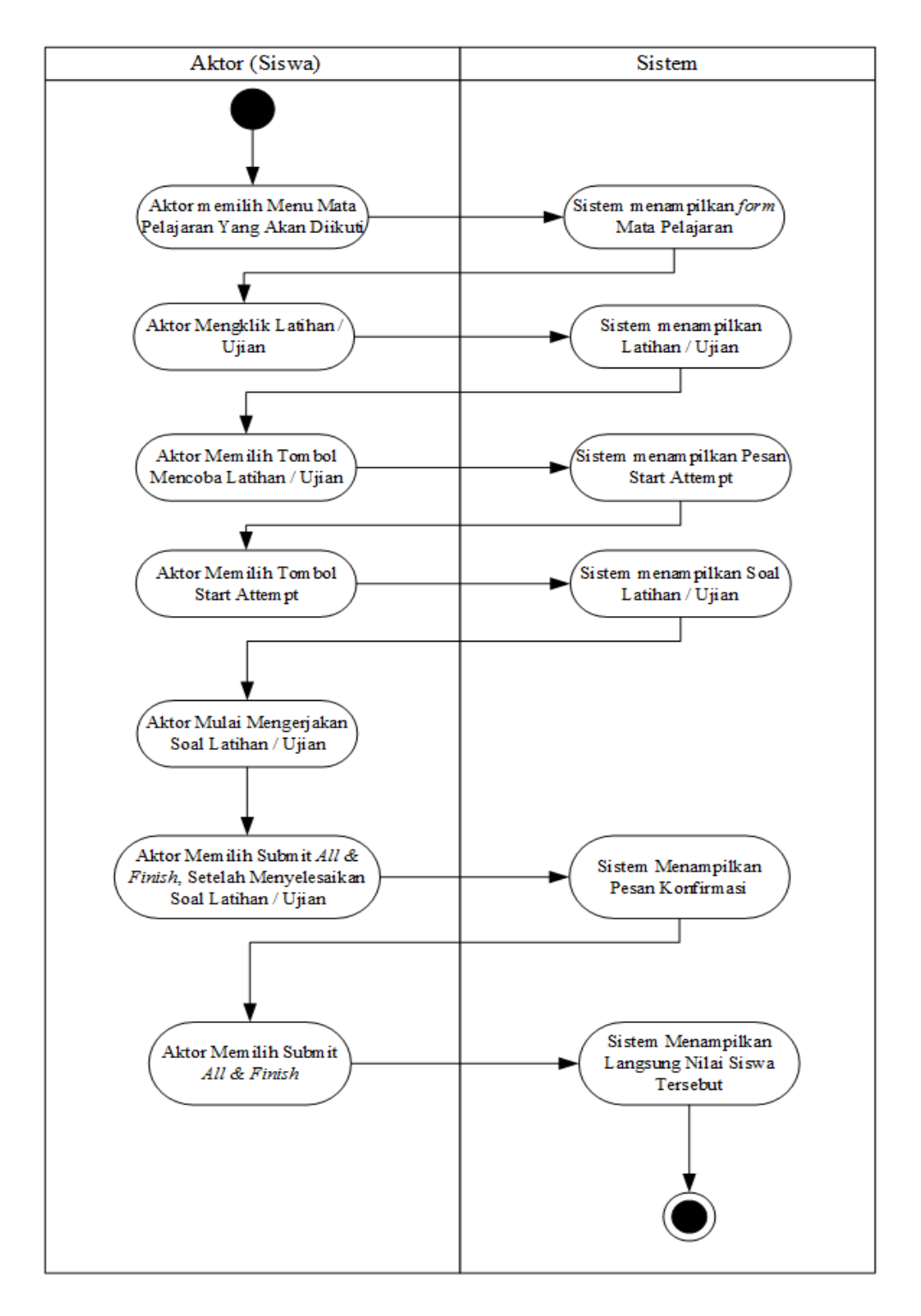

**Gambar 4.31** *Activity Diagram* **Mengerjakan Ujian**

#### 16. *Activity Diagram* Melihat Nilai Siswa

*Activity diagram* melihat nilai siswa menggambarakan aktifitas dari siswa, admin, dan guru untuk melihat daftar nilai siswa. Untuk lebih jelasnya dapat dilihat pada gambar 4.32.

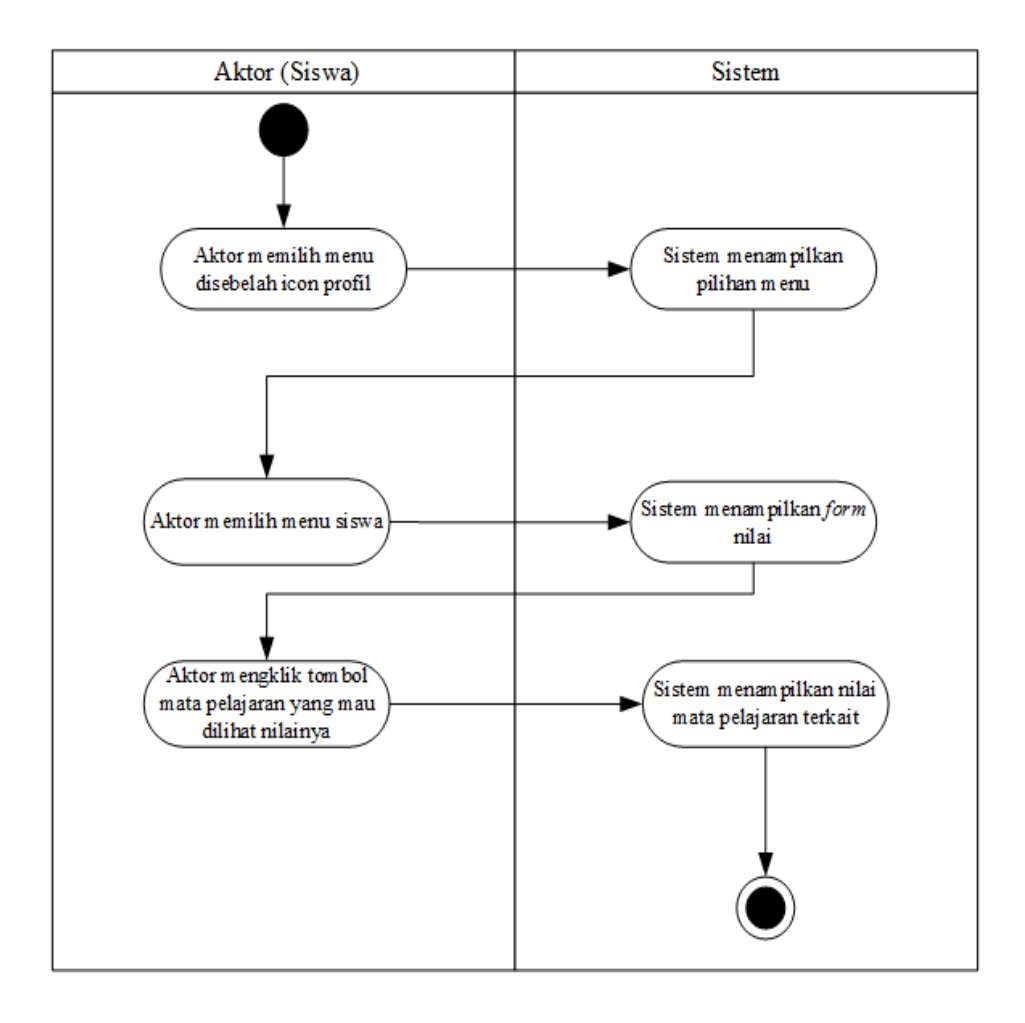

**Gambar 4.32** *Activity Diagram* **Melihat Nilai Siswa**

#### 17. *Activity Diagram* Mengumpulkan Tugas

*Activity diagram* mengumpulkan tugas menggambarakan aktifitas dari siswa untuk mengumpulkan tugas yang diberikan oleh pengajar. Untuk lebih jelasnya dapat dilihat pada gambar 4.33.

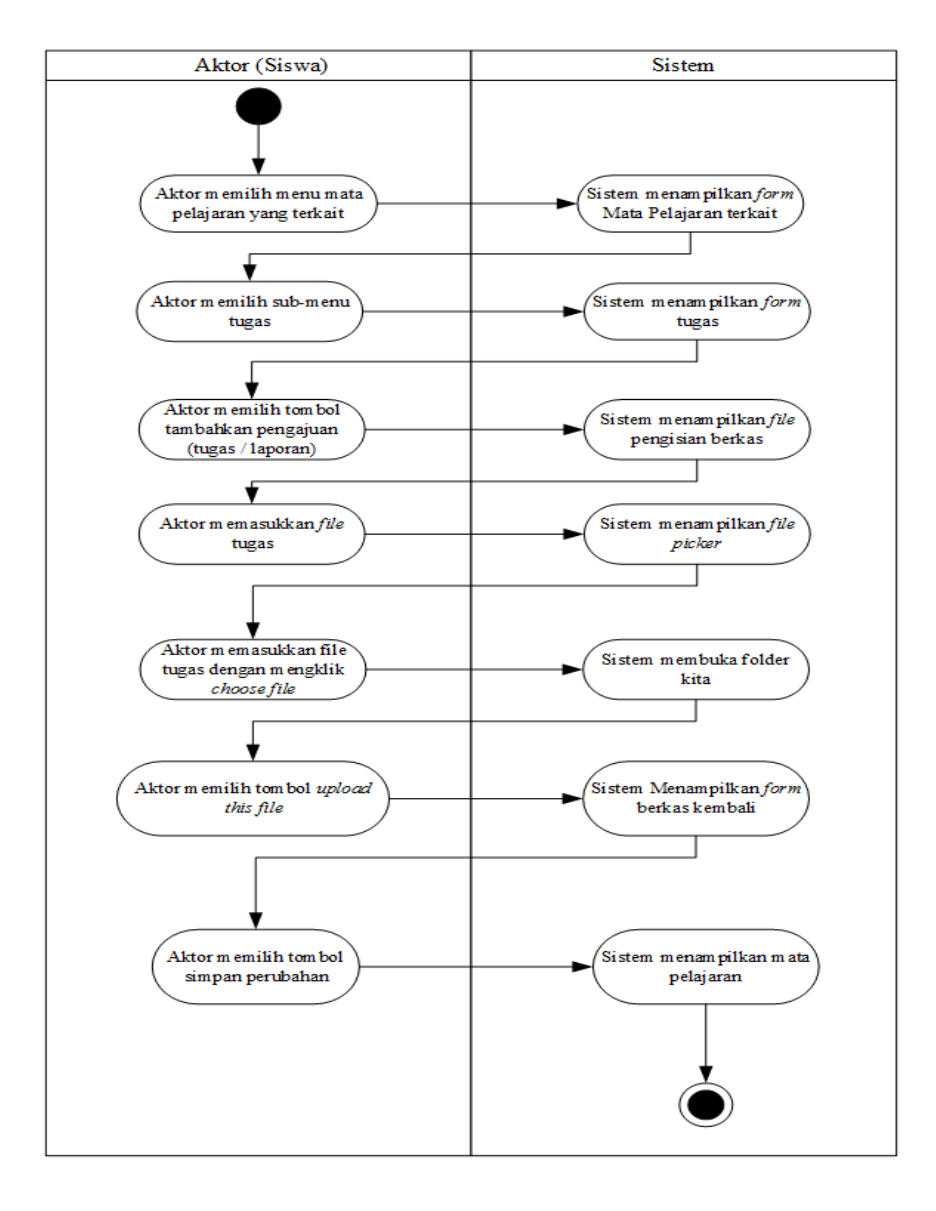

**Gambar 4.33** *Activity Diagram* **Mengumpulkan Tugas**

#### 18. *Activity Diagram* Memeriksa Tugas

*Activity diagram* memeriksa tugas menggambarakan aktifitas dari siswa untuk memeriksa tugas yang dikumpulkan oleh siswa. Untuk lebih jelasnya dapat dilihat pada gambar 4.34.

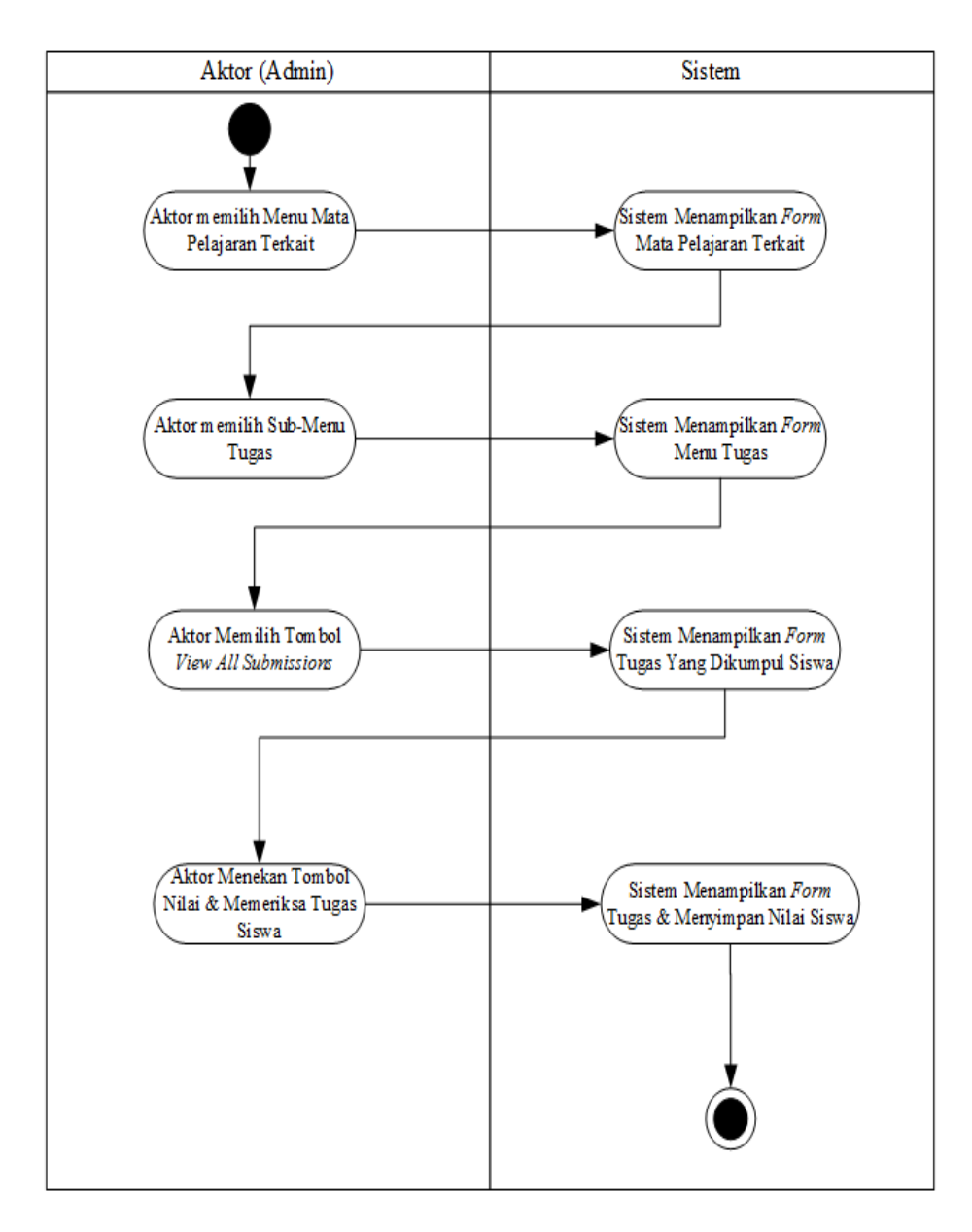

**Gambar 4.34** *Activity Diagram* **Memeriksa Tugas**

#### **4.4 RANCANGAN** *OUTPUT*

Dalam penerapan sistem yang baru digunakan program sistem berbasis web yang mana web ini menyediakan berbagai fasilitas-fasilitas yang dapat digunakan untuk mengakses informasi-informasi yang diperlukan oleh pihak yang membutuhkan informasi dan pembelajaran pada SMP Negeri 4 Kota Jambi. Adapun sistem web tersebut dapat dibagi menjadi beberapa halaman web yang menyediakan informasi, diantaranya adalah:

# 1. Rancangan *Output* Halaman Utama *Login*

Halaman utama login merupakan tampilan yang akan muncul apabila siswa, admin atau guru ingin masuk kedalam sistem, dalam halaman ini siswa, admin atau guru harus login sesuai dengan hak aksesnya masingmasing.Rancangan output halaman utama login adalah sebagai berikut :

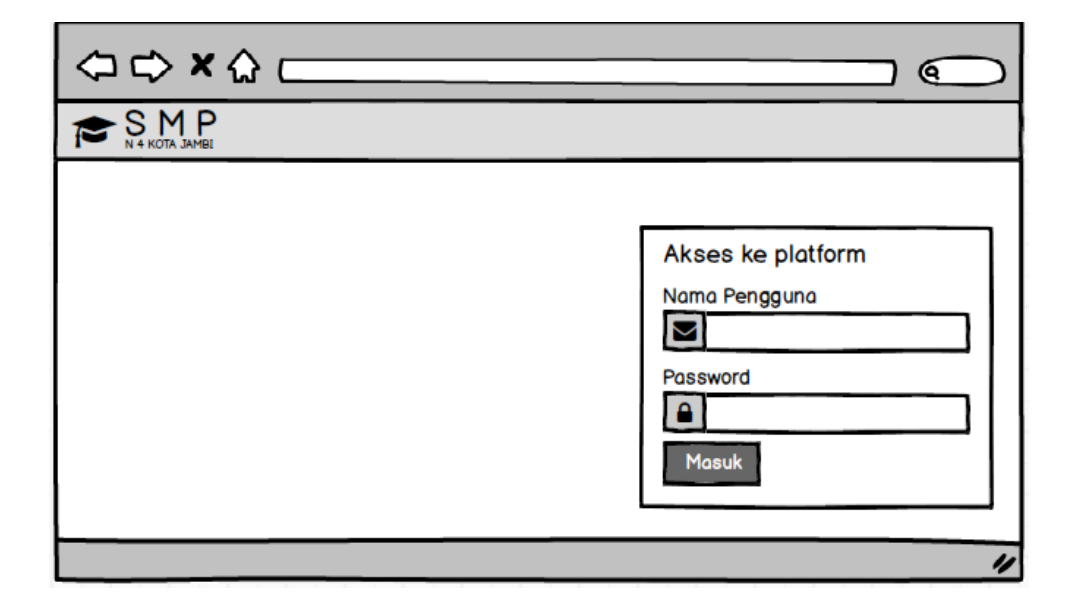

**Gambar 4.41 Rancangan** *Output* **Halaman** *Login*

**2.** Rancangan *Output* Halaman Dasbor Siswa

Halaman Dasbor siswa merupakan tampilan pertama yang akan muncul apabila siswa masuk kedalam sistem ini, dihalaman ini pengunjung akan ditampilkan beberapa menu dan fitur-fitur kursus yang dapat di aksesnya, diantaranya sebagai berikut :

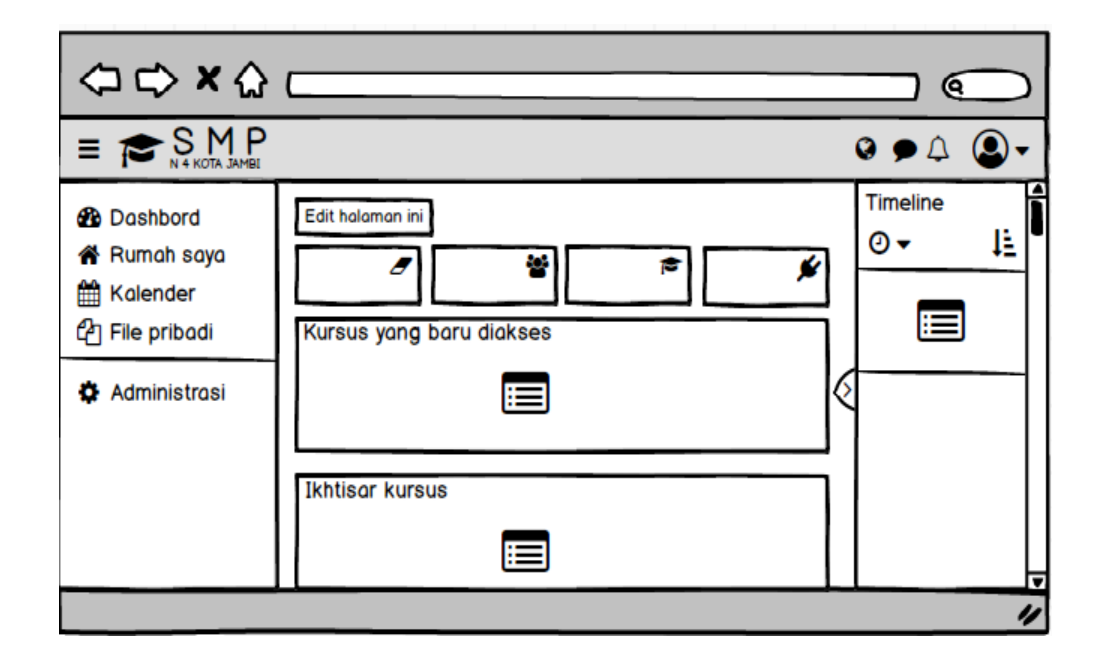

**Gambar 4.42 Rancangan** *Output* **Halaman Dasbor Siswa**

## 3. Rancangan *Output* Halaman Beranda Situs

Halaman Situs Rumah merupakan halaman tampilan dari *situs e-learning*  yang dapat dilihat oleh semua pengguna, akan tetapi tidak semua bagian kursus yang tersedia dapat di aksesnya karena tidak memiliki hak akses. Halaman Situs Rumah dapat dilihat pada gambar berikut :

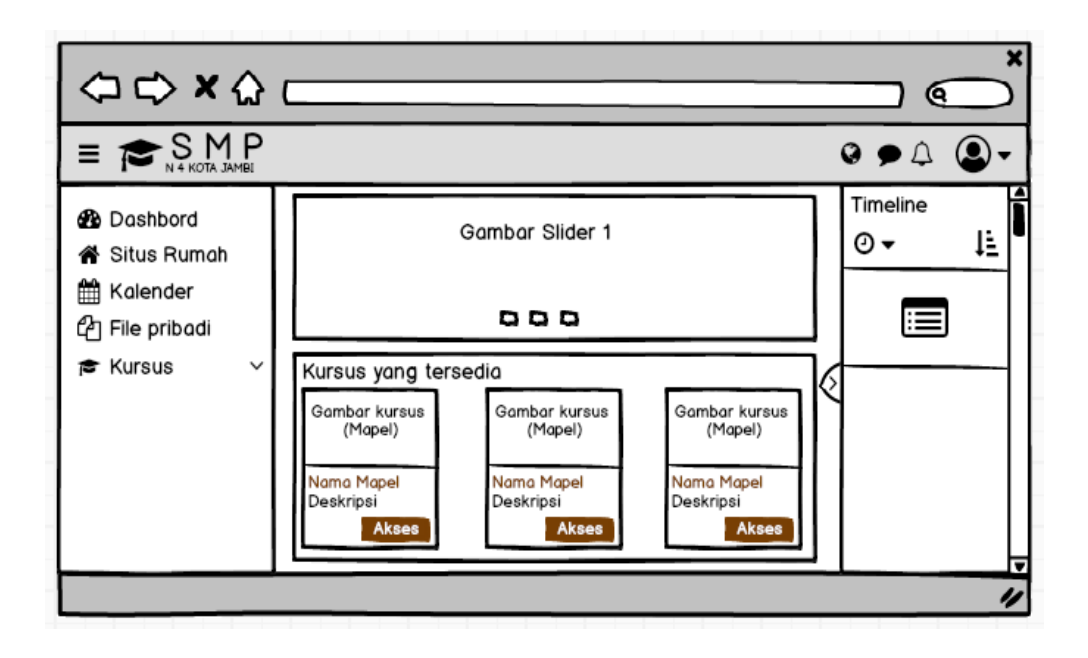

# **Gambar 4.43 Rancangan** *Output* **Halaman Beranda Situs**

# 4. Rancangan *Output* Halaman Kalender

Halaman kalender merupakan halaman dimana pengguna dapat melihat jadwal kegiatanya, Halaman kalender dapat dilihat pada gambar berikut :

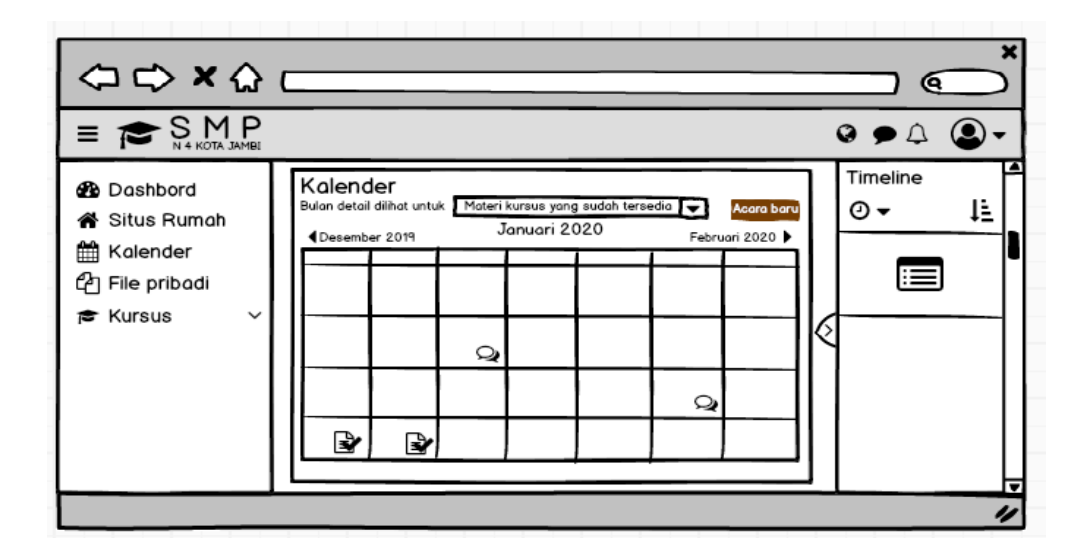

**Gambar 4.44 Rancangan** *Output* **Halaman Kalender**
5. Rancangan *Output* Halaman File Pribadi

Halaman file pribadi merupakan halaman dimana pengguna dapat mengunggah atau menyimpan file pribadinya di situs e-learning. Halaman file pribadi dapat di lihat pada gambar berikut :

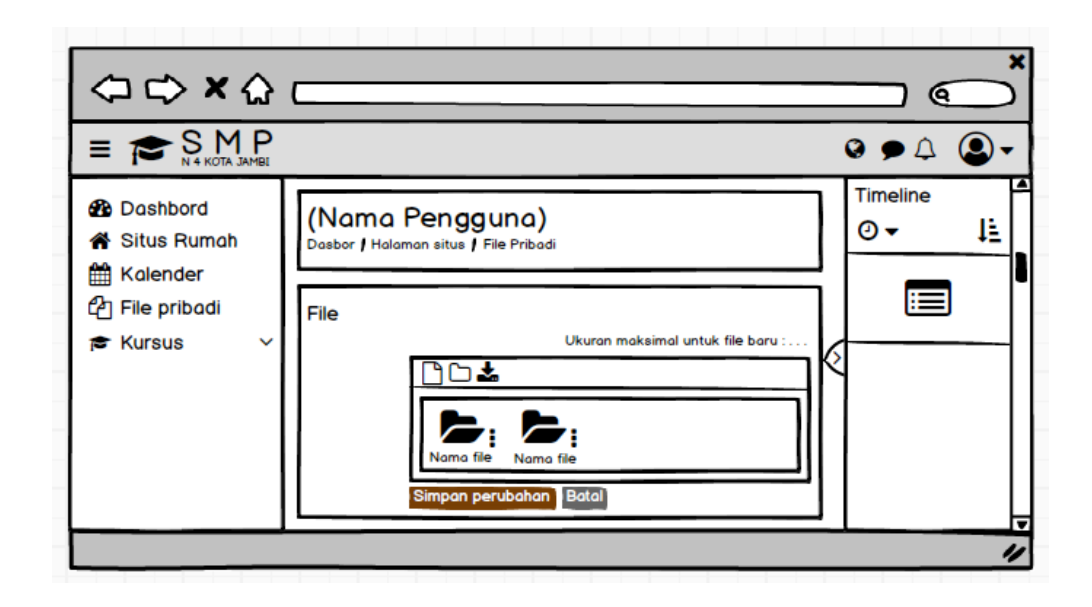

**Gambar 4.45 Rancangan** *Output* **Halaman File Pribadi**

### 6. Rancangan *Output* Halaman Kursus

Halaman Kursus merupakan halaman yang menampilkan kursus atau mata pelajaran diikuti oleh siswa maupun mata pelajaran yang dibimbing oleh guru pengajar. Pada halaman kursus ini mencakup pengumuman atau informasi kursus, menampilkan topik-topik kursus seperti topik materi, topik tugas, topik forum dan topik-topik lainya. Halaman kursus dapat di lihat pada gambar berikut :

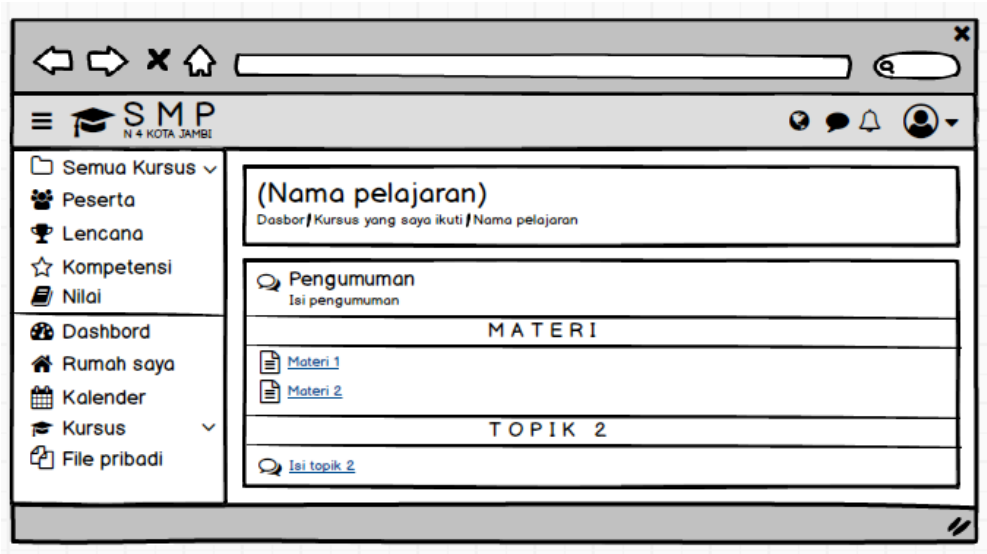

### **Gambar 4.46 Rancangan** *Output* **Halaman Kursus**

# 7. Rancangan *Output* Halaman Pengumuman

Halaman informasi atau pengumuman merupakan halaman informasi bagi siswa yang ingin mengerjakan kursus atau tugas. Halaman informasi informasi dapat dilihat pada gambar berikut ini :

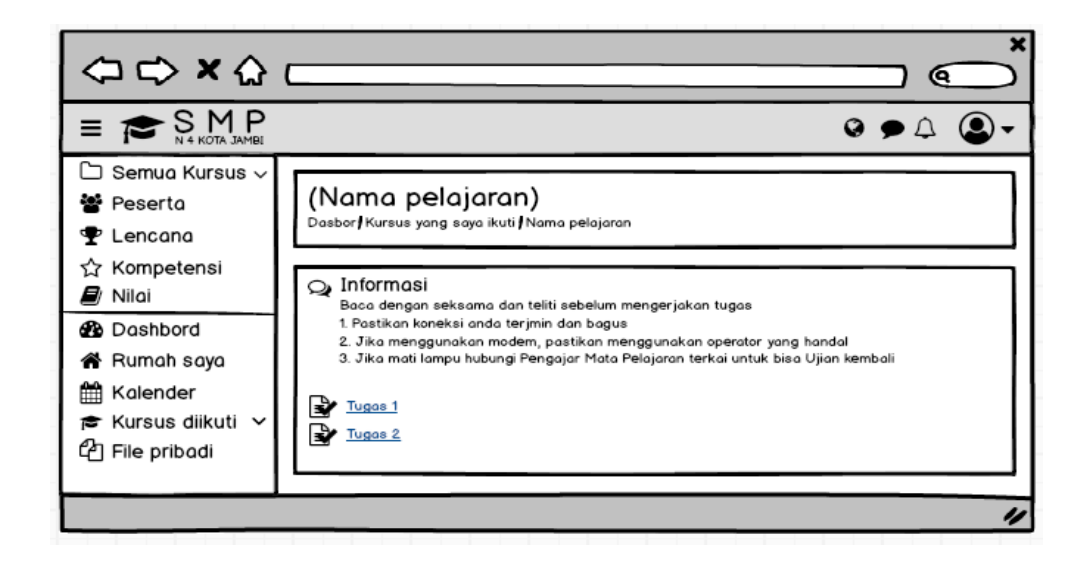

**Gambar 4.47 Rancangan** *Output* **Halaman Pengumuman**

8. Rancangan *Output* Halaman Soal Pilihan Ganda

Halaman soal pilihan ganda merupakan halaman tampilan soal dari setiap mata pelajaran dalam bentuk pilihan ganda. Halaman daftar soal pilihan ganda dapat dilihat pada gambar berikut ini :

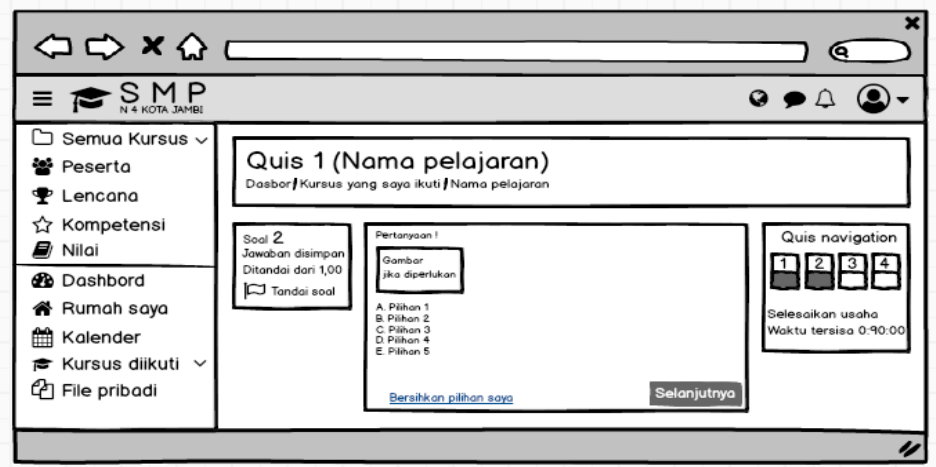

**Gambar 4.48 Rancangan** *Output* **Halaman Soal Pilihan Ganda**

9. Rancangan *Output* Halaman Soal Essay

Halaman soal pilihan essay merupakan halaman tampilan soal dari setiap mata pelajaran dalam bentuk pilihan essay. Halaman daftar soal pilihan essay dapat dilihat pada gambar berikut ini :

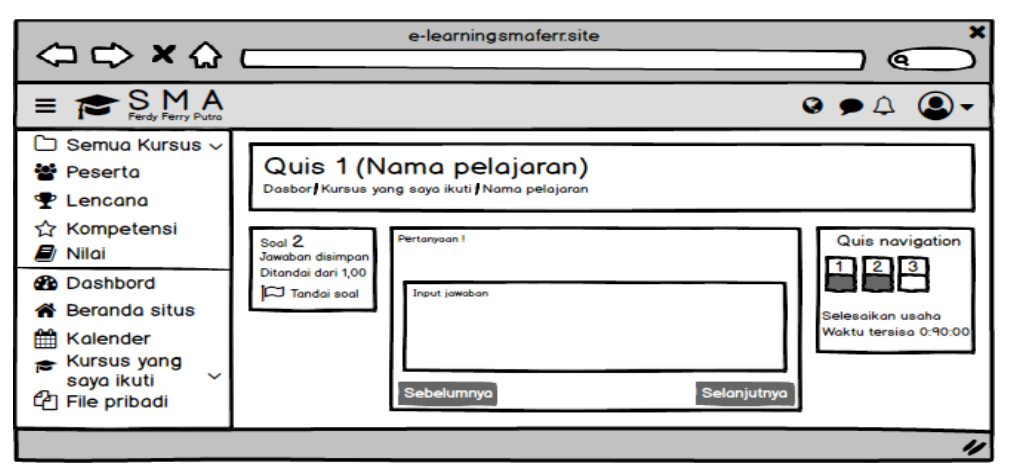

**Gambar 4.49 Rancangan** *Output* **Halaman Soal Essay**

### 10. Rancangan *Output* Halaman Daftar Nilai

Halaman daftar nilai merupakan halaman tampilan daftar nilai dari setiap nilai yang ada dari seluruh siswa sesuai denga mata pelajarannya masing-masing. Halaman daftar nilai dapat dilihat pada gambar berikut:

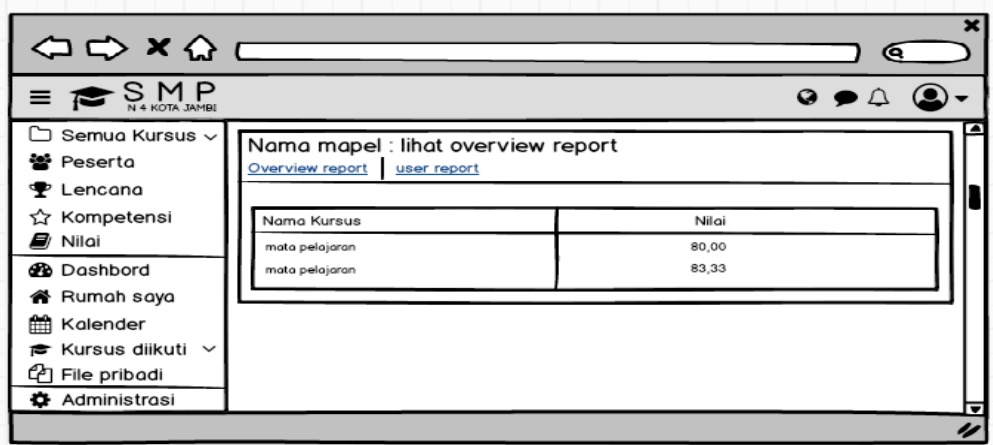

# **Gambar 4.50 Rancangan** *Output* **Halaman Daftar Nilai**

# 11. Rancangan Output Halaman *Download* Materi

Halaman *download* materi merupakan tampilan informasi yang muncul saat pengguna melakukan *download* materi yang ingin di download. Halaman download materi dapat dilihat pada gambar berikut :

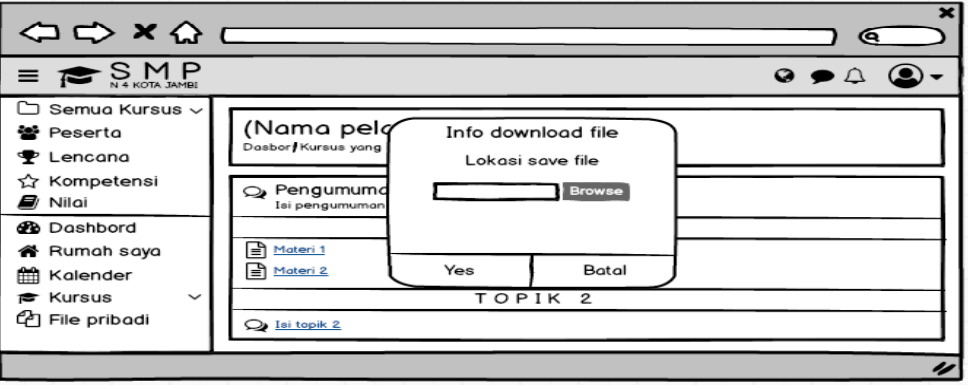

**Gambar 4.51 Rancangan** *Output* **Halaman** *Download* **Materi**

#### 12. Rancangan *Output* Halaman Forum

Rancangan *output* halaman forum digunakan oleh siswa untuk saling berdiskusi satu sama lain baik dengan guru mata pelajaran terkait maupun dengan siswa lainnya mengenai tugas atau materi yang diberikan oleh guru. Rancangan *output* halaman forum dapat dilihat pada gambar berikut ini :

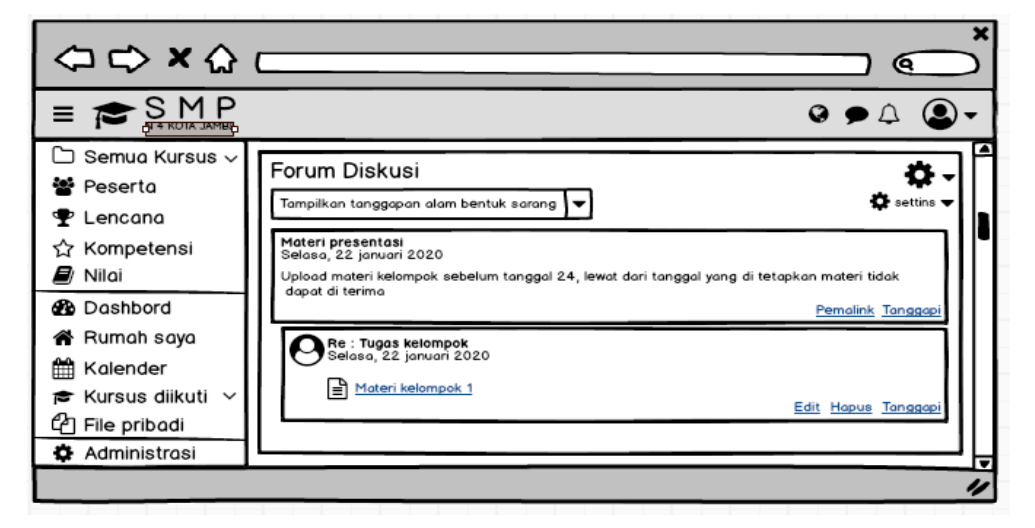

**Gambar 4.52 Rancangan** *Output* **Halaman Forum**

#### **4.5 RANCANGAN** *INPUT*

Rancangan input biasanya dimuat pada halaman admin maupun guru untuk keperluan pengolahan data. Selain itu dapat mempermudah bagi pihak pengelola dalam menginputkan data dan memproses segala sesuatu yang diperlukan.

1. Rancangan *Input* Halaman Kursus

Halaman input halaman kursus ini merupakan halaman yang di kelola oleh guru untuk memberikan kursus terkait dengan mata pelajaran yang di ampu. Pada gambar dibawah ini terdapat rancangan input halaman kursus yang fildnya terdiri dari pengaturan kursus, ubah kursus, menambahkan kursus, dan menambah topik kursus.

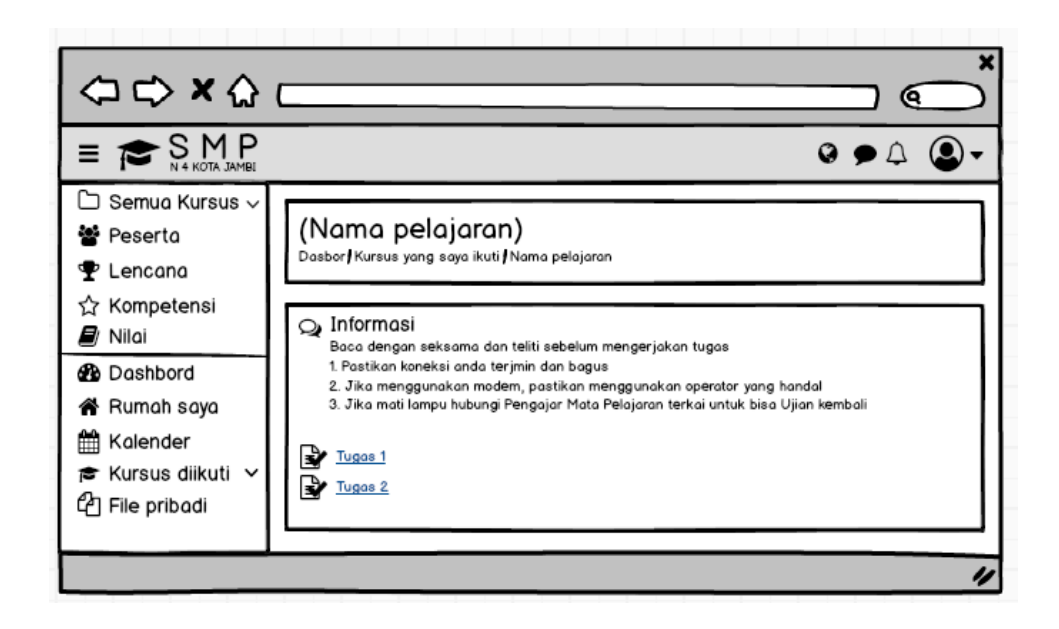

# **Gambar 4.53 Rancangan** *Intput* **Halaman Kursus**

# 2. Rancangan *input* Materi

Pada gambar dibawah ini terapat rancangan *input* yang digunakan guru untuk meg*upload* file materi yang fildnya terdiri dari nama, deskrisi, serta pilih file untuk meng*input*kan file.

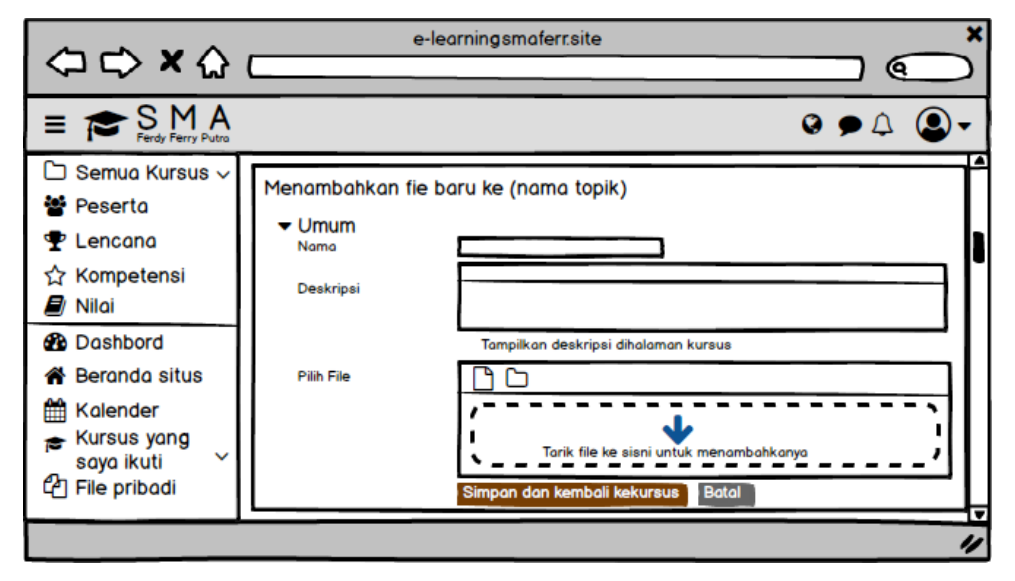

**Gambar 4.54 Rancangan** *Intput* **Materi**

#### 3. Rancangan *Input* Halaman Peserta

Halaman peserta merupakan halaman yang digunakan guru untuk memanajemen siswa pada kursus yang di ampunya. Pada gambar dibawah ini terdapat rancangan *input* halaman peserta yang fildnya terdiri dari enrol users, hapus, sembnyikan / perlihatkan, dan setting pesrta.

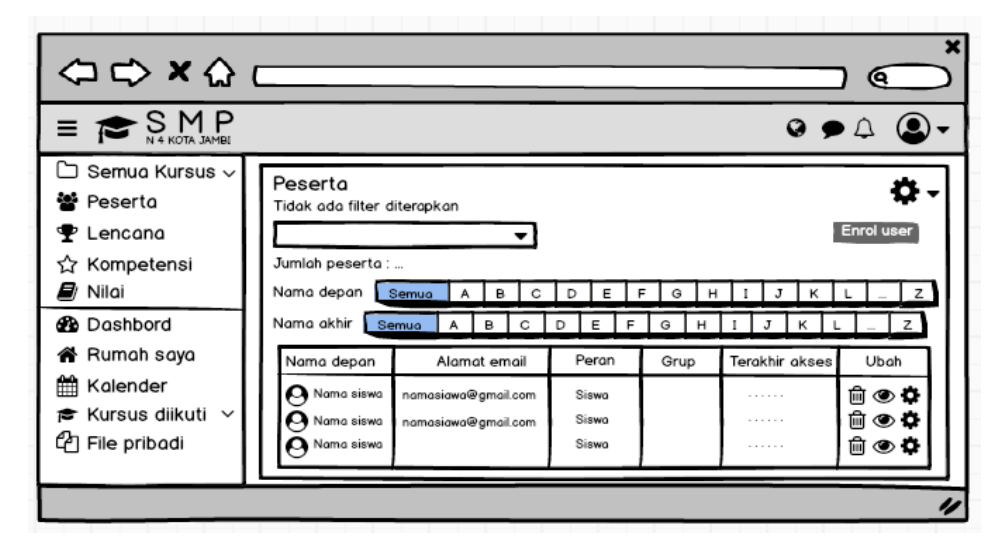

**Gambar 4.55 Rancangan** *Intput* **Halaman Peserta**

## 4. Rancangn *Input* Administrasi Kohor atau Kelas

Rancangan *input* halaman kohor atau kelas merupakan halaman yang digunakan oleh admin untuk mengelola kelas. Pada gambar dibawah ini terdapat rancangan halaman *input* administrasi kelas yang fieldnya terdiri dari kelas, serta aksi edit dan hapus.

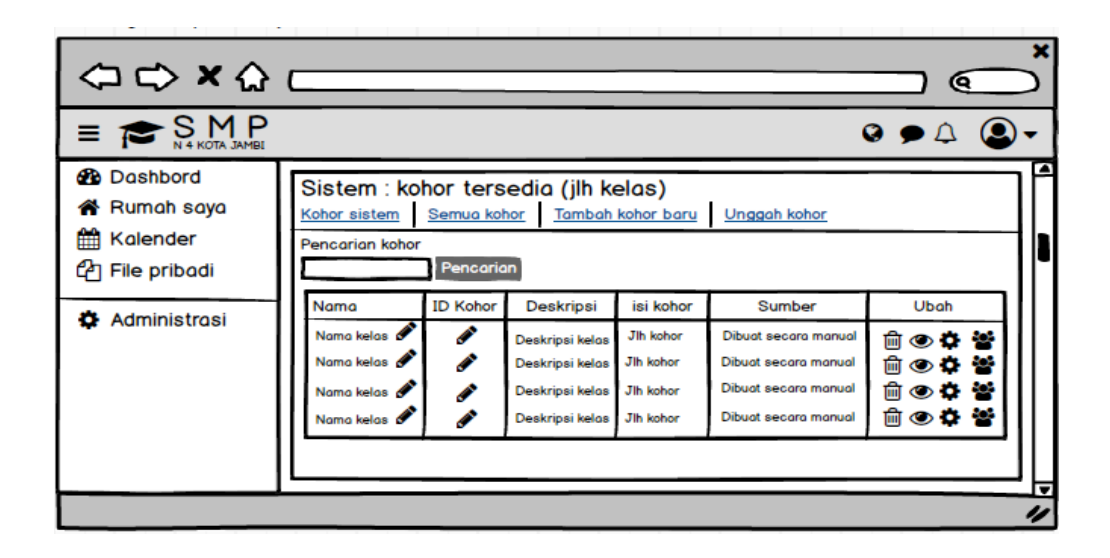

### **Gambar 4.56 Rancangan** *Intput* **Kohor atau Kelas**

5. Rancangan *Input* Halaman Pengguna

Rancangan *input* halaman pengguna merupakan halaman yang digunakan oleh admin untuk mengelola data pengguna yaitu Siswa dan Guru. Pada gambar dibawah ini terdapat rancangan halaman *input* administrasi pengguna yang fieldnya terdiri dari ikon hapus, sembunyikan/tampilkan, dan pengaturan untuk mengatur ataupun mengelola data user.

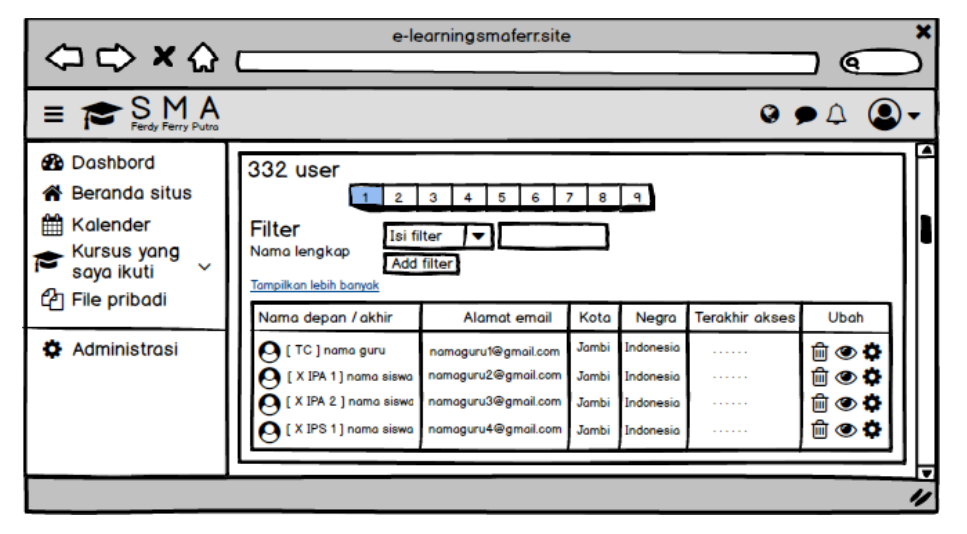

**Gambar 4.57 Rancangan** *Intput* **Halaman pengguna**

6. Rancangan *Input* Halaman Kursus dan Manajemen Kategori

Halaman administrasi kursus atau mata pelajaran merupakan halaman yang di gunakan oleh admin untuk mengelola kategori kursus dan kursus. Gambar dibawah ini menunjukan halaman dari administrasi kursus. Adapun *field* yang terdapat di dalamnya terdiri dari buat kategori baru, buat kursus baru, pengaturan ubah kursus, hapus dan sembunyikan/ tampilkan kursus, serta memindahkan kursus

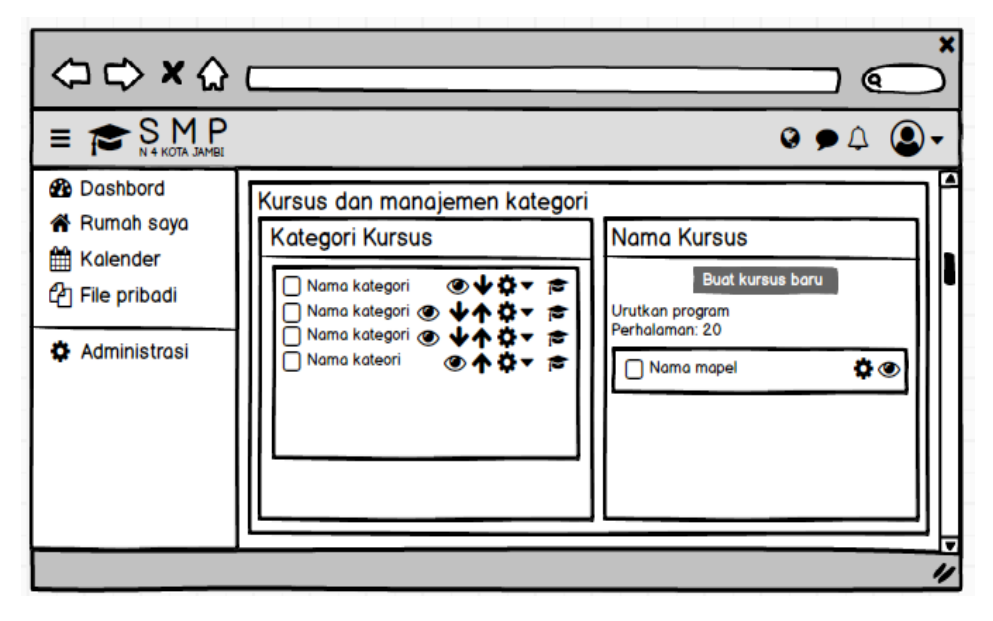

**Gambar 4.58 Rancangan** *Intput* **Halaman Kursus dan Manajemen Kategori**